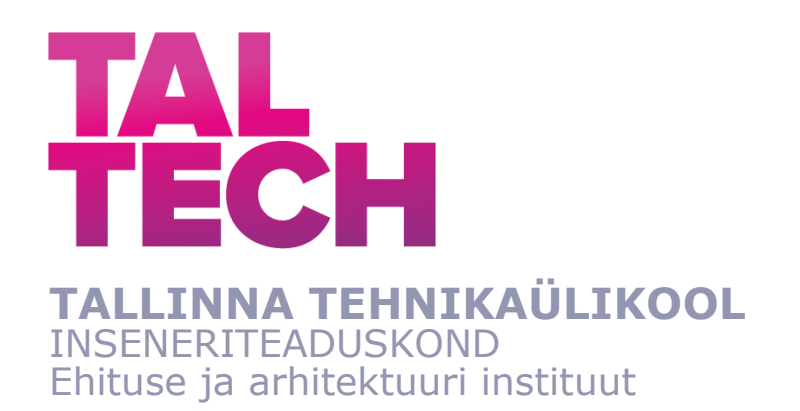

# **EHITUSE MÄEMAJA PUNKTIPILVE JA DIGITAALSE KAKSIKU LOOMINE**

# **THE DEVELOPMENT OF EHITUSE MÄEMAJA POINT CLOUD AND DIGITAL TWIN**

MAGISTRITÖÖ

Üliõpilane: Uku Toomsar

Üliõpilaskood: 153876EATI

Juhendajad: Sander Varbla, MSc Raido Puust, PhD

*(Tiitellehe pöördel)*

### **AUTORIDEKLARATSIOON**

Olen koostanud lõputöö iseseisvalt.

Lõputöö alusel ei ole varem kutse- või teaduskraadi või inseneridiplomit taotletud. Kõik töö koostamisel kasutatud teiste autorite tööd, olulised seisukohad, kirjandusallikatest ja mujalt pärinevad andmed on viidatud.

"......." .................... 20…..

Autor: ................................ / allkiri /

Töö vastab bakalaureusetöö/magistritööle esitatud nõuetele

"......." ........................ 20.....

Juhendaja: .............................. / allkiri /

Kaitsmisele lubatud

"......."....................20… .

Kaitsmiskomisjoni esimees .............................................................................

/ nimi ja allkiri /

#### **Lihtlitsents lõputöö reprodutseerimiseks ja lõputöö üldsusele kättesaadavaks**  tegemiseks<sup>1</sup>

Mina, Uku Toomsar (sünnikuupäev: 28.02.1996)

- 1. Annan Tallinna Tehnikaülikoolile tasuta loa (lihtlitsentsi) enda loodud teose "Ehituse Mäemaja punktipilve ja digitaalse kaksiku loomine," mille juhendajad on Sander Varbla ja Raido Puust,
- 1.1 reprodutseerimiseks lõputöö säilitamise ja elektroonse avaldamise eesmärgil, sh Tallinna Tehnikaülikooli raamatukogu digikogusse lisamise eesmärgil kuni autoriõiguse kehtivuse tähtaja lõppemiseni;
- 1.2 üldsusele kättesaadavaks tegemiseks Tallinna Tehnikaülikooli veebikeskkonna kaudu, sealhulgas Tallinna Tehnikaülikooli raamatukogu digikogu kaudu kuni autoriõiguse kehtivuse tähtaja lõppemiseni.
- 2. Olen teadlik, et käesoleva lihtlitsentsi punktis 1 nimetatud õigused jäävad alles ka autorile.
- 3. Kinnitan, et lihtlitsentsi andmisega ei rikuta teiste isikute intellektuaalomandi ega isikuandmete kaitse seadusest ning muudest õigusaktidest tulenevaid õigusi.

**¹***Lihtlitsents ei kehti juurdepääsupiirangu kehtivuse ajal, välja arvatud ülikooli õigus lõputööd reprodutseerida üksnes säilitamise eesmärgil.*

\_\_\_\_\_\_\_\_\_\_\_\_\_\_ (*allkiri*)

\_\_\_\_\_\_\_\_\_\_\_\_\_\_ (*kuupäev*)

# **Ehituse ja arhitektuuri instituut LÕPUTÖÖ ÜLESANNE**

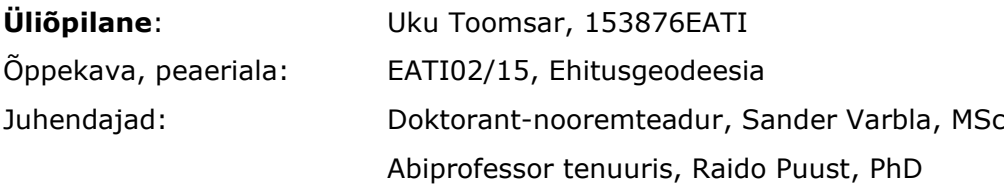

#### **Lõputöö teema**:

Ehituse Mäemaja punktipilve ja digitaalse kaksiku loomine

The development of Ehituse Mäemaja point cloud and digital twin

#### **Lõputöö põhieesmärgid**:

- 1. Hoone laserskaneerimine ning punktipilve puhastamine ja töötlemine
- 2. 3D teostusmudeli loomine punktipilve põhjal
- 3. Loodud teostusmudeli võrdlemine hoone projektmudeliga

#### **Lõputöö etapid ja ajakava:**

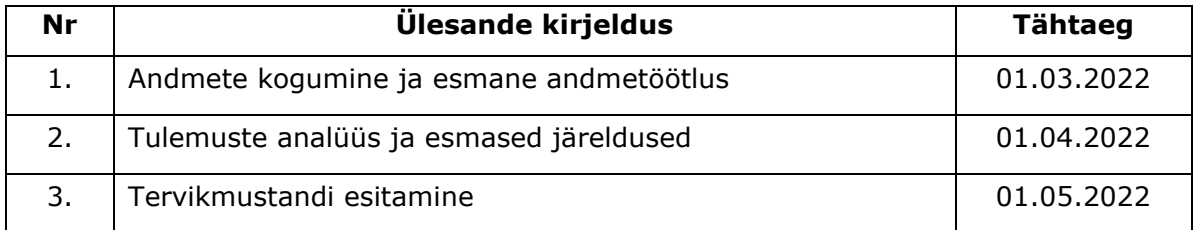

**Töö keel:** …………….…………… **Lõputöö esitamise tähtaeg:** "....."...........20…..a

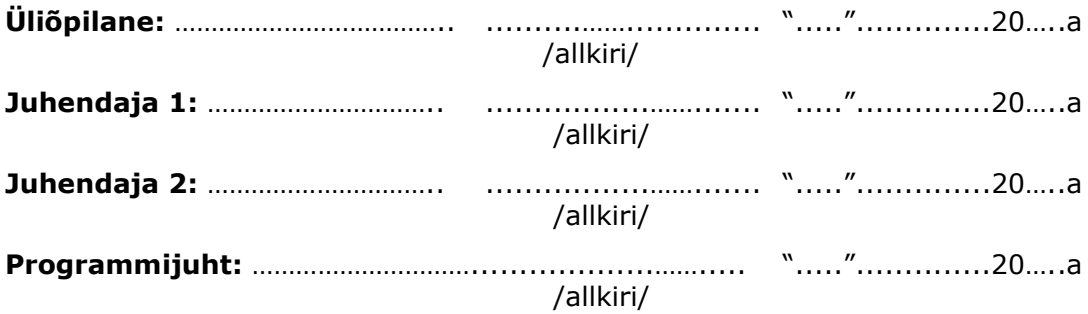

*Kinnise kaitsmise ja/või lõputöö avalikustamise piirangu tingimused formuleeritakse pöördel*

# **SISUKORD**

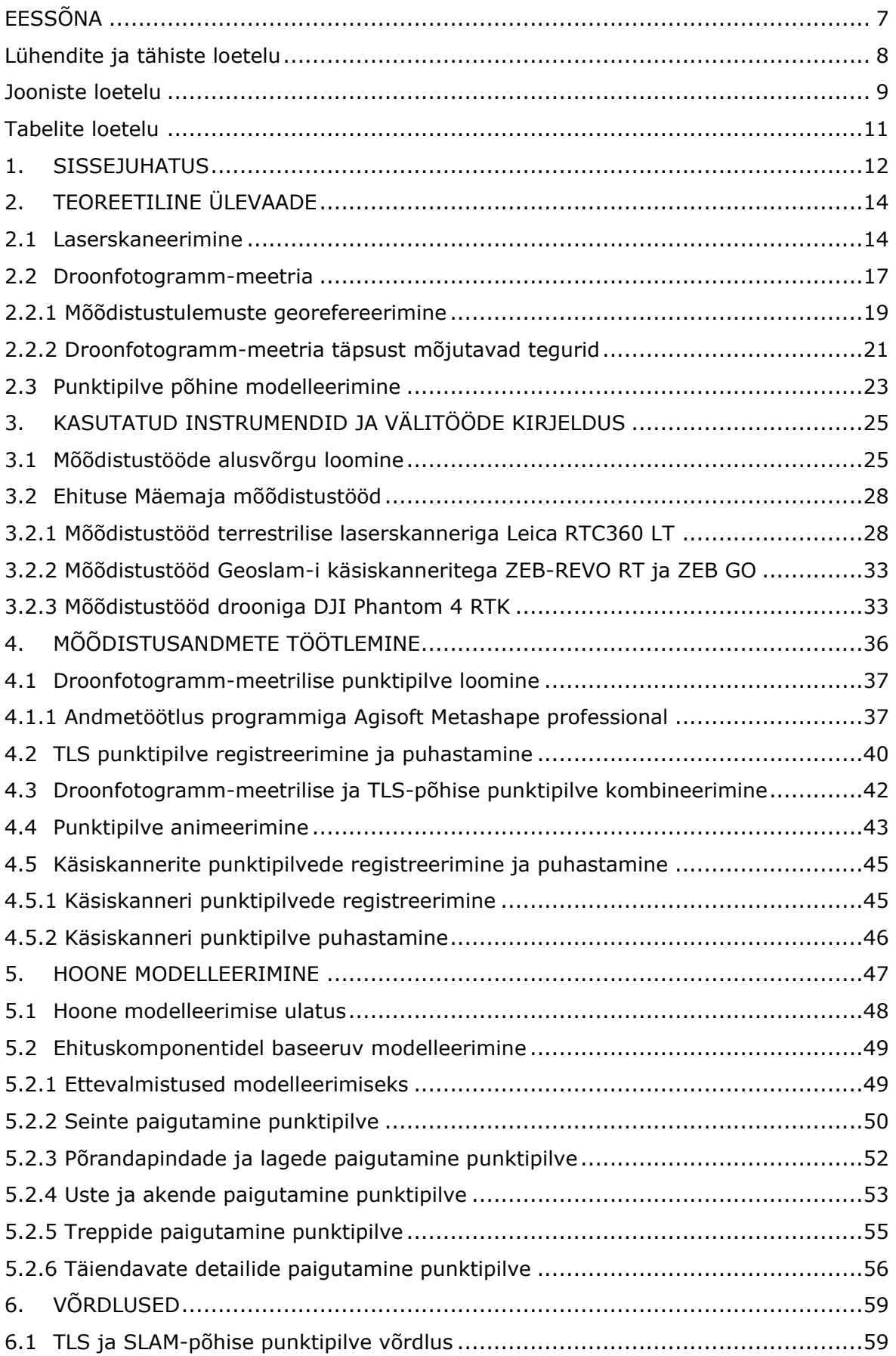

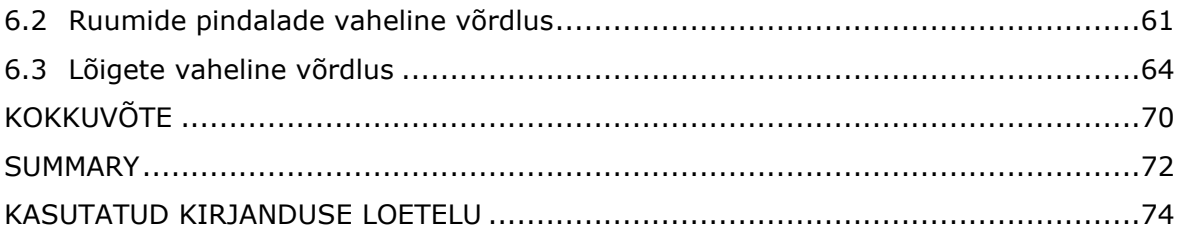

# <span id="page-6-0"></span>**EESSÕNA**

Lõputöö teema sõnastati professor Artu Ellmanni algatusel. Ehituse Mäemaja skaneerimine sooritati vahemikus 11.12.2020 kuni 01.02.2021. Laserskaneerimisel kasutatud skanner Leica RTC360 LT on soetatud Eesti Teadusagentuuri grandi PRG330 "Geoidi iteratiivne modelleerimine rannikualal kaasates satelliitaltimeetriat ning kohapealseid kontroll- ja mudelandmeid" eraldatud vahendite eest. Punktipilve registreerimisel ja esialgsel töötlemisel olid abiks Geodeesia24 OÜ ning Simo Paatsi.

Töö autor soovib avaldada tänu ettevõttele Geodeesia24 OÜ. Ettevõte võimaldas kasutada käsiskannerit ning arvutit suuremahulise andmetöötluse tarbeks. Lisaks avaldatakse tänu juhendajatele Sander Varbla ja Raido Puust. Töö autor avaldab tänu ka professor Artu Ellmannile ning kolleegile Simo Paatsi.

# <span id="page-7-0"></span>**Lühendite ja tähiste loetelu**

### **Lühendid:**

2D (*Two-Dimensional*) – Kahemõõtmeline 3D (*Three-Dimensional*) – Kolmemõõtmeline BIM (*Building Information Modeling*) – Ehitusinformatsiooni modelleerimine GNSS (*Global Navigation Satellite System*) – Globaalne satelliitnavigatsioonisüsteem GSD (*Ground Sampling Distance*) – Maapinna lahutusvõime LiDAR (*Light Detection and Ranging*) – Valguse tuvastamine ja kauguse määramine RTK (*Real-Time Kinematic*) – Reaalaja kinemaatiline SLAM (*Simultaneous Localization and Mapping*) – Samaaegne lokaliseerimine ja kaardistamine TLS (*Terrestrial Laser Scanning)* – Terrestriline laserskaneerimine

### **Tähised:**

 $t$  – Laserimpulsi edasi-tagasi liikumiseks kuluv aeg

- $c$  Valguse kiirus
- $r$  Määratud kaugus
- $\zeta$  Vertikaalnurk
- $\alpha$  Horisontaalnurk
- $P$  Mõõdistatud pinnal asuv punkt
- GSD Maapinna lahutusvõime (cm/piksli kohta)
- $H$  lennukõrgus (m)
- $S_w$  Kaamera sensori laius (mm)
- $F_r$  Kaamera fookuskaugus (mm)
- $I_w$  Pildi laius (piksel)

# <span id="page-8-0"></span>**Jooniste loetelu**

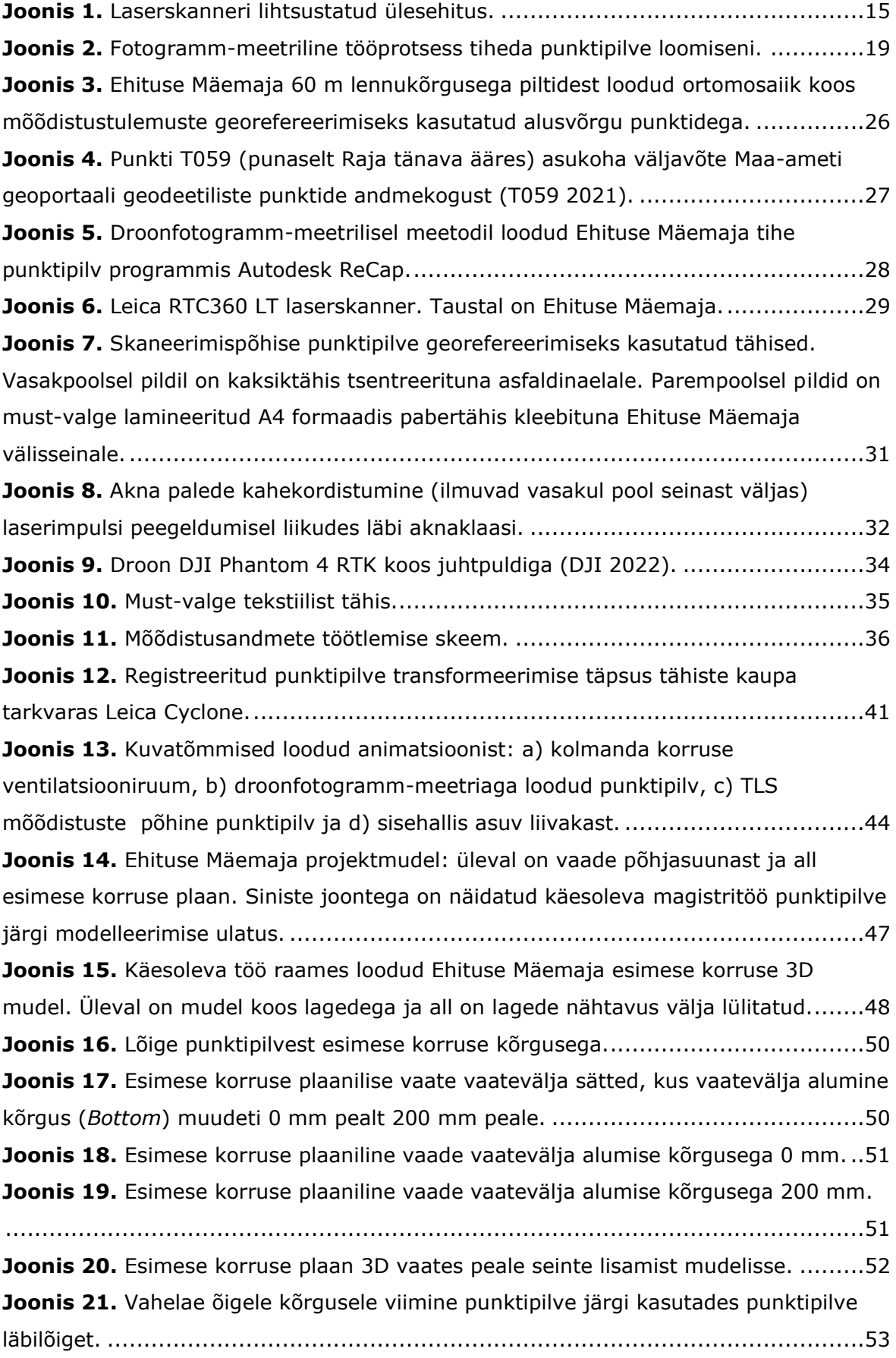

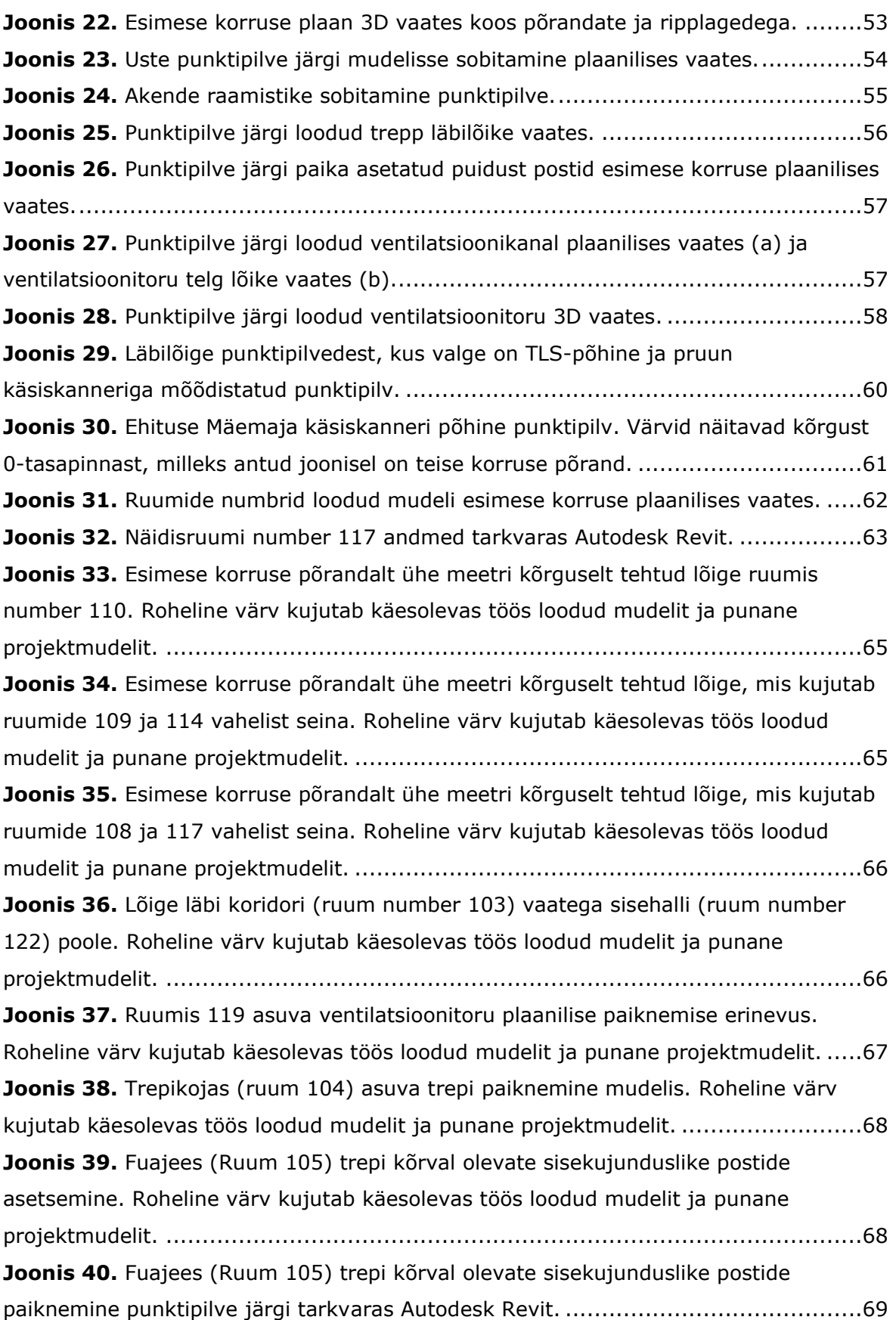

# <span id="page-10-0"></span>**Tabelite loetelu**

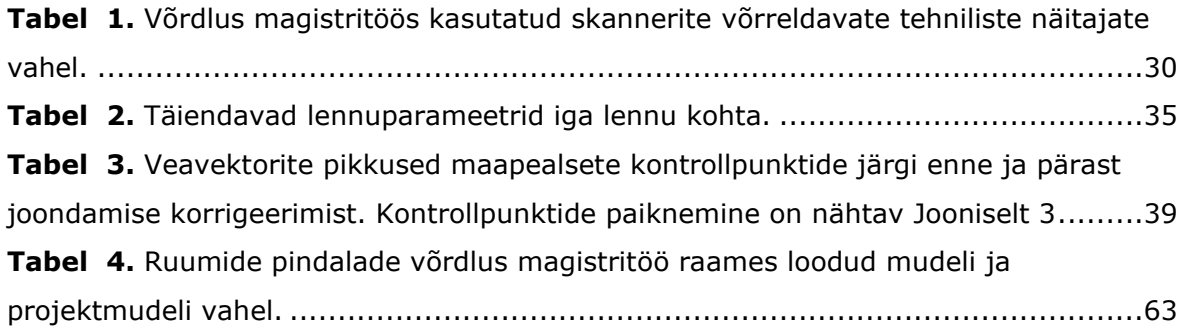

### <span id="page-11-0"></span>**1. SISSEJUHATUS**

Punktipilvede loomine on saanud tänapäeva insenerialades asendamatuks vahendiks erinevate objektide hetkesituatsioonide jäädvustamisel, olgu nendeks objektideks kas tsiviilehitised linnamaastikul (Xu & Stilla 2021), või hoopis mittestandardse kujuga hooned, mille ruumiandmete kogumine on tavapäraste geodeetiliste instrumentidega (näiteks tahhümeeter) liiga keeruline või ajakulukas (Aule 2014). Samuti hõlbustavad nii terrestriline kui ka mobiilne laserskaneerimine geodeetilisi töid kohtades, mis on raskesti mõõdistatavad ning geodeedile ohtlikud, näiteks maa-alustes kaevandustes (Ellmann et al. 2021). Tehnoloogia ning tarkvara kiire arenguga on punktipilvede loomine muutunud märgatavalt kiiremaks ja lihtsamaks, kuna skannereid on arendatud kiiremaks, kompaktsemaks ning need on võimelised väljastama aina suurema eraldusvõimega punktipilvi (Pirotti et al. 2013). Põhjaliku ülevaate laserskaneerimise tehnoloogiast ning rakendustest geodeesia ja tsiviilehituse erialadel ning laserskaneerimise eelistest ja piirangutest on andnud Julge (2018).

Hoone ehituse näitel leiab skaneerimine ja selle tulemusel saadavad punktipilved kasutust peaaegu igal ehituse etapil (Xu & Stilla 2021). Eriti kasulikud on punktipilved näiteks teostusmudelite koostamisel. Ehitusjärgsel mõõdistamisel on skaneerimine tänu oma detailsele andmekorje võimekusele ning mõõdistamiskiirusele samuti laialt levinud. Punktipilvedega on võimalik jäädvustada kogu ehitusplatsi mõõdistusaegne hetkeolukord, mistõttu osutub võimalikuks näiteks ehituse progressi jälgimine, kvaliteedi kontroll ja ehitusmaterjalide kulu arvestamine (Abbas et al. 2020). Insenerialade väliselt võib näiteks tuua kriminoloogia, kus sündmuskoha situatsioon tuleb kiiresti ja täpselt jäädvustada ilma sündmuskohta rikkumata. Samuti võimaldab punktipilv sündmuskohta hiljem uuesti virtuaalselt n-ö külastada, kasutades näiteks virtuaalse reaalsuse prille (Wang et al. 2019).

Sarnaselt laserskaneerimisele on punktipilvesid võimalik luua ka aerofotogrammmeetrilisel meetodil. Punktipilvede kõrgendatud täpsust saab saavutada kasutades selle alaliiki – droonfotogramm-meetrilist meetodit. Drooni kasutamine võimaldab koguda andmeid ja luua punktipilvesid kohtadest, kus teiste mõõteseadmetega on see raskendatud või võimatu. Nii saab hoonete mõõdistamisel droonfotogramm-meetriat kombineerida näiteks laserskaneerimisega, kus viimast kasutatakse fassaadide mõõdistamiseks ning hoone katuse punktipilv luuakse droonimõõdistuse abil (Resev 2019). Kahe meetodi kombineerimine võimaldab seega luua hoonest tervikpunktipilve. Lisaks leiab droonfotogramm-meetria laia kasutust näiteks suuremahuliste topo-

geodeetiliste jooniste koostamisel (Tampubolon & Reinhardt 2014) ning kaevetööde mahtude määramistel ehitusplatsidel ja karjäärides (Nagendran & Ismail 2020).

Insenerialades järgneb punktipilve loomisele tihtipeale ka 3D ja/või ehitusinfo ehk BIM (*building information model*) mudeli(te) koostamine (Qu & Sun 2015). Punktipilved ja BIM mudelid leiavad kasutust näiteks ettevõtetes, kelle ülesandeks on ehitiste dokumenteerimine. Iga muudatus ehitise projektis toob kaasa endaga jooniste muutmise, kuid BIM mudelit kasutades kajastub iga muudatus automaatselt mudeliga seotud plaanidel, vaadetel ja lõigetel (Sacks et al. 2018). BIM mudelite lähteandmete kogumise üheks tõhusaimaks mooduseks ongi kujunenud objektist punktipilvede loomine. Peale selle, et mudeleid luuakse juba eksisteerivatest ehitistest, võib ka näiteks ehitusprojekti esitada mudeli kujul. Küll aga tasub mainimist, et sõltuvalt ehitustöö kulgemisest ja ehituse kvaliteedist ei pruugi ehitusprojekt ja ehitis täpselt ühtida, mistõttu ei vasta ehitise põhine teostusmudel projektmudelile.

Tallinna Tehnikaülikooli Ehituse Mäemaja (Mäepealse 3 asuv õppe- ja teadushoone) näitel käsitleb käesolev magistritöö protsessi punktipilve loomisest kuni hoone esimese korruse 3D mudeli koostamiseni, eesmärgiga võrrelda ehitaja poolt esitatud projektmudelit hoone tegelikust mõõdistusest koostatud teostusmudeliga. Kasutades terrestrilise ja mobiilse laserskaneerimise meetodeid ning droonfotogramm-meetriat, loodi kogu hoonest (nii seest kui ka väljast) detailne punktipilv, mida saab kasutada ka järgnevate uurimistööde raames. Lisaks tuuakse töös välja võimalikke kõrvalekaldeid, mis esinevad loodud 3D mudeli ja hoone projektmudeli vahel, rõhutades seega ehitusjärgse teostusmudeli koostamise olulisust. Põgusalt võrreldakse ka terrestrilise ning mobiilse laserskaneerimise meetoditel loodud punktipilvesid ning kirjeldatakse nende erinevusi. Seega käsitleb magistritöö kolme levinuimat mõõdistusmeetodit punktipilvede loomiseks: terrestriline laserskaneerimine, mobiilne laserskaneerimine käsiskanneriga ja droonilt kogutud fotode põhine fotogramm-meetria.

Magistritöö jaguneb seitsmesse jaotisesse. Sissejuhatusele järgnev teine jaotis kirjeldab laserskaneerimise ja droonfotogramm-meetria teoreetilisi aluseid. Kolmas jaotis käsitleb välitöös kasutatud instrumente ning välitöid ja ruumiandmete kogumist. Neljandas jaotises selgitatakse mõõdistusandmete töötlemist ja punktipilve loomist. Viies jaotis hõlmab mõõdistusobjekti 3D mudeli koostamist loodud punktipilvest. Kuuendas jaotises on võrreldud lõputöö raames koostatud 3D mudelit projektmudeliga, aga ka terrestrilise ja mobiilse laserskaneerimise meetoditel loodud punktipilvesid. Töö lõppeb kokkuvõttega.

### <span id="page-13-0"></span>**2. TEOREETILINE ÜLEVAADE**

Järgnevates alajaotistes antakse teoreetiline ülevaade magistritöö käigus kasutatud põhilistest mõõdistusmeetoditest. Käsitletakse nii laserskaneerimise põhimõtet kui ka droonfotogramm-meetrilise mõõdistuse tagamaid.

### <span id="page-13-1"></span>**2.1 Laserskaneerimine**

Laserskaneerimine tugineb LiDAR (*light detection and ranging*) tehnoloogiale. Skanneri sees olevast LiDAR sensorist saadetakse välja laserimpulss (käesolevas töös on kasutatud laserimpulss tüüpi skannerit), mis tabab skanneri pöörlevat optilist elementi (vt Joonis 1). Optiline element suunab seejärel laserimpulsi vertikaalnurga  $\zeta$  ning horisontaalnurga  $\alpha$  all mõõdistatavale pinnale, kust see peegeldub tagasi LiDAR sensorisse. Sensori sees olev detektor registreerib peegeldunud impulsi ning määrab selle edasi-tagasi liikumiseks kulunud aja  $t$ . Kuna valguse liikumise kiirus  $c$  on teada, siis saab lihtsustatud valemiga arvutada mõõdistatud pinna kauguse  $r$  skannerist:

$$
r = c \cdot t/2 \tag{1}
$$

Määratud kaugust  $r$  ning vertikaal- ja horisontaalnurka  $\zeta$  ja  $\alpha$  (ehk sfäärilisi koordinaate) kasutades saab seejärel arvutada mõõdistatud pinnal asuva punkti P 3D koordinaadid:

$$
\begin{bmatrix} P_x \\ P_y \\ P_z \end{bmatrix} = \begin{bmatrix} r \cdot \cos \zeta \cdot \sin \alpha \\ r \cdot \cos \zeta \cdot \cos \alpha \\ r \cdot \sin \zeta \end{bmatrix} . \tag{2}
$$

Need koordinaadid kirjeldavad punkti  $P$  asukohta skanneri suhtes. Eelkirjeldatud protsessi korrates moodustub skanneri n-ö seisupunkti(de) suhtes punktipilv, sõltumata skaneerimiseks kasutatud lähenemisest. Määrates seisupunkti(de) koordinaadid, on võimalik mõõdistatud punkte transformeerida sobivasse koordinaatsüsteemi.

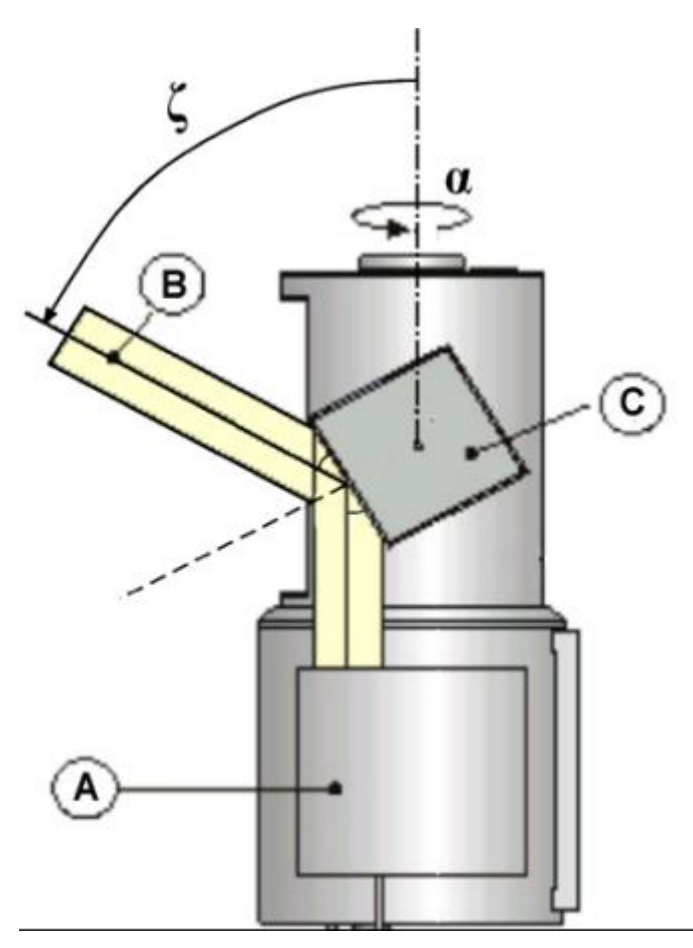

<span id="page-14-0"></span>**Joonis 1.** Laserskanneri lihtsustatud ülesehitus [koostatud Vozikis et al. (2004) järgi]. Tähised: A – LiDAR sensor, B – vertikaalnurga  $\zeta$  all väljuv laserimpulss, C – optiline element (peegel),  $\alpha$  – laserimpulsi väljumise horisontaalnurk.

Laserskaneerimise saab jaotada kolme gruppi sõltuvalt platvormist:

- 1) Terrestriline laserskaneerimine (TLS) laserskanner on paigaldatud statiivile või mõnele muule staatilisele platvormile. Näiteks töös kasutatud Leica RTC360 LT laserskannerit on võimalik magnetilise alusega kinnitada paljudele erinevatele pindadele.
- 2) Mobiilne laserskaneerimine laserskanner paigaldatakse liikuvale platvormile, näiteks kinnitatakse autole paigaldatud rakisele.
- 3) Aerolaserskaneerimine laserskanner on paigaldatud lennukile või droonile.

Mobiilse ja aerolaserskaneerimise korral on skanner pidevas liikumises, mistõttu tuleb mõõdistatud punktide ühtsesse koordinaatsüsteemi transformeerimiseks määrata ka pidevalt skanneri asukoht. Kuna nende meetodite põhiline kasutusala on suuremad väliskaneeringud, siis saab kasutada GNSS (*global navigation satellite system*) seadet, mille andmeid kombineeritakse reeglina inertsiaalanduri määratud skanneri orientatsioonidega. Seevastu siseskaneeringute puhul GNSS seadet skanneri asukoha määramiseks kasutada ei saa. Seega töötatakse välja uusi lahendusi, millest üks on käsiskannerite põhine SLAM (*simultaneous localization and mapping*) meetod, mis kuulub mobiilse laserskaneerimise alla (GeoSLAM 2019). SLAM kombineerib LiDARpõhiseid andmed inertsiaalanduri määratud trajektooridega, lisades iteratiivselt lahendisse uut informatsiooni, täpsustades mõõdistatud punktide ülekattuvusega (kasutades trajektoori informatsiooni) pidevalt loodavat punktipilve (punkte mõõdetakse joonhaaval). Selline SLAM meetod on sobilik just siseruumide mõõdistuseks, kus kitsastes oludes võib saavutada hea punktide omavahelise ülekattuvuse. Seevastu avaraid välitingimusi tuleks vältida, kuna mõõdistatud punktide ülekattuvust on keeruline tagada, mistõttu ei tööta ka SLAM algoritmid korralikult.

Erinevalt mobiilsest ja aerolaserskaneerimisest on terrestriline laserskaneerimine staatiline. Igas seisupunktis mõõdetud punktipilve koordinaatsüsteemi keskpunktiks on laserskanner. Seetõttu ei vaja terrestriline laserskaneerimine pidevat skanneri asukoha määramist. Küll aga tuleb mõõdistava objekti täielikuks katmiseks ning tervikliku punktipilve saamiseks mõõdistusi läbi viia mitmest erinevast jaamast. Sealjuures tuleb silmas pidada, et jaamade vahel oleks ühiste skaneerimistähiste olemasolu, või piisav mõõdistuspindade ülekattuvus. Eri jaamades mõõdistatud punktipilvede sidumiseks üheks tervikuks saabki kasutada näiteks ülekattuvaid pindasid, mis sobitatakse omavahel kokku. Sellist lähenemist nimetatakse pilv-pilvega (*cloud-to-cloud*) meetodiks. Selleks, et kaks punktipilve omavahel pilv-pilvega meetodil registreerida, peaks olema nende omavaheline kattuvus vähemalt 30% (Paatsi 2018). Alternatiivselt saab punktipilved kokku tõsta skaneerimistähiste abil, mis võimaldavad ka punktipilve transformeerimist sobivasse koordinaatsüsteemi.

Laserskaneerimise mõõtetäpsus sõltub suuresti kasutatud instrumendist ning andmete kogumise metoodikast. Kolmest eelloetletud lähenemisest täpseim on terrestriline laserskaneerimine, mis reeglina võimaldab vähemalt sentimeetri täpsusega punktipilvede loomist (Ellmann et al. 2021). Seevastu aerolaserskaneerimise täpsust on hinnatud umbes detsimeetri suurusjärku (Deliry & Avdan 2021) ja käsiskannerite põhise SLAM meetodi täpsus jääb suurusjärku 5 cm (Malberg 2019). Antud magistritöös kasutatud terrestrilise laserskanneri Leica RTC360 LT *a priori* mõõtetäpsuseks 20 m peal on hinnatud 2,9 mm (Leica 2019). Lisaks kasutatud instrumendi spetsifikatsioonidele, on mõõtetäpsus sõltuv ka mõõdistustingimustest ning mõõdistatavatest pindadest (Pfeifer et al. 2008). Ilmastikuoludes, milles laserimpulss ei jõua mõõdistatava pinnani, tekib punktipilvedesse müra. Sellisteks ilmastikuoludeks on näiteks udu või sademed. Samuti tekitavad punktipilvedesse müra peegelduvad pinnad, kuna laserimpulss muudab peegelduvat pinda tabades suunda, mistõttu pikeneb impulsi sensorini tagasi jõudmise aeg. Laserimpulsid võivad peegelduda ka

märgadelt pindadelt. Seega tasub väliskaneeringute teostamist vältida vihmase ilma korral, või vahetult peale sademete lõppu. Lisaks ilmastikule ja mõõdistatavatele pindadele mõjutab punktipilve täpsust ka laserimpulsi langemisnurk. Näiteks Paatsi (2018) leidis, et laserimpulsside suured langemisnurgad (see tähendab, et impulsi liikumise suund läheneb paralleelsusele mõõdistatava pinnaga) põhjustavad signaali kadumist, mis omakorda suurendab tekkinud müra hulka ning mõõtmisvigasid.

Oma kõrge täpsuse tõttu on terrestrilise laserskaneerimise meetodil mõõdistatud punktipilved kasutusel mitmetes erinevates valdkondades. Eelkõige kasutatakse neid hoonete modelleerimisel ning BIM rakenduste tarbeks (Qu & Sun 2015). Samuti kasutatakse terrestrilise laserskaneerimise mõõdistusi näiteks mahtude määramisel (Abbas et al. 2020) ja deformatsioonide uurimisel (Erdélyi et al. 2017). Ka käesolevas töös on keskseks meetodiks terrestriline laserskaneerimine.

### <span id="page-16-0"></span>**2.2 Droonfotogramm-meetria**

Fotogramm-meetria on teadusharu, mille eesmärgiks on fotode järgi objektide mõõtmete, asendite ja geomeetria määramine võttes aluseks triangulatsiooni (Liba 2005). Tehes pilte vähemalt kahest asukohast, on võimalik määrata fotode vaheliste ühiste punktide asukohad ruumis. Kui lisaks on teada maapinnal/objektil asuvate kontrollpunktide koordinaadid või/ning fotode asukohad ja pildistamise suunad, siis saab määrata modelleeritava objekti punktidele vastavad koordinaadid kindlas süsteemis (Yilmaz & Karakus 2013). Kui aga seda täiendavat informatsiooni ei ole, siis määratakse mõõdetava objekti koordinaadid juhuslikus süsteemis. Fotogramm-meetria väljundiks on tüüpiliselt punktipilv või kolmnurkmudel. Sõltuvalt pildistamismeetodist jaguneb fotogramm-meetria kolme kategooriasse:

- Aerofotogramm-meetria pildid tehakse kas lennuki või mehitamata õhusõiduki ehk drooni pardalt (nimetatakse ka droonfotogramm-meetriaks; rakendatud käesolevas töös).
- Ekstraterrestriline fotogramm-meetria pildid tehakse Maa (või mõne muu planeedi/taevakeha) orbiidil oleva satelliidiga.
- Terrestriline fotogramm-meetria pildid tehakse maapinnalt ning kaamerat hoitakse käes, või siis on kaamera paigaldatud statsionaarselt statiivile.

Tänapäeval laiemalt levinud fotogramm-meetria andmetöötlustarkvarade tööpõhimõte algab fotode importimisest tööprojekti. Pärast fotode importimist tööprojekti otsivad detektoralgoritmid esimese sammuna fotodelt iseloomulikke äratuntavaid punkte (*key*  *points*), mida iseloomustavad üksikud foto pikslid. Näiteks võivad otsimise aluseks olla järsud värvigradiendi muutused, mis võivad iseloomustada kahe materjali eralduskohta. Seejärel üritab tarkvara fotosid leitud iseloomulike punktide abil kokku sobitada. Kui kaks fotot õnnestub kokku sobitada, siis saab mitmelt fotolt leitud kokkusobivatest iseloomulikest punktidest (sama punkt) sõlmepunkt (*tie-point*). Kuna igat sõlmepunkti iseloomustab mitu fotot, siis on võimalik trianguleerida sõlmepunktidele lokaalses süsteemis 3D koordinaadid. Nendest sõlmepunktidest moodustub hõre punktipilv, mis on aluseks edasisele modelleerimisele.

Paralleelselt fotode kokku sobitamisega määratakse kaamera parameetrid: sisemised parameetrid (ehk kaamera kalibreerimiskoefitsiendid), mis kirjeldavad kasutatud kaamera läätse ja kaamera sisemist geomeetriat (koefitsientide määramist andmetöötluse käigus nimetatakse kaamera isekalibreerimiseks), ning välimised parameetrid, mis kirjeldavad kaamera (ja fotode) asukohtasid. Kõik need 3 elementi (sõlmepunktid ning kaamera sisemised ja välimised parameetrid) määratakse iteratiivselt. See tähendab, et neid täpsustatakse vähendades mingit kulufunktsiooni (näiteks vähimruutude meetod põhineb kulufunktsioonil), ehk proovitakse saavutada maksimaalne seesmine terviklikkus. Ülesannet lahendatakse seni kuni need 3 elementi sobivad vastavalt mingile piirväärtusele hästi kokku. Loodava hõreda punktipilve täpsus sõltub seega ka määratud kaamera sisemistest ja välimistest parameetritest. Sellist iteratiivset ülesannet nimetatakse *bundle adjustment*. Kirjeldatud hõreda punktipilve arvutamise metoodika tervikuna on aga *structure-from-motion* (eesti keeles ka lihtsalt fotode joondamine). Tasub mainimist, et kaamera sisemised ning välimised parameetrid on võimalik lähteandmetena ka ette anda, mis võib täpsete andmete korral tõsta loodava punktipilve täpsust.

Hõredat punktipilve on võimalik kohendada ja selle täpsust tõsta kaasates arvutustesse maapealseid kontrollpunkte. Sellisel juhul tuuakse lahendisse kontrollpunktide abil mõõdistatud objekti/maa-ala täpne geomeetria, mis täpsustab nii sõlmepunktide paiknemist teineteise suhtes kui ka kaamera sisemisi ja välimisi parameetreid. Sisuliselt kordub *bundle adjustment* tööetapp, kuid nüüd täiendava informatsiooniga. Lisaks lahendi täpsustamisele transformeeritakse sõlmepunktide koordinaadid lokaalsest süsteemist maapealsete kontrollpunktide järgi vastavasse koordinaatsüsteemi.

Võttes aluseks loodud hõreda punktipilve, saab sinna peale ehitada edasisi andmetöötluse produkte. Näiteks leiavad suurt rakendust tihedad punktipilved, mis on ka käesolevas töös esitatava droonfotogramm-meetrilise andmetöötluse lõpptulemiks. Selle jaoks kasutatakse lähtefotosid, mille põhjal loodi hõre punktipilv, ning määratud

kaamera sisemisi ja välimisi parameetreid, et nüüd seda hõredat punktipilve tihendada. Punktipilve tihendamiseks kasutatavat meetodit nimetatakse *multi-view stereopsis*. Meetodi aluseks on triangulatsioon. Kogu eelkirjeldatud fotogramm-meetriline andmetöötlus on kujutatud kokkuvõtvalt Joonisel 2.

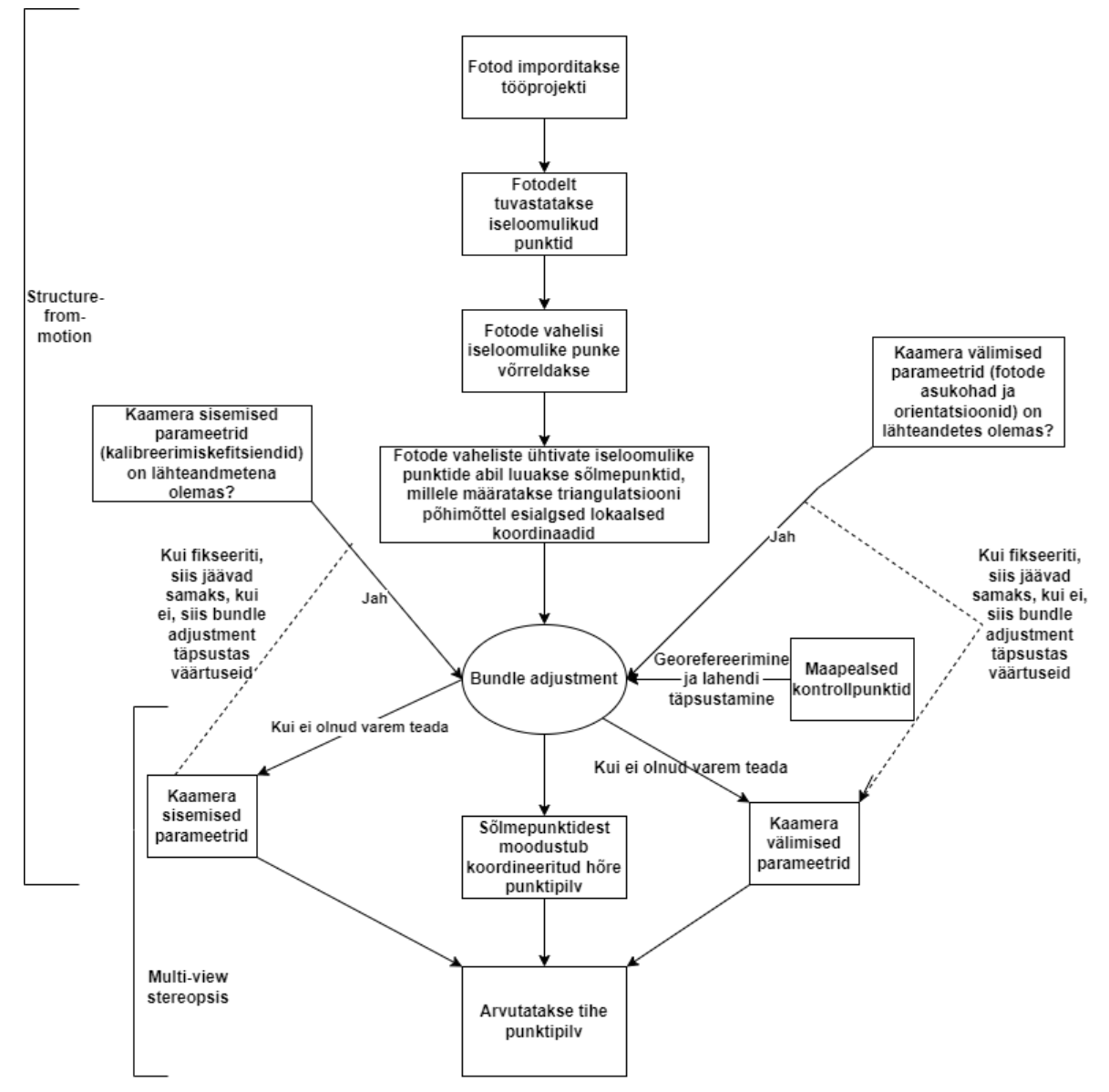

<span id="page-18-1"></span>**Joonis 2.** Fotogramm-meetriline tööprotsess tiheda punktipilve loomiseni.

#### <span id="page-18-0"></span>**2.2.1 Mõõdistustulemuste georefereerimine**

Mõõdistusandmete sidumist kindlasse koordinaatsüsteemi nimetatakse georefereerimiseks. Droonfotogramm-meetrias on georefereerimise meetodid reeglina kas kaudne või otsene georefereerimine. Kaudne georefereerimine seisneb maapealsete koordineeritud tähiste kasutamises. Lisaks tähistele kasutatakse mitme pildi georefereerimisel piltide ühiseid sõlmepunkte, mille kasutatav tarkvara tuvastab ise (Pentjärv 2019). Tähiste kasutamisel droonfotogramm-meetrias tuleb arvestada sellega, et mõõdistustööde aeg pikeneb tähiste koordinaatide määramise võrra. Lisaks tuleb tähised reeglina ka andmetöötluse käigus manuaalselt tuvastada. Tähiste koordinaadid määratakse tavaliselt kas GNSS või tahhümeetrilise mõõdistusega.

Otsene georefereerimine toimub seevastu kaamera asukoha ja suuna määramisega kasutades drooni pardal olevaid andureid. See tähendab, et määratakse kaamera välimised parameetrid, mis võetakse andmetöötluses lähteandmetena kasutusele. Klassikaliselt on asukohta määravateks anduriteks drooni pardal olevad madala täpsusega GNSS seade ning kõrguste täpsustamiseks õhurõhuandur. Selline kombinatsioon aga suurt positsioneerimise täpsust ei võimalda (suurusjärk üks meeter). Tänapäeval on populaarsust kogumas seevastu RTK-GNSS (*real-time kinematic*) võimekusega droonid, mis võimaldavad kaamera asukoha määrangut mõne sentimeetri täpsusega (Przybilla et al. 2020). Kaamera suunad määratakse pöördenurkadega inertsiaalanduri abil. Kiirendusmõõtur, güroskoop ja magnetomeeter on kolm põhilist komponenti, millest koosneb drooni pardal olev inertsiaalandur.

Otsesel georefereerimisel on peamiselt kaks lähenemisviisi: reaalaja kinemaatiline (RTK) ning andmete järeltöötlemine. Reaalaja kinemaatilisel meetodil korrigeeritakse ja hinnatakse kaamera asukohtasid reaalajas, kasutades drooni pardal asuvat GNSS vastuvõtjat. Vastuvõtja mõõdetud koordinaate korrigeeritakse teabe abil, mis saadetakse välja GNSS-tugijaamast (Losè et al. 2020). Järeltöötluse meetodi korral hinnatakse kaamera asukohtasid ja korrigeeritakse GNSS-vastuvõtja salvestatud positsioone peale andmete kogumist mõne sobiva GNSS järeltöötlustarkvaraga. Teoreetiliselt saavutatakse järeltöötluse meetodil paremad tulemused kui RTK meetodil, kuna meetod võimaldab arvutustes kasutada täpseid efemeriidide andmeid (Losè et al. 2020).

Otsese georefereerimise suureks eeliseks kaudse ees on kaamera esialgsed välimised parameetrid, mis on andmetöötluses juba lähteandmetena olemas. See tähendab, et teoreetiliselt ei ole maapealseid kontrollpunkte enam georefereerimiseks vaja, mis hoiab nii mõõdistusel kui ka andmetöötlusel oluliselt aega kokku. Samuti tagab see ohutuse ohtlikes mõõdistussituatsioonides. Maapealsete kontrollpunktide mitte kasutamine on samas meetodi suurimaks vigade allikaks. Kaamera isekalibreerimise käigus tekivad ebatäpsused kaamera kalibreerimiskoefitsientides, mistõttu esinevad loodavates mudelites moonutused. Ebatäpsuste teket soodustab asjaolu, et andmetöötluse käigus ei ole mitte mingit informatsiooni mõõdistava objekti või pinna geomeetria kohta (selle jaoks oleks vaja maapealseid kontrollpunkte). Lisaks sõltub otsese georefereerimise

täpsus sellest, et droonil olevate seadmete paiknemine on kalibreeritud ning seadmete töö täpselt sünkroniseeritud.

On ka kolmas georefereerimise meetod, mida nimetatakse integreeritud georefereerimiseks. Oma olemuselt kombineerib see kaudse ja otsese georefereerimise, mis tähendab, et samaaegselt kasutatakse nii drooni pardal olevaid andureid kui ka maapealseid kontrollpunkte. Põhiline georefereerimine toimub andurite salvestatud andmete abil, ja mõne maapealse kontrollpunkti kaasamisega täpsustatakse saadud punktipilve lahendit. Integreeritud georefereerimise käigus on võimalik ainult ühte maapealset kontrollpunkti kasutades saavutada sarnane täpsus kui kaudsel georefereerimisel mitme kontrollpunktiga (Heipke et al. 2002). Kolmest esitatud meetodist on seega võimalik just integreeritud georefereerimisega saavutada parimat täpsust, mistõttu kasutati seda georefereerimise meetodit ka käesolevas töös.

#### <span id="page-20-0"></span>**2.2.2 Droonfotogramm-meetria täpsust mõjutavad tegurid**

Fotogramm-meetria olulisimaks sisendiks on fotode kogum, mistõttu sõltub kogu järgnev protsess ning saavutatav modelleerimise täpsus otseselt fotode kvaliteedist. Tänapäeva fotogramm-meetria tarkvarade korral saab ka öelda, et fotode kogum on piisavaks sisendiks, sest modelleerimine ei eelda täiendavaid lähteandmeid. Fotode kvaliteeti mõjutavad kasutatava kaamera parameetrid ja kaamerasätted, ilmastikutingimused ning droonfotogramm-meetria puhul ka mõõdistusel kasutatud lennuparameetrid, nagu näiteks lennukõrgus. Lisaks võib öelda, et modelleerimistulemuste täpsus sõltub suuresti just valitud lennuparameetritest, kuna mudelites esinevaid moonutusi saab oluliselt vähendada sobivate parameetrite valikuga (sisuliselt on oluline see, mis moodi fotod teineteise suhtes paiknevad).

Kaamera parameetritest mõjutavad otseselt mõõdistustulemuste ja ka modelleerimistulemuste kvaliteeti fotode teravus ja säritus (O'Connor et al. 2017). Säritus on põhiliselt sõltuv kolmest kaamera sättest: ISO, säriaeg ja kaamera avaus. ISO väärtuse suurendamine suurendab fotode eredust, kuid suurendab ka müra fotodel. Säriaeg ja kaamera avaus määravad kui palju valgust langeb sensorile pildi tegemise hetkel.

Ilmastikutingimused mõõdistamise hetkel võivad mõjutada nii fotode kvaliteeti kui ka andmetöötlust piltide kokku sobitamisel punktipilve loomiseks. Soovitatav ilm droonfotogramm-meetrilisteks mõõdistuseks on tuulevaikne, pilves ja sademeteta. Suure tuule korral on drooni lennuvõime häiritud. Madala päikese poolt loodud varjud mõjutavalt aga otseselt fotode kokku sobitamist, kuna varjudes asuvate detailide

(iseloomulike punktide) tuvastamine on raskendatud. Sademed avalduvad fotodel mürana.

Lennuparameetrite alla kuuluvad lennukõrgus, -trajektoor ja -kiirus, kaamera kaldenurk (nadiiri suhtes) ning fotode ülekattuvus. Olulisimaks lennuparameetriks võib lugeda lennukõrguse, mis tuleb valida nii, et lennukõrgus ei oleks liiga madal ega ka kõrge. Madala lennukõrgusega suureneb oluliselt lennuaeg ja fotode hulk (eeldades, et fotode ülekattuvus jääb samaks, mis kõrgema lennu korral) ning georefereerimise täpsus võib langeda (maapealseid kontrollpunkte kasutades väheneb nende mõju lahendile, kuna kontrollpunktid seovad väiksema hulga fotosid). Seevastu kõrge lennukõrguse puhul väheneb maapinna lahutusvõime (GSD – *ground sampling distance*), mis iseloomustab foto kahe piksli vahelist distantsi looduses. Maapinna lahutusvõime mõjutab otseselt modelleerimise täpsust (Nesbit ja Hugenholtz 2019) ja määrab ära väikseimad detailid, mida üldse modelleerida saab (modelleerida ei saa detaile, mis on väiksemad kui umbes 2–3 GSD). Lisaks lennukõrgusele sõltub GSD (cm/piksli kohta) ka kaamera parameetritest:

$$
GSD = (H \cdot S_w \cdot 100) / (F_r \cdot I_w) , \qquad (3)
$$

kus  $H -$  lennukõrgus (m);

 $S_w$  – kaamera sensori laius (mm);

 $F_r$  – kaamera fookuskaugus (mm);

 $I_w$  – pildi laius (piksel).

Eeltoodud valem annab GSD arvestades laiust, kuid valem kehtib ka pildi kõrgust arvestades. Üldjuhul arvestatakse GSD suurema väärtuse järgi (kas GSD on suurem arvestades kõrgust või laiust).

Kaamera kaldenurk ning fotode omavaheline ülekattuvus mõjutavad otseselt sõlmepunktide arvu ja täpsust (suur fotode ülekate tähendab liigmõõtmisi, mis suurendab sõlmepunktide täpsust), millest moodustub hõre punktipilv, ja mis on edasise tiheda punktipilve modelleerimise aluseks. Vertikaalsete pindade, nagu selleks on hoone seinad, modelleerimine nadiiri suunatud fotodest ei pruugi anda soovitud tulemust ning punktipilv võib jääda liiga hõredaks. Kaldenurga muutmine suurendab seevastu märgatavalt leitavate sõlmepunktide arvu. Nadiirist paremat tulemust annavad nii 20°, 30° kui ka 40° kaamera kaldenurga kasutamine (Jaud et al. 2019), kuna tehtud fotodel on vertikaalsed pinnad paremini nähtavad. Samas tasub märkida, et maapinna mõõdistusel suureneb liialt ette suunatud kaamera kasutamisega maapinna lahutusvõime (Nesbit & Hugenholtz 2019). Lisaks võivad suured erinevused

perspektiivis muuta modelleerimise algoritmide jaoks keerulisemaks, mis vähendab omakorda punktipilve tihedust (sõlmepunktide leidmine on raskendatud).

Lisaks eelkirjeldatud otsesele modelleerimistäpsusele mõjutavad lennuparameetrid ka mudelites esinevaid moonutusi. Täpse modelleerimise (ja ennekõike kaamera isekalibreerimise) eelduseks on tugev mõõdistusgeomeetria (lennuparameetrite valik), mille olulisimaks aluseks on geomeetria koonduvus (Hastedt & Luhmann 2015), mis sõltub näiteks kaamera kaldenurgast. Olukorras, kus kaamera on suunatud nadiiri, on fotode normaalid paralleelsed, kuid koonduv geomeetria eeldab fotode normaalide lõikumist. Lisaks kaamera kaldenurgale mõjutab geomeetria koonduvust ka lennutrajektoor, kuna koonduv geomeetria eeldab vaatesuundade mitmekesisust. Seega võiks mõõdistustel kasutada kahekordset edasi-tagasi (*double grid*) trajektoori. Tugevale mõõdistusgeomeetriale aitavad kaasa ka fotode ülekattuvusega tekkivad n-ö liigmõõtmised. Suur hulk liigmõõtmiseid aitab oluliselt kaasa kaamera isekalibreerimisele, kuid fotode ülekattuvuse suurenedes suureneb ka modelleeritud punktide täpsus, kuna see võimaldab rohkemat sisendinformatsiooni modelleerimiseks. Reeglina võiks fotode ülekattuvus jääda 60-80% vahele, kusjuures ristisuunaline ülekattuvus mõjutab lennuaega, kuid pikisuunaline mitte. Isekalibreerimist täpsustab ka näiteks see, kui kombineerida fotosid, mis on tehtud erinevatelt lennukõrgustelt (Nex et al. 2022).

### <span id="page-22-0"></span>**2.3 Punktipilve põhine modelleerimine**

Hoone ehituse näitel leiavad punktipilved kasutust pea igal ehituse etapil, kas siis 3D ja BIM mudelite koostamiseks (Qu & Sun 2015), või olles aluseks 2D joonistele kameraaltöödes. Eriti kasulikud on punktipilved hoone teostusmudelite koostamisel, kuna näiteks BIM mudelid vajavad detailseid algandmeid uuritava hoone kohta, mida punktipilved ka võimaldavad. Punktipilvest mudeli loomine toimub kas erinevate tarkvarade poolt automaatselt, või siis manuaalselt geomeetriliste kujundite asetamisel punktipilve (Esfahani et al. 2021; Qiu et al. 2022). Meetodi üldnimetus on *Scan-to-BIM*.

Automatiseeritud *Scan-to-BIM* meetodis toimub lisaks punktipilve lihtsamale analüüsile ka punktipilve segmenteerimine ning erinevate objektide tuvastamine ja ära tundmine. See annab kogu ehitusprotsessile lisaväärtuse, kuna ajamahukaid tegevusi, nagu näiteks rutiinseid kvaliteedikontrolle, saab automatiseerida. Lisaks punktipilvest ühetaoliste objektide tuvastamisele (seinad, põrandad, toruobjektid, jne) saab protseduuri kaasata ka eeldefineeritud informatsiooni, millega spetsiifilisi objekte otsida (Bosche et. al 2015). Selline lähenemine võimaldab ära tunda kindlaid objekte punktipilvest, aga määrata neile ka korrektset asukohta.

Käesolevas magistritöös on modelleerimise aluseks võetud skaneerimise ja droonfotogramm-meetria kombineeritud punktipilv. Kuigi automatiseeritud meetodid eksisteerivad, siis ei pruugi need alati korrektselt töötada. Seega on antud töös modelleeritud manuaalselt. Niimoodi on garanteeritud modelleerimise korrektsus, mis on oluline modelleerimisele järgnevates võrdlustest hoone projektmudeliga.

# <span id="page-24-0"></span>**3. KASUTATUD INSTRUMENDID JA VÄLITÖÖDE KIRJELDUS**

Antud jaotises antakse ülevaade magistritöös kasutatud mõõteseadmetest ning kirjeldatakse välitöid ja ruumiandmete kogumist. Magistritöös kasutati terrestrilist laserskannerit Leica RTC360 LT ja käsiskannereid Geoslam ZEB-REVO RT ning Geoslam ZEB GO. Mõõdistustööde alusvõrgu loomisel olid kasutusel elektrontahhümeeter Trimble S6 ja GNSS seade Trimble R8. Droonimõõdistuseks oli kasutada DJI Phantom 4 RTK. Terrestriline laserskanner, elektrontahhümeeter, GNSS seade ja droon kuuluvad Tallinna Tehnikaülikoolile. Käsiskanner Geoslam ZEB-REVO RT kuulub ettevõttele GEO S.T. OÜ ning Geoslam ZEB GO ettevõttele Geodeesia 24 OÜ.

Magistritöö välitööd toimusid mitmes osas: alusvõrgu loomine koos droonfotogrammmeetrilise mõõdistusega ning TLS mõõdistamised. Lisaks TLS mõõdistustele rakendati siseruumide mõõdistamiseks ka mobiilset laserskaneerimist SLAM meetodil kasutades käsiskannereid. Droonfotogramm-meetriline mõõdistamine toimus 11.12.2020 (kuigi aeg oli talvine, siis maapind oli lumevaba), mille viis läbi juhendaja Raido Puust. Terrestriline laserskaneerimine toimus kahes osas. Esimene osa hõlmas hoone välisseinte ja sisehalli skaneerimist 11.12.2020, kus osales koos töö koostajaga juhendaja Sander Varbla ning professor Artu Ellmann. Ehituse Mäemaja siseskaneerimine toimus 31.01.2021 ja 01.02.2021, milles osalesid taas lisaks magistritöö koostajale juhendaja Sander Varbla ning professor Artu Ellmann, aga ka kursusekaaslane Triin Märtson. Käsiskanneri mõõdistused viidi läbi samal kahel päeval.

### <span id="page-24-1"></span>**3.1 Mõõdistustööde alusvõrgu loomine**

Droonfotogramm-meetria ja TLS mõõdistuste koordineerimiseks loodi mõõdistuste alusvõrk (Joonis 3) kasutades elektrontahhümeetrit Trimble S6 ja GNSS seadet Trimble R8. Trimble S6 olulisemad täpsuse näitajad on järgnevad (Trimble 2013):

- Joone mõõtmistäpsus prismale 2 mm + 2 ppm
- Nurga määramistäpsus 3''
- Kaheteljeline kompensaator täpsusega 0,5''

<span id="page-25-0"></span>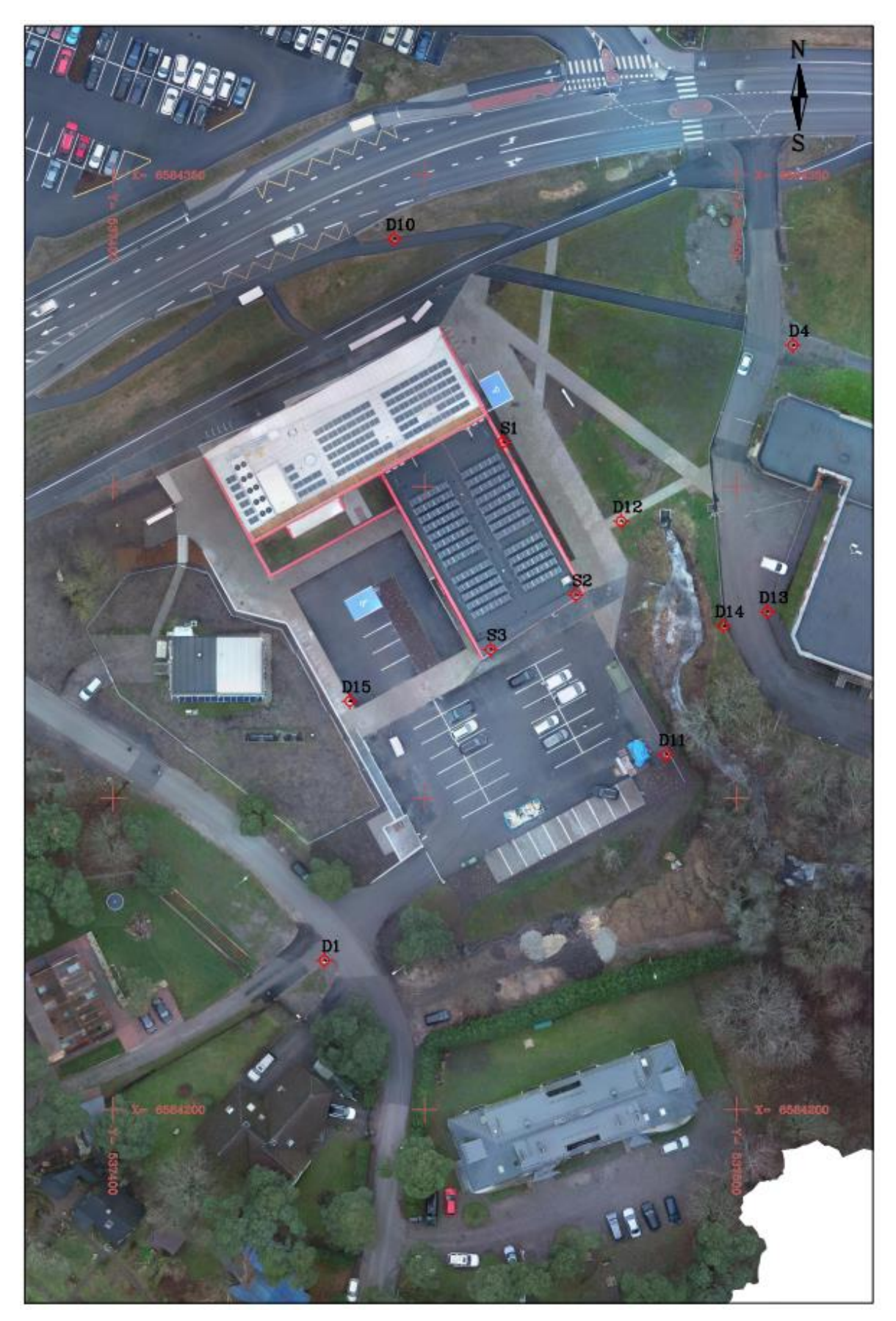

**Joonis 3.** Ehituse Mäemaja 60 m lennukõrgusega piltidest loodud ortomosaiik koos mõõdistustulemuste georefereerimiseks kasutatud alusvõrgu punktidega.

Esialgne alusvõrk (Joonisel 3 olevatest kuuluvad esialgsete alusvõrgu punktide hulka D1 ja D4) loodi 09.11.2019, eesmärgiga uurida droonfotogramm-meetrilise meetodi otsese ja integreeritud georefereerimise täpsust (Varbla et al. 2021). Alusvõrgu loomiseks orienteeriti mõõdistuste baasis elektrontahhümeeter S6 kasutades GNSS seadmega RTK meetodil mõõdistatud punkte. Peale alusvõrgu mõõdistamist loodi käik lähedal asuva geodeetilise punktini T059 (Joonis 4), et kogu alusvõrgu punktide kõrgustesse viia sisse kõrguslik korrektsioon. Geodeetilise võrgu punkt asub Ehituse Mäemaja lähistel Raja tänava ääres. Antud punkti kõrgust kontrolliti viimati nivelleerimisega aastal 2017.

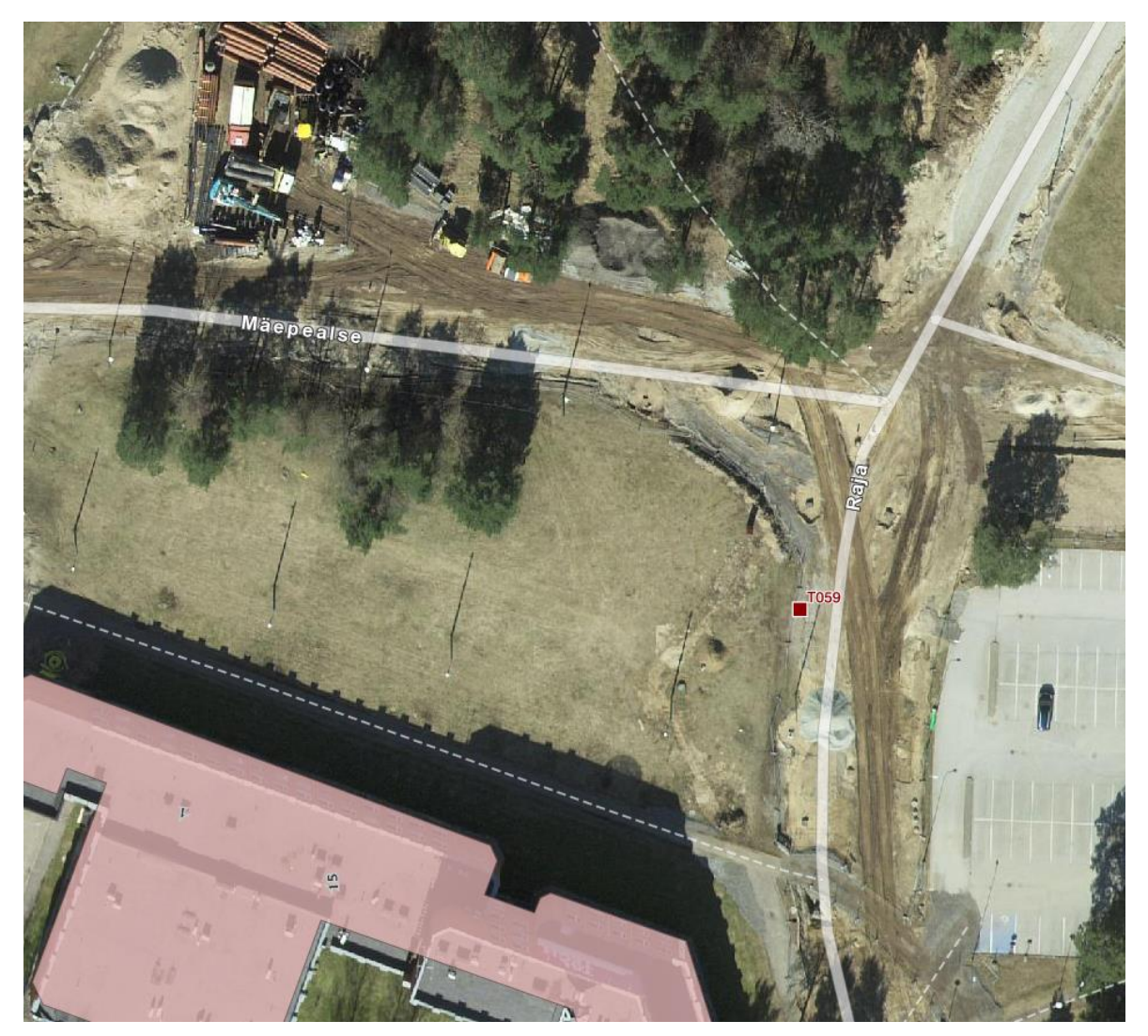

**Joonis 4.** Punkti T059 (punaselt Raja tänava ääres) asukoha väljavõte Maa-ameti geoportaali geodeetiliste punktide andmekogust (T059 2021).

<span id="page-26-0"></span>Käesoleva töö jaoks tihendati esialgset alusvõrku elektrontahhümeetriga Trimble S6 vahetult enne 11.12.2020 droonfotogramm-meetrilisi ja TLS mõõdistusi. Mõõdistuste aluseks võeti esialgselt loodud alusvõrk. Alusvõrgu punktide puudumine Ehituse Mäemajast loodes oli tingitud mõõdistusteks olnud aja nappusest (ideaalis oleks võinud ka loodes olla vähemalt üks punkt).

## <span id="page-27-0"></span>**3.2 Ehituse Mäemaja mõõdistustööd**

Magistritöös uuritud objektiks on rekonstrueeritud Tallinna Tehnikaülikooli Ehituse Mäemaja (aadress Mäepealse 3) teadus- ja õppehoone (Joonis 5). Hoone esmane kasutuselevõtu aasta on 1986. Hoone rekonstrueerimist alustati 2019. aasta suvel. Uue hoone arhitekt on Tõnu Laigu, QP arhitektid OÜ-st, ning ehitustööd viis läbi Nordecon ehitus. Esialgsest hoonest jäeti alles ainult hoone lõunapoolsem hall (hoone madalam osa Joonisel 5). Uus õppe- ja teadushoone on ligi nullenergiahoone. Rekonstrueeritud hoone karkass on projekteeritud ristkihtpuitpaneelidest ning fassaadi moodustavad tehases valmistatud puitkonstruktsioon välisseinaelemendid, ruumilised alumiiniumprofiilidest fassaadikassetid ja Accoya puidust välisplaadid (Joala 2019). Hoonel on kolm maapealset ja üks maa-alune korrus.

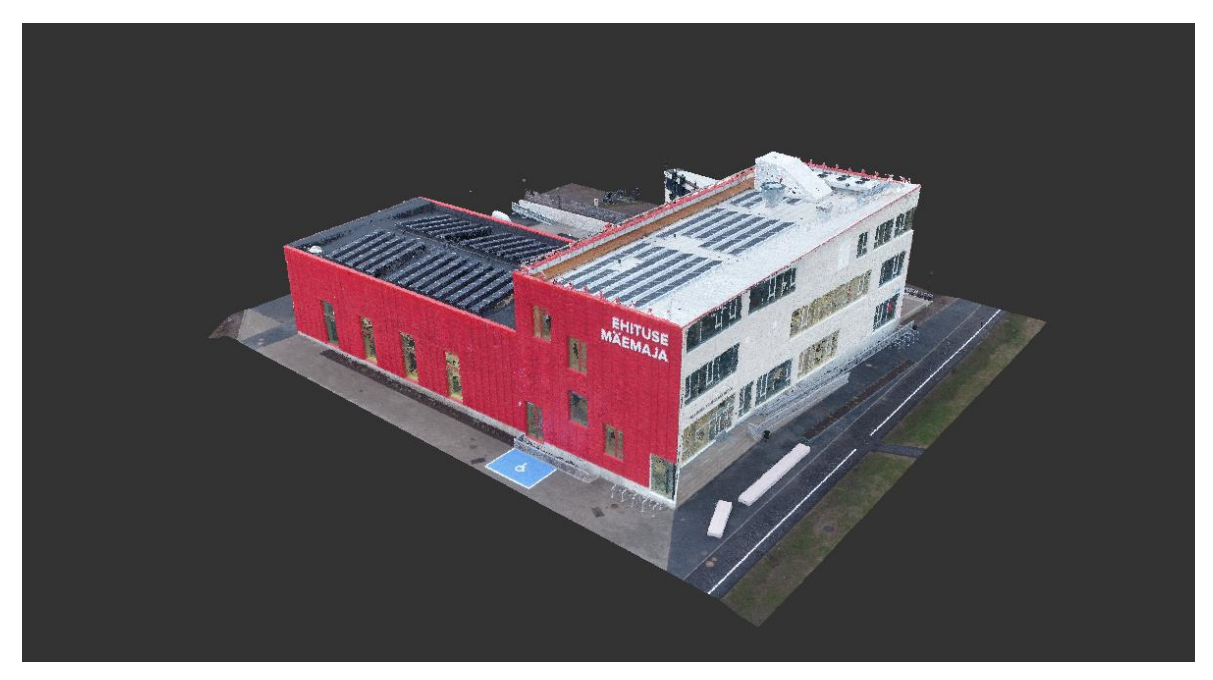

**Joonis 5.** Droonfotogramm-meetrilisel meetodil loodud Ehituse Mäemaja tihe punktipilv programmis Autodesk ReCap.

#### <span id="page-27-2"></span><span id="page-27-1"></span>**3.2.1 Mõõdistustööd terrestrilise laserskanneriga Leica RTC360 LT**

Töös kasutatud terrestriline laserskanner Leica RTC360 LT (Joonis 6) toimib laserimpulss põhimõttel. Seade on võimeline mõõdistama kuni miljon punkti sekundis, mõõteulatusega alates poolest meetrist kuni maksimaalse 130 meetrini. Instrumendi olulisimad täpsusnäitajad on (Leica 2019):

- Horisontaal- ja vertikaalnurga määramise täpsus 18''
- Kauguse määramise täpsus 1,0 mm + 10 ppm
- 3D punkti *a priori* täpsus:
	- o 1,9 mm 10 meetri kaugusel
	- o 2,9 mm 20 meetri kaugusel
	- o 5,3 mm 40 meetri kaugusel
- Kompensaatori täpsus 3' sõltumata instrumendi kaldest. See tähendab, et skannerit ei pea igas seisus loodi seadma, mis säästab mõõdistustel aega.

Laserskanneri kasutaja saab valida kolme punktipilve tiheduse vahel:

- Kahe punkti vahe 3 mm 10 meetri kaugusel
- Kahe punkti vahe 6 mm 10 meetri kaugusel
- Kahe punkti vahe 12 mm 10 meetri kaugusel

<span id="page-28-0"></span>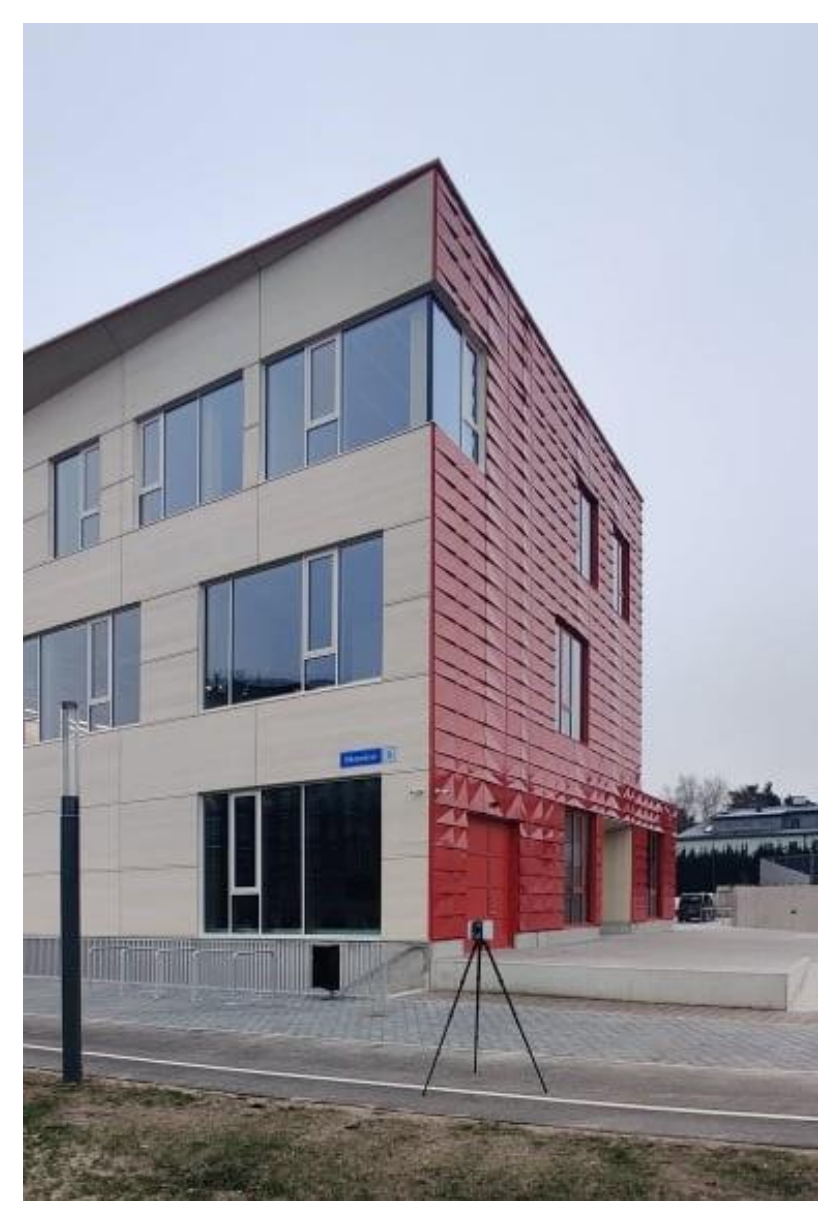

**Joonis 6.** Leica RTC360 LT laserskanner. Taustal on Ehituse Mäemaja.

Laserskanneril on kolm 36 megapikslist kaamerat, millega koostatakse ühe minuti jooksul 360°×300° sfääriline panoraamfoto, mida saab kasutada näiteks mõõdistatud punktipilve värvimiseks. Kaamerad on võimelised pildistama sõltumata valgusoludest. Mõõdistusandmed salvestatakse Leica MS256 USB 3.0 mälupulgale, mille maht on 256 GB. Mõningad täiendavad tehnilised parameetrid on esitatud Tabelis 1.

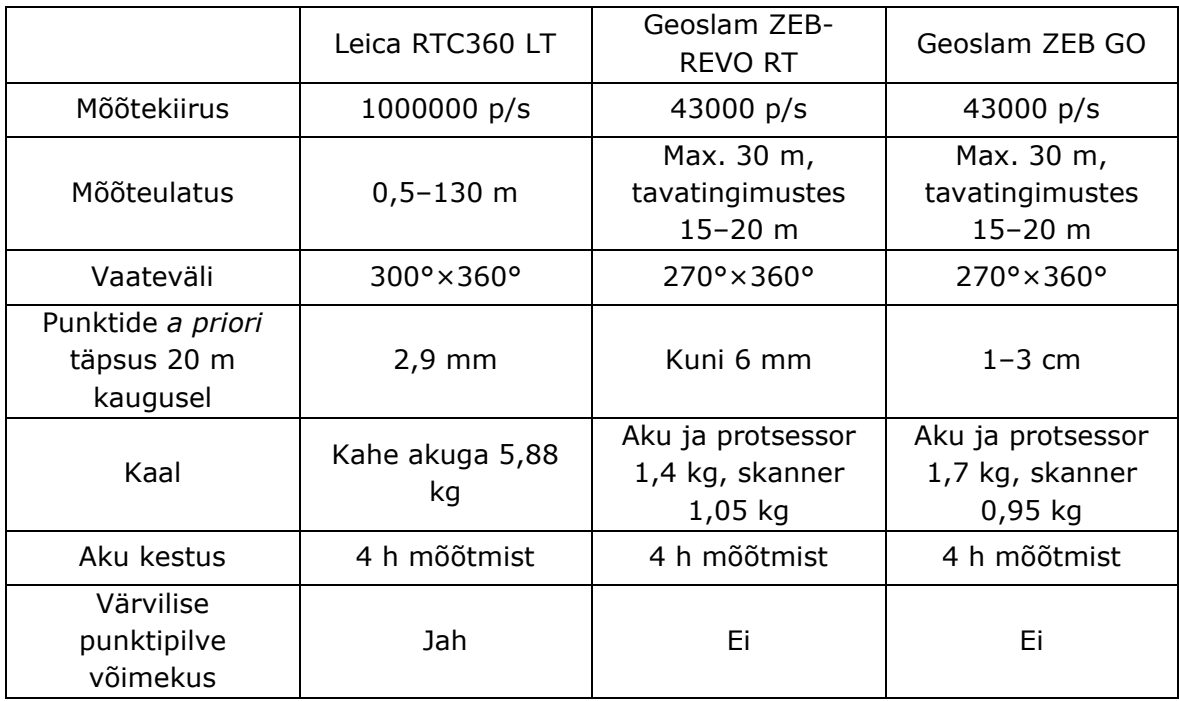

<span id="page-29-0"></span>**Tabel 1.** Võrdlus magistritöös kasutatud skannerite võrreldavate tehniliste näitajate vahel.

Mõõdistustööd Leica RTC360 LT-ga toimusid kahes osas. Välisseinad ja sisehall mõõdistati 11.12.2020 ning hoone edasised sisemõõdistused toimusid 31.01.2021 ja 01.02.2021. Selleks, et mõõdetud punktipilved hiljem ühtsesse koordinaatsüsteemi transformeerida, kasutati välisseinte mõõdistusel must-valgeid lamineeritud A4 formaadis pabertähiseid ja kaksiktähist (vt Joonis 7). Lamineeritud pabertähised kleebiti hoone seintele ning koordineeriti elektrontahhümeetriga Trimble S6 alusvõrgu tihendamise ajal 11.12.2020. Kaksiktähist sai seevastu tsentreerida alusvõrgu punktidele, mida tähistasid asfaldinaelad. Kaksiktähise tähiseosa on fikseeritud kõrgusega. Alumisest otsast on tähis teraviku tipust 0,2 m kõrgusel, kuid kaksiktähisele saab lisada ka pikenduse, kus ülemine tähis on teravikust 1,8 m kõrgusel. Lisaks punktipilvede transformeerimisele saab neid paber- ja kaksiktähiseid kasutada ka punktipilvede registreerimiseks, kuid antud magistritöös seda meetodit ei rakendatud (eelistati pilv-pilvega meetodit). Tasub mainida, et mõõdistuste ajal peavad paigaldatud tähised säilitama oma asendi kogu mõõdistamise vältel, et tagada nii transformeerimise kui ka registreerimise täpsus (Urbica Engineering 2014).

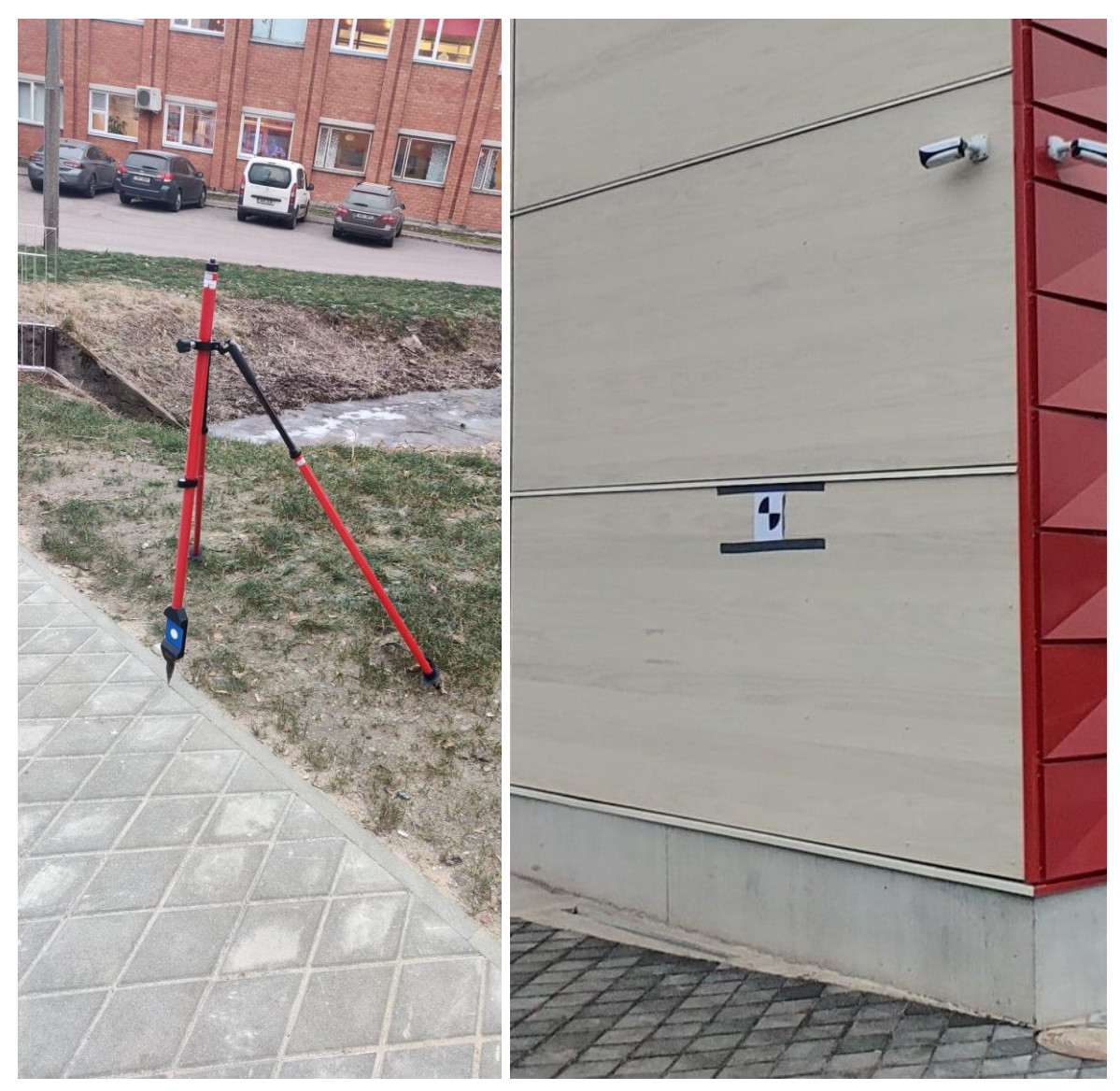

**Joonis 7.** Skaneerimispõhise punktipilve georefereerimiseks kasutatud tähised. Vasakpoolsel pildil on kaksiktähis tsentreerituna asfaldinaelale. Parempoolsel pildid on must-valge lamineeritud A4 formaadis pabertähis kleebituna Ehituse Mäemaja välisseinale.

<span id="page-30-0"></span>Välisseinte ja sisehalli skaneerimisel 11.12.2020 määrati kahe mõõdistuspunkti vaheks 12 mm 10 meetri kaugusel. Lisaks salvestati panoraampildid värvilise punktipilve loomiseks. Selliste seadetega oli ühe seisu mõõdistusaeg 1 min ja 51 s. Kõige hõredam punktipilve tiheduse seade valiti, kuna sellise tihedusega punktipilv on modelleerimiseks piisava detailsusega (instrument oli mõõdistusel hoone vahetus läheduses, vt Joonis 6), ning kui oleks kasutatud suuremat tihedust, oleks kogutud andmete maht liiga suur tulnud. Samuti oleks märgatavalt pikenenud välitöödeks kulunud aeg. Välisseinte ning sisehalli skaneerimisel tehti kokku 46 seisu. Järgnevatel 31.01.2021 ja 01.02.2021 sisemõõdistustel teostati lisaks mõned täpsustavad sisehalli skaneerimised.

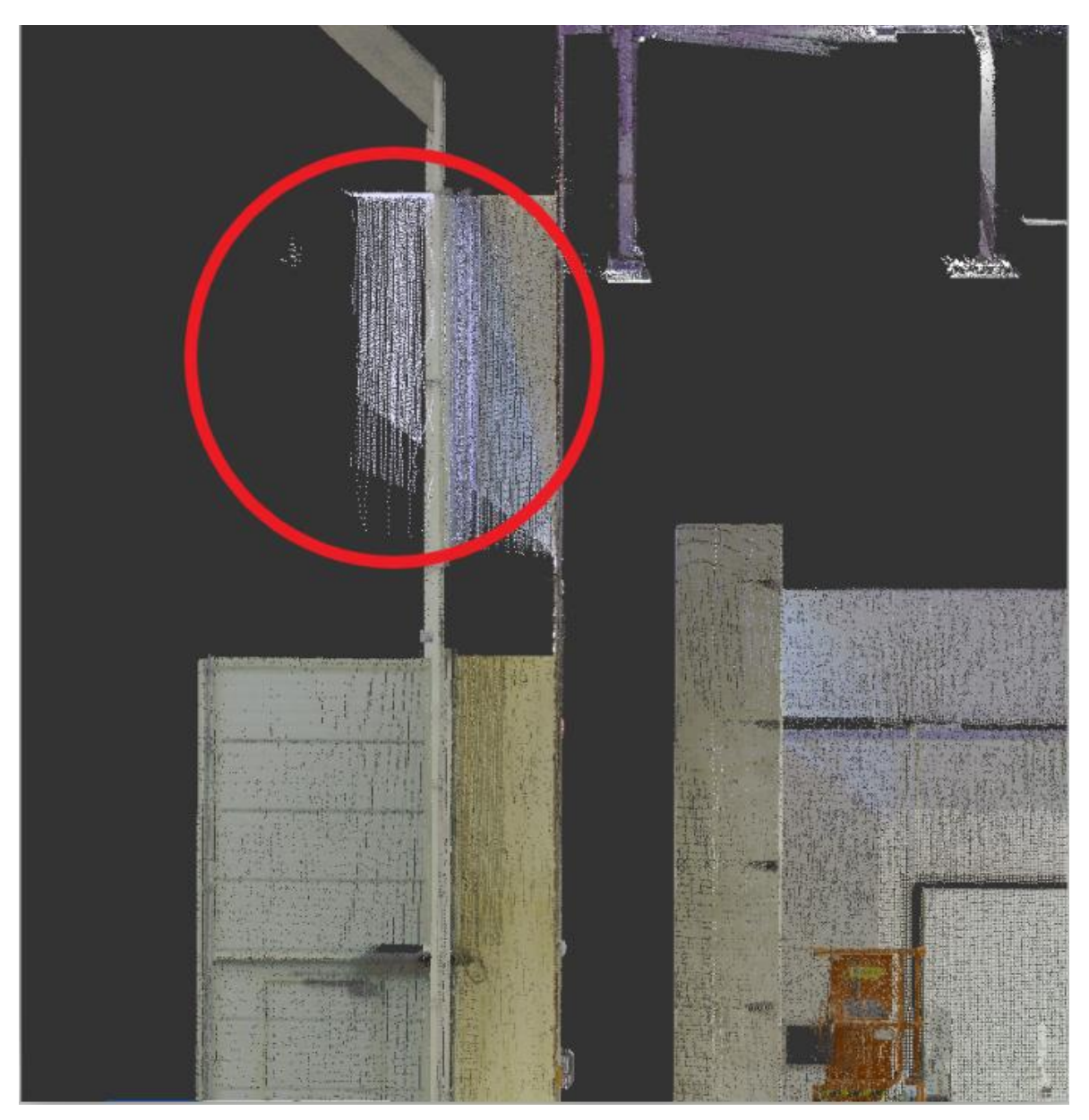

**Joonis 8.** Akna palede kahekordistumine (ilmuvad vasakul pool seinast väljas) laserimpulsi peegeldumisel liikudes läbi aknaklaasi.

<span id="page-31-0"></span>Hoone sisemust mõõdistades valiti taas kõige hõredam punktipilve tiheduse seade koos panoraampiltide tegemisega. Kuna siseruumide mõõdistamisel olid kaugused skanneri ja mõõdistavate objektide vahel lühikesed, ega ületanud reeglina 10 m, siis võimaldas ka kõige hõredam valik väga tiheda punktipilve loomist. Kokku tehti kahe päeva jooksul mõõdistusi 444 seisust. Hoone sisemuse skaneerimisel oli oluline silmas pidada, et mõõdistatavad pinnad oleksid jäädvustatud ühtlase ja piisava tihedusega (võimaldamaks pilv-pilvega registreerimist). Rusikareegel, mida selle saavutamiseks

tasuks järgida on, et käesolevast seisust oleks näha eelneva seisu asukohta. Samuti tuleks läbi uste ruumist-ruumi liikudes teha üks seis ühelt poolt ukseava ning teine seis teiselt poolt ukseava, kusjuures uks peab olema avatud. Seejärel võib ukse sulgeda ja vajadusel teha ruumis veel täiendavaid vajaminevaid seise. Võimalusel tuleks vältida seisu tegemist peegeldavate pindade ees (näiteks peeglid ja aknad), mis põhjustavad ka laserimpulsi peegeldumist. Nii võib punktipilve uurides selguda, et seisus on tekkinud palju müra, ning peegliga sein on kahekordistunud. Joonis 8 esitab aknaklaasilt toimunud peegeldumise näite.

#### <span id="page-32-0"></span>**3.2.2 Mõõdistustööd Geoslam-i käsiskanneritega ZEB-REVO RT ja ZEB GO**

Käsiskannerid Geoslam ZEB-REVO RT (GeoSLAM 2018) ja Geoslam ZEB GO (GeoSLAM 2021) töötavad SLAM põhimõttel ning võimaldavad koguda 3D punktipilve andmeid kiirelt ja mugavalt. Mõõdistus toimub ajal kui kasutaja liigub läbi mõõdistuseks huvipakkuva ala. Käsiskannerit kasutades väheneb aeg mõõdistuse ettevalmistamiseks ning hiljem andmete registreerimiseks võrreldes traditsioonilise TLS meetodiga, mis on viimase üheks aeganõudvaimaks osaks. Küll aga tuleks jälgida, et käsiskanneriga teostatud mõõtmised liiga pikaks ei läheks, ning et käigud oleksid suletud, et vältida mõõtevigade tekkimist (lahend täpsustub ülekattuvuste korral). Suuremate alade mõõdistamisel tuleks ala osadeks jagada nii, et iga mõõdistus ei ületaks 30 minutit, kusjuures iga mõõdistatud ala vahel peaks olema paus, et skanner maha jahtuks. Pikkade käikude korral võivad käsiskannerid üle kuumeneda, mis mõjutab mõõtetäpsust ning ekstreemsemal juhul võib skanner üle kuumenedes end välja lülitada (GeoSlam 2017). Sellisel juhul võivad viimases käigus mõõdistatud andmed kaduma minna.

Ehituse Mäemaja teadus- ja õppehoone skaneerimine käsiskanneritega toimus 31.01.2021 ja 01.02.2021, kus esimesel mõõdistuspäeval skaneeriti sisehall ja esimene korrus ning teisel päeval teine ja kolmas korrus. Esimesel päeval kasutati käsiskannerit GeoSlam ZEB-REVO RT ja teisel päeval GeoSlam ZEB GO. Töös kasutatud käsiskannerite olulisemad tehnilised parameetrid on esitatud võrdluses Leica RTC360 LT-ga Tabelis 1.

#### <span id="page-32-1"></span>**3.2.3 Mõõdistustööd drooniga DJI Phantom 4 RTK**

Droonfotogramm-meetrilisel mõõdistamisel kasutati drooni DJI Phantom 4 RTK (Joonis 9), millel on RTK-GNSS võimekus. Drooni tehnilised parameetrid on (DJI 2022):

- Kandevõime 1391 g
- Maksimaalne lennukõrgus 6000 m merepinnast
- Maksimaalne lennuaeg umbes 30 min
- Maksimaalne lennukiirus 58 km/h

• GNSS seadme *a priori* positsioneerimise täpsus vertikaalselt 1,5 cm + 1 ppm ja horisontaalselt 1 cm + 1 ppm

Droonfotogramm-meetria puhul on olulisimad aga kaameraga seotud parameetrid, kuna nendest sõltub modelleerimisel saavutatav täpsus. Antud drooni standardkaamera parameetrid on:

- Fotode eraldusvõime 5472×3648 (3:2) pikslit
- Mehhaaniline kaamera säriaeg 8–1/2000 s
- Elektrooniline kaamera säriaeg 8–1/8000 s
- Fookuskaugus 8,8 mm
- Vaatevälja ulatus 84°

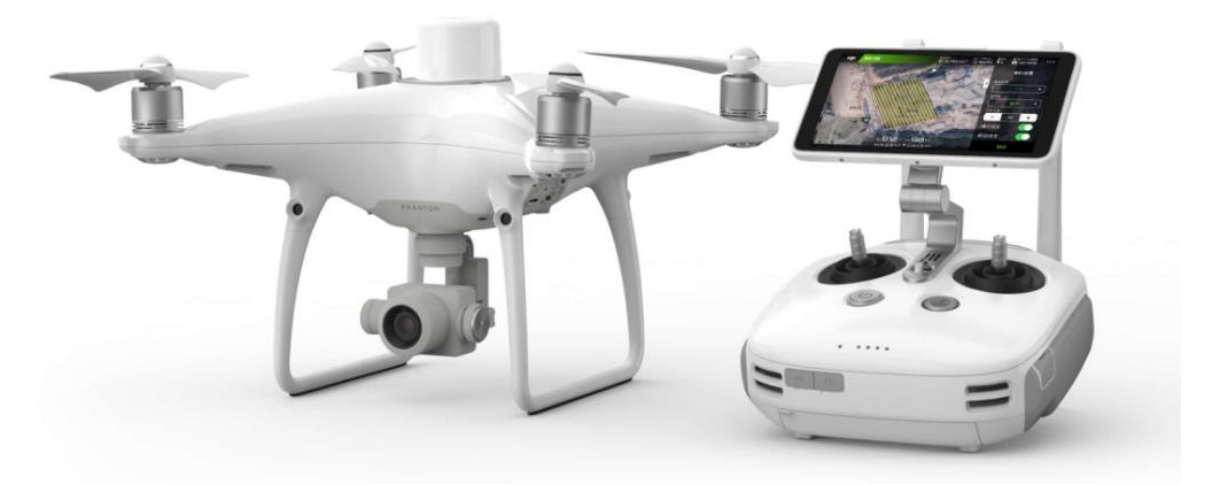

<span id="page-33-0"></span>**Joonis 9.** Droon DJI Phantom 4 RTK koos juhtpuldiga (DJI 2022).

Käesoleva magistritöö fotogramm-meetrilises modelleerimises kasutatud fotod koguti 11.12.2020 toimunud droonimõõdistuse käigus. Mõõdistusi viidi läbi kolmel eri kõrgusel: 40 m, 50 m ning 60 m. Iga lennu ajal kasutati ristuvat trajektoori või teisisõnu kahekordset edasi-tagasi trajektoori. Täiendavad lennuparameetrid iga lennu kohta on esitatud Tabelis 2. Mõõdistusaegsed ilmastikuolud olid:

- Õhutemperatuur 3,3° C
- Tuul 2,5 m/s, puhangutega 4,6 m/s
- Pilves ja vahepealse uduga

Seega olid ilmastikuolud droonfotogramm-meetrilisteks mõõdistusteks optimaalsed, kuna ei esinenud päiksest tekitatud varje, mis võinuks mõjutada modelleerimise täpsust. Samuti oli tuul võrdlemisi nõrk, ega mõjutanud drooni lendu. Õhutemperatuur oli piisavalt madal, et ei tekkinud kuumast õhust põhjustatud valgusrefraktsiooni, kuid mitte nii madal, et oleks drooni akukestvust märkimisväärselt vähendanud. Mõõdistuse päeval esines mõningast udu, kuid tehtud fotodele seda ei jäänud. Seega ei mõjutanud ka udu modelleerimise täpsust.

| Lennukõrgus     | <b>Kaamera</b><br>kaldenurk | Fotode<br>ülekattuvus | <b>Maapinna</b><br>lahutusvõime | Fotode arv |
|-----------------|-----------------------------|-----------------------|---------------------------------|------------|
| 40 m            | $30^{\circ}$                | 80%                   | $1,10 \text{ cm}$               | 872        |
| 50 <sub>m</sub> | $30^{\circ}$                | 70 <sub>%</sub>       | $1,37$ cm                       | 210        |
| 60 <sub>m</sub> | $30^{\circ}$                | 70%                   | 1,64 cm                         | 232        |

<span id="page-34-1"></span>**Tabel 2.** Täiendavad lennuparameetrid iga lennu kohta.

Kuna kasutatud droonil on RTK-GNSS võimekus, siis saaks loodava punktipilve georefereerimiseks kasutada otsest georefereerimist. Kuna aga otsese georefereerimise korral võivad mudelites esineda tugevad moonutused, siis kasutati ka maapealseid kontrollpunkte. See tähendab, rakendati integreeritud georefereerimist. Maapealsete kontrollpunktidena kasutati 0,5×0,5 m must-valgeid tekstiilist tähiseid (Joonis 10), mille keskpunktid seati vastavusse alusvõrgu punktidega, mida tähistasid asfaldinaelad.

<span id="page-34-0"></span>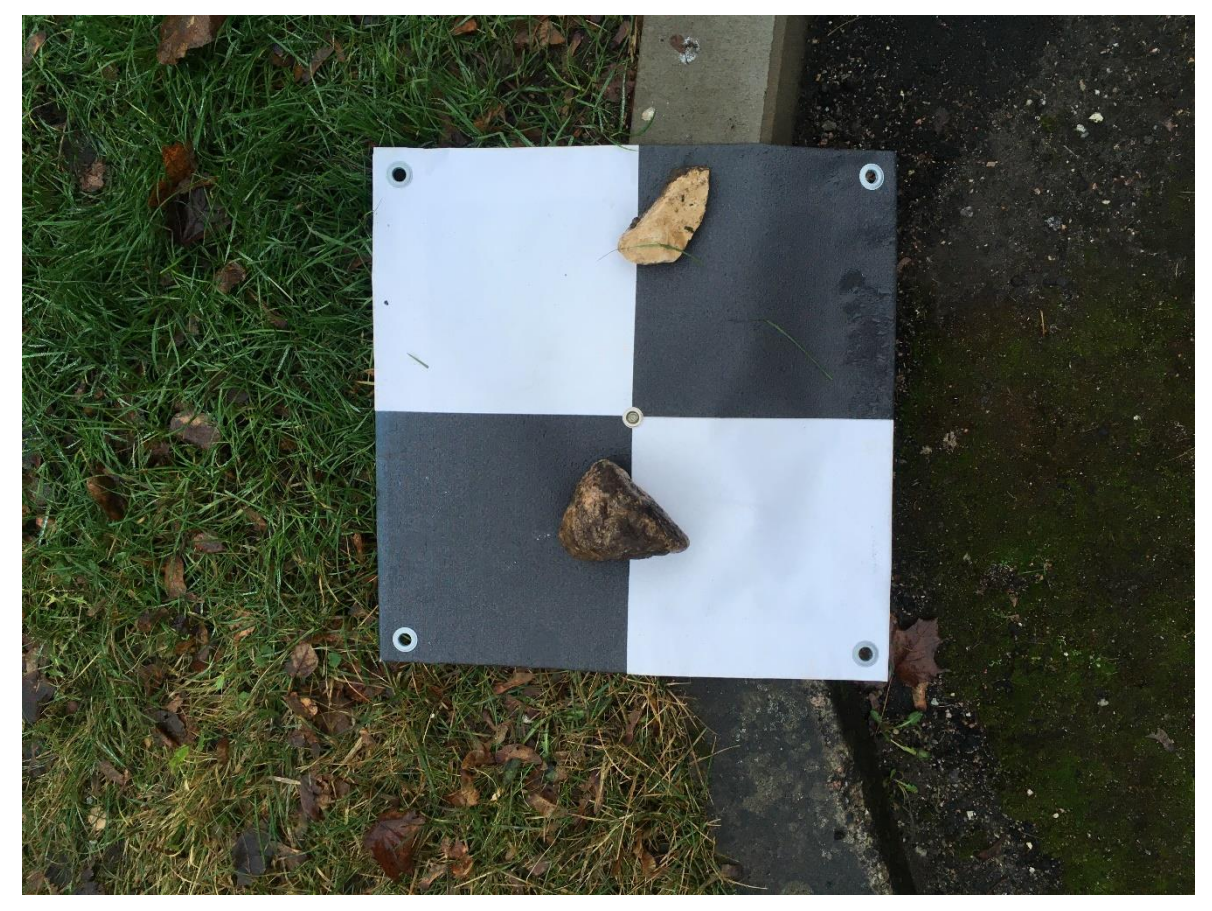

**Joonis 10.** Must-valge tekstiilist tähis.

# <span id="page-35-0"></span>**4. MÕÕDISTUSANDMETE TÖÖTLEMINE**

Mõõdistusandmete töötlemise all käsitletakse droonfotogramm-meetrilistest mõõdistustest punktipilve loomist programmiga Agisoft Metashape professional, TLS mõõdistusest saadud punktipilve registreerimist ja puhastamist programmiga Leica Cyclone ning käsiskanneri punktipilve puhastamist programmidega FARO Scene ja Autodesk ReCap. Lisaks kirjeldatakse fotogramm-meetrilise ja TLS-põhise punktipilve kombineerimist ja viimase põhjal animatsiooni loomist. Mõõdistusandmete töötlemise üldistatud töövoog on näidatud Joonisel 11 plokkskeemina.

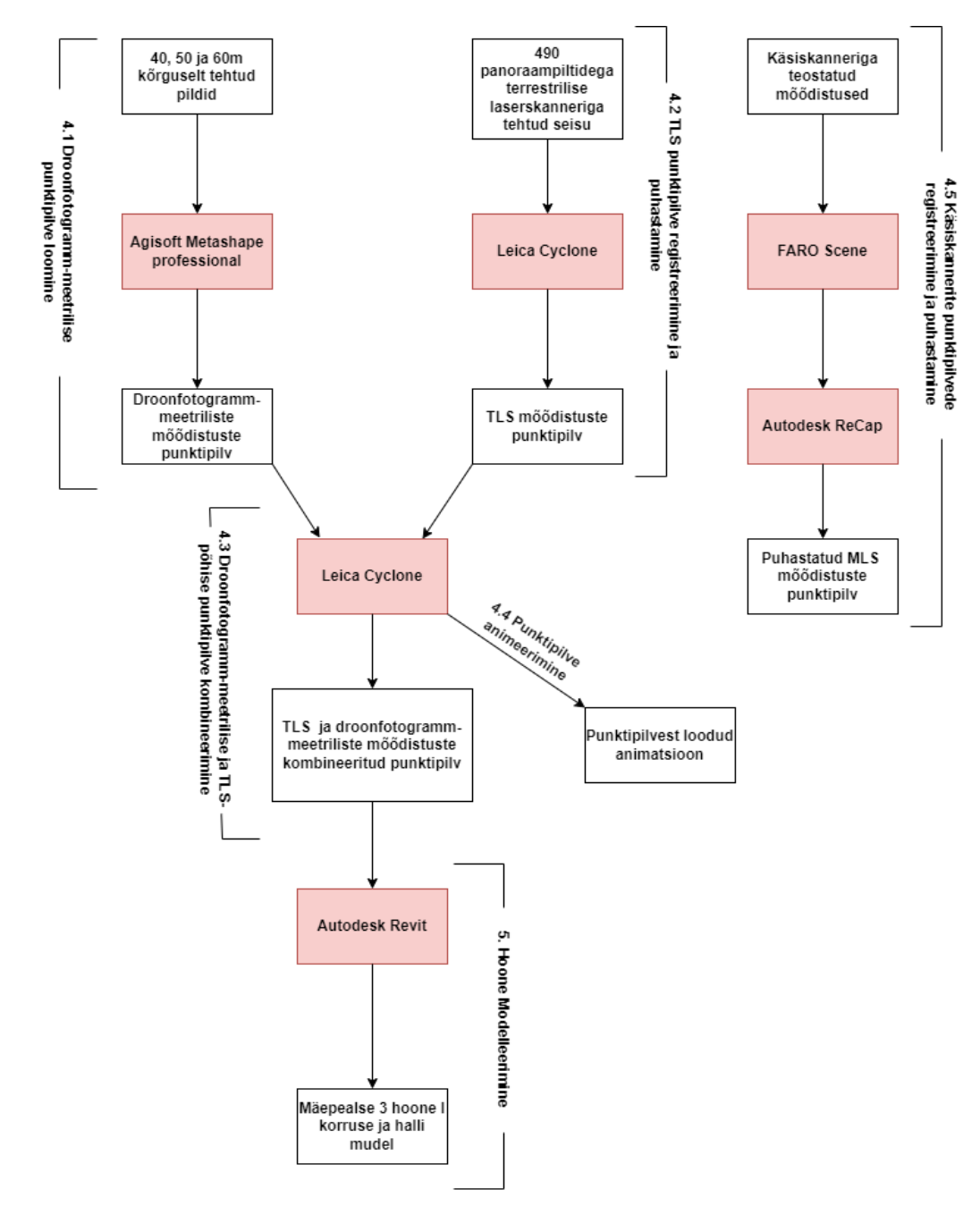

<span id="page-35-1"></span>**Joonis 11.** Mõõdistusandmete töötlemise skeem.
### **4.1 Droonfotogramm-meetrilise punktipilve loomine**

Antud magistritöös kasutati droonfotogramm-meetrilisel mõõdistusel kogutud fotode punktipilveks töötlemisel programmi Agisoft Metashape professional. Ehituse Mäemaja punktipilve loomiseks kombineeriti kolmel kõrgusel tehtud fotosid: 40 m, 50 m ja 60 m. Kolme lennukõrguse fotod kombineeriti, et parendada isekalibreerimise täpsust ja vähendada sellega moonutusi loodavas mudelis, kuid ka seetõttu, et mitmel erineval kõrgusel tehtud fotod aitavad paremini tagada vertikaalsete pindade piisava kattuvuse.

#### **4.1.1 Andmetöötlus programmiga Agisoft Metashape professional**

Andmetöötluse programmiga Agisoft Metashape professional saab jagada järgmisteks tööetappideks:

- Fotode importimine ja esmane joondamine, mille tulemuseks on hõre punktipilv.
- Joondamise täpsustamine ning hõreda punktipilve georefereerimine maapealsete kontrollpunktide abil.
- Tiheda punktipilve arvutamine ja eksportimine.

Enne andmetöötlust on soovituslik programmis sätete muutmine, et parendada tarkvara arvutusvõimekust ja võimaldada lisainfo importimist, mis võib olla kirjutatud fotode metaandmetesse (Varbla 2020). Kuna töös kasutati RTK-GNSS drooni, siis on lisainfo importimise võimaldamine eriti oluline, kuna drooni tarkvara kirjutab automaatselt fotode metaandmetesse RTK-GNSS ning inertsiaalanduri andmed. Sätete muutmise käigus anti programmile luba kasutada arvuti graafikakaarti, mis tõstis võimekust töödelda andmeid ja genereerida punktipilve.

Peale vajalike sätete muutmist alustati fotode importimise ja esmase joondamisega. Fotode importimiseks avati tegumiribalt *Workflow* rippmenüü ning sealt valiti käsklus *Add Photos,* mis avas akna, kus valiti kasutatud fotode kataloogid. Antud magistritöö raames imporditi 40 m, 50 m ja 60 m kõrguselt tehtud fotod. Kokku oli fotosid 1314, mis toodi käsklusega *Import* programmi. Erinevatelt kõrgustelt tehtud fotode kombineerimine on oluline, et täpsemalt välja arvutada huvipakkuva objekti geomeetria (lähteandmeid on rohkem). Lisaks aitab see isekalibreerimise käigus määrata täpsemalt kaamera kalibreerimiskoefitsiente, mistõttu vähenevad mudeli moonutused (eri kõrguselt tehtud fotode kombineerimine aitab vähendada näiteks kõrguslike nihkeid mudelites). Samuti saab maapealsete kontrollpunktide asukohtasid mudelisse lisada täpsemalt, kui on kasutada erinevate nurkade ja kõrguste alt tehtud fotod.

Fotode importimise järgselt teostati fotode esmane joondamine. Selleks avati taaskord *Workflow* rippmenüü ning valiti käsklus *Align Photos*. Avanenud aknas on kõige olulisem täpsuse seade valik, mis sisuliselt määrab fotode resolutsiooni joondamisel. Tavaliselt on soovituslik kasutada kas "kõrget" (*high*; kasutatakse fotode originaalresolutsiooni) või "kõrgeimat" (*highest*; fotode resolutsiooni suurendatakse 4 korda) täpsusastet. Madalama astme valikud vähendavad fotode resolutsiooni joondamise käigus, kuid võimaldavad kiiremat andmetöötlust. Antud töös kasutati "kõrgeimat" täpsusastet (suurendades fotode resolutsiooni, on võimalik iseloomulikke punkte täpsemini määrata), ning käivitati joondamise protsess, mille tulemusena saadi hõre punktipilv. Programm lõi sidemed 1308 foto vahel, ning leiti 6 fotot, millega sidemeid luua ei õnnestunud. Need fotod kujutasid valdavalt võsa, mistõttu ei olnud võimalik neid ülejäänud lahendisse sobitada, ja need fotod eemaldati manuaalselt. Punktipilve loomise täpsust nende eemaldamine aga ei mõjuta, kuna ka 1308 fotot katavad Ehituse Mäemaja piisavalt. Selle tagab suur fotode omavaheline ülekattuvus (vt Tabel 2) ja kolme lennukõrguse fotode kombineerimine.

Kuna enne andmetöötlust võimaldati lisainfo importimine, siis loodud hõre punktipilv koordineeriti automaatselt joondamise käigus. Selleks kasutati vastavalt drooni RTK-GNSS ja inertsiaalanduri määratud kaamera asukohtasid ning vaatesuundasid, mis olid lisainfona kirjutatud fotode metaandmetesse. Kuna RTK-GNSS määratud koordinaadid on WGS84 süsteemis, siis transformeeriti loodud punktipilv Lambert-EST97 koordinaatsüsteemi. Siinkohal tuleb tähelepanu pöörata sellele, et Agisoft ei toeta EH2000 kõrgussüsteemiga sobivat geoidi mudelit, mistõttu jäeti punktipilve kõrgused ellipsoidaalseteks WGS84 referentsellipsoidi suhtes.

Eelkirjeldatud hõre punktipilv georefereeriti seega otsese georefereerimise meetodiga. Kuna sel viisil georefereeritud mudelites võib esineda moonutusi kaamera kalibreerimiskoefitsientide ebatäpsuste tõttu, siis seetõttu täpsustati joondamist maapealsete kontrollpunktide abil. Kontrollpunktide koordinaadid imporditi programmi tekstifailina, misjärel ilmusid nende märgised juba koordineeritud hõredas punktipilves ligikaudu mõõdistuse ajal kasutatud tähiste juures. See, et märgised ei ilmunud täpselt tähiste tsentrites, annab aimdust mudeli moonutuste kohta. Punktipilve joondamise täpsustamiseks valiti iga tähise kohta 25 fotot, millel korrigeeriti kontrollpunkti märgis niimoodi, et see ühtiks tähise tsentriga. Soovituslikult tuleks kasutada selliseid fotosid, millel nähtav tähis asuks foto alumise serva keskosa lähistel, kusjuures tähise tsenter peaks olema selgelt eristatav.

Peale manuaalset kontrollpunktide asukohtade korrigeerimist kasutati käsklust *Optimize Cameras*, mis korrigeeris joondamist kasutades nüüd lisainformatsioonina maapealseid kontrollpunkte. See tähendab, et varasem otsene georefereerimine asendus integreeritud georefereerimisega. Seega võib eeldada, et täpsustusid nii loodud hõreda

38

punktipilve geomeetria kui ka kaamera sisemised ja välimised parameetrid. Tabelis 3 on esitatud programmi hinnatud veavektori pikkused punktipilves hinnatud ja kontrollpunktide tegelikke koordinaatide vahel enne ja pärast joondamise korrigeerimist maapealsete kontrollpunktide abil. Kuna mudel sobitub peale korrigeerimist kontrollpunktidega paremini kokku, siis võib eeldada, et moonutused tõepoolest vähenesid.

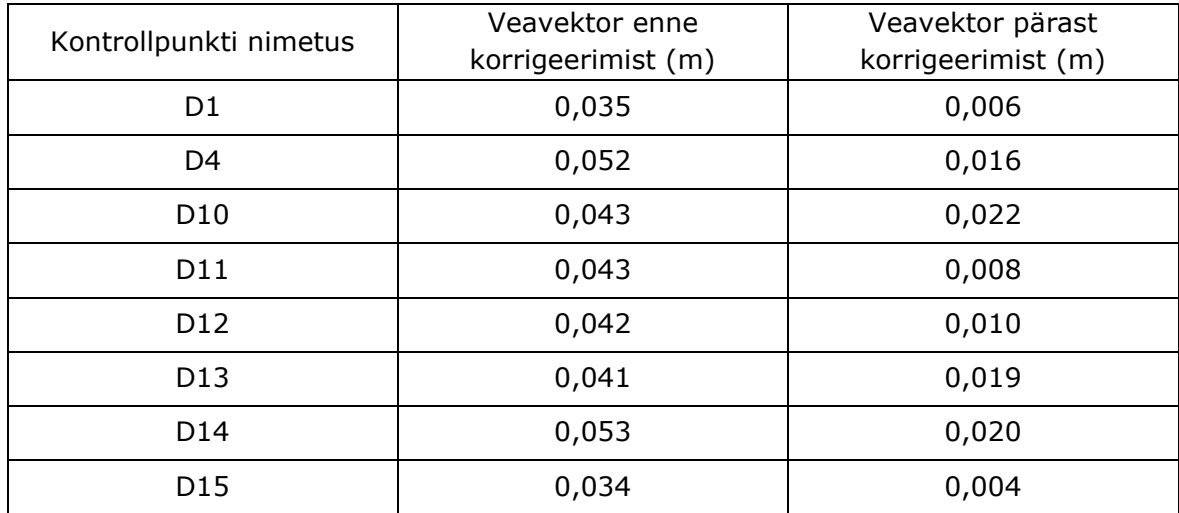

**Tabel 3.** Veavektorite pikkused maapealsete kontrollpunktide järgi enne ja pärast joondamise korrigeerimist. Kontrollpunktide paiknemine on nähtav Jooniselt 3.

Peale hõreda punktipilve georefereerimist sai selle põhjal arvutada tiheda punktipilve. See oli kõige aeganõudvam ja arvutit koormavam protsess fotode töötlemisel. Sarnaselt joondamisele saab ka tiheda punktipilve arvutamiseks valida mitme erineva täpsusastme vahel: "väga kõrge" (*ultra high*), "kõrge" (*high*), "keskmine" (*medium*), "madal" (*low*) ja "madalaim" (*lowest*). Jällegi erinevad valikud selle poolest, kuidas käsitletakse fotode resolutsiooni. Valik "väga kõrge" kasutab fotode originaalresolutsiooni, aga iga järgnev vähendab andmetöötluse jaoks resolutsiooni nelja astmete võrra (näiteks valik "keskmine" vähendab resolutsiooni  $4^2$  korda). Antud magistritöös arvutati tihe punktipilv valikuga "kõrge" (ehk fotode resolutsiooni vähendati 4<sup>1</sup> korda), kuna valik "väga kõrge" nõuab vähemalt 32 GB muutmälu. Selle jaoks puudus aga kasutatud arvutil võimekus. Fotogramm-meetrilise andmetöötluse lõpuks eksporditi koordineeritud tihe punktipilv formaadis \*.e57. Loodud punktipilv on esitatud Joonisel 5.

### **4.2 TLS punktipilve registreerimine ja puhastamine**

Terrestrilise laserskaneerimise punktipilve andmetöötluseks kasutati programmi Leica Cyclone ning jaamades mõõdistatud punktipilvede omavaheliseks registreerimiseks valiti pilv-pilvega registreerimismeetod. Punktipilve andmetöötluse saab jagada järgmisteks tööetappideks:

- Toorandmete importimine.
- Seisudes mõõdistatud punktipilvede omavaheline registreerimine.
- Punktipilve puhastamine.
- Punktipilve koordineerimine.
- Punktipilve hõrendamine ja eksportimine.

Punktipilve andmetöötluseks loodi uus tööprojekt ning sinna lisati lisaüksus *Registration,*  kuhu imporditi kõik TLS mõõdistatud punktipilved, aga tekstifailina ka kasutatud tähiste koordinaadid. Punktipilvede importimine on aeganõudev töö, mis sõltub skaneeringute arvust ning sellest, kas skaneeringud teostati koos panoraampiltidega või mitte. Antud töö raames oli seise kokku 490 ning kõik need olid koos panoraampiltidega, mistõttu võttis ainuüksi toorandmete importimine aega ligi 8 tundi.

Kuna seise oli palju, siis punktipilvede korrektseks registreerimiseks kasutati visuaalset joondamist (*Visual Alingment*). Selle tarbeks sobitati punktipilved kokku manuaalselt. Nii saab punktipilvesid keerata ning liigutada nii horisontaalselt kui ka vertikaalselt. Tööd lihtsustas punktipilvede läbimõeldud mõõdistamine, mistõttu olid need nummerdatud järjest. Numeratsioon oli seega indikatsiooniks sellele, millised punktipilved omavahel kokku sobima pidid. On oluline mainida, et visuaalse joondamise meetodil tuleks võimalusel siduda iga punktipilv vähemalt kahe järgneva punktipilvega. Näiteks pilv nr 3 on seotud pilvedega nr 1 ja 2 ning lisaks ka pilvedega nr 4 ja 5. Sidemeid võib alati luua ka rohkem, kuid vältida tuleks punktipilvede sidumist, kus ühiseks pinnaks on näiteks ainult üks sein. Kui punktipilved olid käsitsi kokku sobitatud optimeeriti punktipilvede joondamist käsklusega *Optimize*. Peale seda väljastas programm joondamise tulemused tabeli *Optimized Cloud Alignment Results* kujul. Registreerimise üldistatud täpsuseks hindas programm 2 mm.

Punktipilvede puhastamine toimus vastavalt vajadusele. Kindlasti tuleb punktipilvedest eemaldada refraktsiooni tõttu tekkinud peegeldused, mida võivad põhjustada näiteks peeglid või klaasist seinad ja uksed (üks näide on Joonisel 8). Peegeldused, mis tekkisid hoonest väljapoole, sai eemaldada üheaegselt avades kõik siseskaneeringud korraga. Seega sai tervikuna kustutada siseruumidest väljapoole jäävad peegeldused. Siseruumides olevad peegeldused tuli aga detailselt läbi uurida ning kustutada. Kuigi mõõdistusel prooviti vältida inimeste skanneri ette sattumist, siis mõnel juhul jäid liikuvad inimesed siiski mõõdistatud punktipilvede sisse. Seega eemaldati ka mõõdistusel ette jäänud inimesed.

Punktipilve koordineerimine toimub tavaliselt käsklusega *Auto Add Constrains*, mis otsib seisudest automaatselt üles nii must-valged lamineeritud pabertähised kui ka kaksiktähised. Käsklusega *Add Constrains* saab seevastu tähised märkida manuaalselt, mida kasutati ka antud töös. Käsklusega *Register* transformeeriti punktipilv seejärel õigesse koordinaatsüsteemi (tähiste koordinaatide järgi) ning kogu punktipilv registreeriti uuesti üle, kuid seekord oli tähiste asukohtadel suurem kaal kui pilv-pilvega registreerimise tulemustel. Registreerimise täpsuseks hindas programm taas 2 mm ja transformeerimise suurimaks veaks 13 mm (Joonis 12).

| <b>E</b> Loputoo.txt (Leve |                             |    |        |     |                    |                                   |     |     |
|----------------------------|-----------------------------|----|--------|-----|--------------------|-----------------------------------|-----|-----|
| 201211_Maepeal             |                             |    |        |     |                    |                                   |     |     |
| <b>BOC</b> Registration    | Coincident: Vertex - Vertex | On | 1.0000 | n/a | 0.004 m            | $(0.002, -0.002, -0.003)$ m   n/a |     | n/a |
| <b>Exec Registration</b>   | Coincident: Vertex - Vertex | On | 1.0000 | n/a | 0.002 m            | $(0.002, 0.001, 0.001)$ m         | n/a | n/a |
| d 201211 Maepeal           |                             |    |        |     |                    |                                   |     |     |
| <b>Exec Registration</b>   | Coincident: Vertex - Vertex | On | 1.0000 | n/a | 0.013 m            | $(-0.004, -0.001, 0.012)$ m   n/a |     | n/a |
| 201211_Maepeal             |                             |    |        |     |                    |                                   |     |     |
| <b>Sec Registration</b>    | Coincident: Vertex - Vertex | On | 1.0000 | n/a | 0.007 <sub>m</sub> | $(0.005, -0.001, -0.005)$ m   n/a |     | n/a |
| <b>D</b> 201211_Maepeal    |                             |    |        |     |                    |                                   |     |     |
| <b>Exact Registration</b>  | Coincident: Vertex - Vertex | On | 1.0000 | n/a | 0.008 m            | $(-0.006, 0.005, -0.001)$ m   n/a |     | n/a |
| 201211_Maepeal             |                             |    |        |     |                    |                                   |     |     |
| ं ≫≋€ Registration         | Coincident: Vertex - Vertex | On | 1.0000 | n/a | 0.005 m            | $(0.001, -0.002, -0.004)$ m   n/a |     | n/a |
|                            |                             |    |        |     |                    |                                   |     |     |

**Joonis 12.** Registreeritud punktipilve transformeerimise täpsus tähiste kaupa tarkvaras Leica Cyclone.

Enne punktipilve eksportimist kontrolliti see lõigetega visuaalselt üle nii plaaniliselt kui ka kõrguslikult. Kontrollimisel jälgiti, et punktipilves ei oleks peegeldusi ja topelt jooni (seisude punktipilvede mitteühtivuse tõttu) ja et kõik ruumid asuksid õigetes kohtades. Peale kontrolle ja vigade eemaldamist hõrendati ja eksporditi töödeldud punktipilv. Hõrendamiseks kasutati käsklust *Unify*, mis lisaks hõrendamisele liidab üksikud punktipilved ka ühtseks tervikuks. Antud töös hõrendati punktipilv 15 millimeetrini, mis tähendab, et kahe punkti keskmiseks vaheks jäi 15 mm. Selline valik tehti, kuna vastasel juhul oleks siseruumide punktipilv jäänud väga tihe, mis oleks märkimisväärselt tõstnud punktipilve andmemahtu. Lõpuks eksporditi tervikpunktipilv \*.pts formaadis. Punktipilve eksportimine oli taaskord aeganõudev protsess ning antud töö käigus võttis see aega umbes 6 tundi. Kuigi punktipilve hõrendati, siis oli selle tervikmaht \*.pts formaadis siiski 27,2 GB ning punktide koguarv ligi 490 miljonit.

# **4.3 Droonfotogramm-meetrilise ja TLS-põhise punktipilve kombineerimine**

Kuna terrestrilise laserskanneriga ei skaneeritud hoone katust, siis kogu hoone komplektse punktipilve saamiseks kombineeriti droonfotogramm-meetriline ja TLSpõhine punktipilv kasutades tarkvara Leica Cyclone. Punktipilvede kombineerimise saab jagada järgmisteks tööetappideks:

- Punktipilvede registreerimine.
- Punktipilvede puhastamine.
- Tervikpunktipilve eksportimine.

Kombineerimise aluseks võeti TLS-põhine punktipilv, kuna droonfotogramm-meetrilisel meetodil loodud punktipilve kõrgused olid antud WGS84 referentsellipsoidi suhtes. Punktipilvede registreerimiseks kasutati taaskord pilv-pilvega meetodit. Punktipilved joondati visuaalselt kasutades ühiseid pindu (seinad, parkla, kõnniteed, jne). Peale visuaalset joondamist kasutati käsklust *Optimize*, peale mida hindas programm registreerimise täpsuseks 44 mm.

Peale registreerimist puhastati punktipilv üleliigsest infost. Kuna TLS punktipilve võib pidada täpsemaks (registreerimise täpsushinnangut 44 mm mõjutavad tõenäoliselt kõige enam just droonfotogramm-meetrilise punktipilve ebatäpsused) ja kvaliteetsemaks, siis eemaldati droonfotogramm-meetrilisest punktipilvest kattuvad pinnad, mille hulka kuulus kõik peale Ehituse Mäemaja katuse. Kuna TLS punktipilv oli varasemalt juba mürast puhastatud, siis selle uuesti puhastamisega enam ei tegeletud. Peale punktipilve puhastamist hinnati taaskord visuaalselt kombineeritud punktipilve terviklikust ning kokkusobivust. Selleks kasutati Leica Cyclone võimalust lülitada sisse punktipilvedest varasemalt eemaldatud osad. Seega lülitati sisse droonfotogrammmeetrilisest punktipilvest varasemalt eemaldatud osad ning hinnati visuaalselt punktipilvede kokku sobitumist. Kui ilmnes mõni viga kombineeritud punktipilves, siis registreeriti punktipilved uuesti käsklusega *Optimize*, misjärel kontrolliti tulemus uuesti visuaalselt üle.

Kui punktipilved olid omavahel registreeritud ja droonfotogramm-meetriline punktipilv puhastatud, siis liideti need käsklusega *Unify* ühtseks tervikuks. Seekord punktipilve enam ei hõrendatud. Lõpuks eksporditi kombineeritud punktipilv \*.pts formaadis. Kuna Autodesk Revit (tarkvara, milles toimus edasine modelleerimine) ei võimalda \*.pts formaadi importimist, siis imporditi loodud punktipilv esmalt tarkvarasse Autodest ReCap, mis võimaldab punktipilvede formaatide muutmist. Kasutades programmi ReCap eksporditi kombineeritud punktipilv \*.rcs formaadis, mida sai modelleerimiseks edasi importida programmi Autodesk Revit.

### **4.4 Punktipilve animeerimine**

Ehituse Mäemaja avamiseks loodi punktipilvest animatsioon, milleks kasutati tarkvara Leica Cyclone. Videotöötluseks rakendati tarkvara Windows Movie Maker 6.0. Loodud animatsiooni näidati Ehituse Mäemaja avamisel 25.08.2021 ning eesmärgiks oli külalistele tutvustada skaneerimise võimekust luua detailseid punktipilvesid avatava hoone näitel.

Animeerimine algas tarkvaraga Leica Cyclone, kus esimese sammuna peideti punktipilve vaates tähised (*Vertex*) ning koordinaatsüsteemi teljed. Animatsioon loodi korruste kaupa. Animeerimiseks paigutati punktipilve virtuaalsed kaamerad. Selleks valiti sobiv vaade punktipilvest ning kasutati käsklusi *Create Object* > *Insert* > *Camera*. Et tarkvara oleks võimeline looma animatsiooni peab olema sisestatud vähemalt 3 kaamerat. Antud töö raames sisestati kaameraid igale korrusele vähemalt 12.

Kaamerate sisestamisele punktipilve järgnes animatsiooni loomine. Selleks valiti kõik kaamerad kiirkäsklusega *Shift+S* selekteerides objektid *Cameras*. Järgnevalt kasutati käsklust *Create Path*, mis loob kaamerate vahele trajektoorid, mida mööda kaamerad liikuma hakkavad. Trajektoorid on kujutatud programmis kõverjoontena, mida saab nihutada ning muuta vastavalt vajadusele. Kui trajektoorid olid paigas ning muudetud sobivateks (välditi trajektooride liikumist läbi välisseinade ning lagede), kasutati käsklust *Set Path*, mis lukustas trajektoorid ning võimaldas nende kasutamist animatsiooni loomisel. Kui mõni trajektoor vajas veel korrigeerimist, siis sai trajektoori modifitseerimiseks uuesti lahti lukustada. Muudatuste järgselt kasutati uuesti käsklust *Set Path*.

Animatsiooni parameetrite muutmiseks kasutati käsklust *Animation Editor* peale trajektooride välja valimist. Selle abil määrati trajektooridele algus- ning lõpp punktid. Parameetrite aknas sai sisestada ka soovitud kaadrite (*Key Frame*) arvu (mitu 2D pilti tehakse kogu teekonna vältel). Antud töös lähtuti sellest, et iga korruse videoklipi pikkus oleks üks minut. Selleks, et teada saada vajaminevate kaadrite arvu, kasutati arvutust 30×60, kus 30 on kaadrisagedus (30 kaadrit sekundis on soovitatav sujuva video jaoks) ja 60 videoklipi pikkus sekundites. Seega jäädvustati ühe minutilise video tarbeks 1200 2D pilti.

43

Peale animatsiooni parameetrite paika panemist peideti trajektoorid ning kaamerad kasutades taaskord kiirkäsklust *Shift+S*, mille avatud aknas sai ühekorraga kõik kaamerad ning trajektoorid nähtamatuks muuta. See oli vajalik selleks, et need ei jääks animatsiooni sisse. Seejärel kasutati käsklust *Animate*. Avanenud aknas sai valida sobiva video kiiruse, milleks antud juhul oli 30 kaadrit sekundis, aga ka video salvestusformaadi. Videod salvestati formaadis \*.avi.

Kui igast korrusest, aga ka välisvaatest ja tehnoruumidest, olid videod loodud, alustati videotöötlust tarkvaraga Windows Movie Maker 6.0. Selleks sisestati kõik videoklipid tarkvarasse. Videoklippide vahele lisati selgitavad vahekaardid (näiteks, mis ruumi või korrusega tegemist on) ja vajadusel kärbiti või aeglustati videoklippe käsklustega *Trim* ning *Video Speed*. Kui vajalikud muudatused olid tehtud ning vahekaardid olid loodud, kasutati käsklust *Publish Movie*. Seejärel sai valida videoformaadi, milleks võeti \*.mp4. Kogu video pikkuseks tuli 5 minutit ja 30 sekundit, ning see koosnes esimese (Joonis 13d), teise, kolmanda ja keldrikorruse klippidest. Lisaks olid esitatud videoklipid fassaadist nii droonfotogramm-meetrilise (Joonis 13b) kui ka TLS (Joonis 13c) punktipilvena, aga ka detailne klipp kolmanda korruse ventilatsiooniruumist (Joonis 13a).

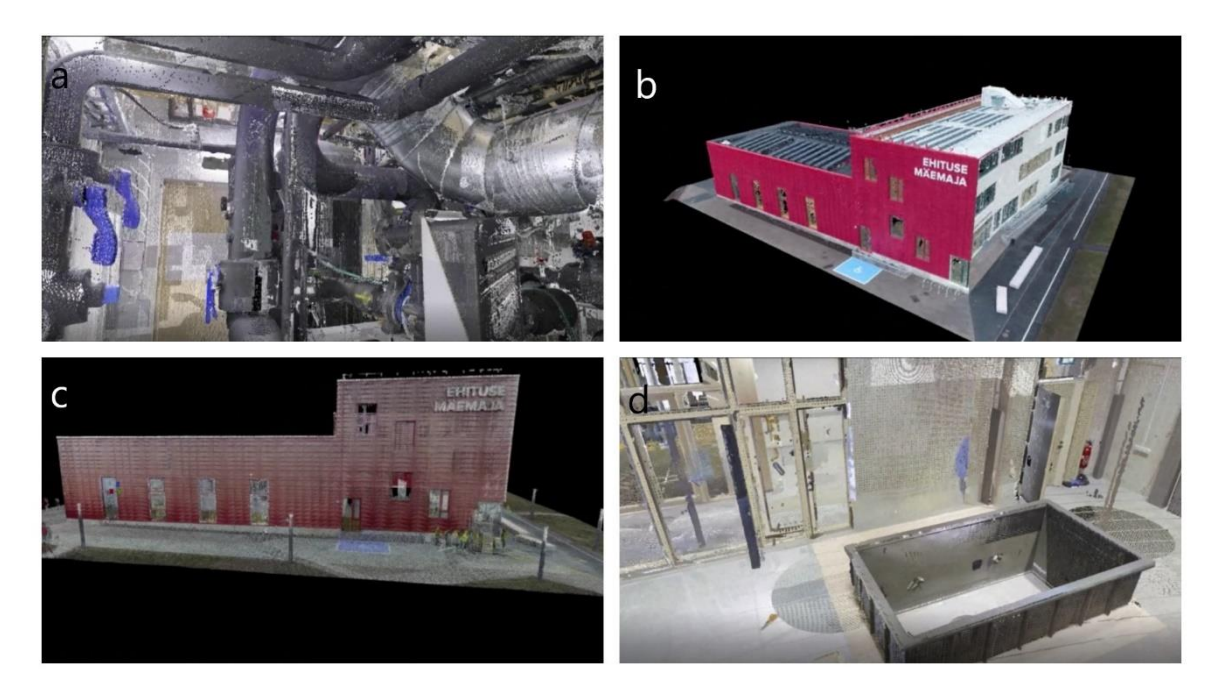

**Joonis 13.** Kuvatõmmised loodud animatsioonist: a) kolmanda korruse ventilatsiooniruum, b) droonfotogramm-meetriaga loodud punktipilv, c) TLS mõõdistuste põhine punktipilv ja d) sisehallis asuv liivakast.

# **4.5 Käsiskannerite punktipilvede registreerimine ja puhastamine**

Kuna käsiskanneri tööpõhimõttel saadakse mitmete ruumide suurune punktipilv koheselt peale mõõdistamist kätte, ilma et oleks vajadus seda registreerida, on käsiskanneri võimaldatav töökiirus märgatavalt suurem kui kasutades droonfotogrammmeetrilist või TLS meetodit. Sellest hoolimata tekib olukordi, kus mitu käsiskanneri punktipilve tuleb omavahel registreerida (näiteks suurte objektide mõõdistusel, kus skanner peab vahepeal jahtuma). Antud töö raames tehti käsiskanneritega mõõdistused hoone esimesel, teisel ja kolmandal korrusel eraldi, kusjuures trepikojad mõõdistati alati kahekordselt. Järgnev jaotis käsitleb korruste punktipilvede registreerimist kasutades programmi FARO Scene, kus registreerimise aluseks ongi trepikojad ning lähedalasuvad koridorid.

#### **4.5.1 Käsiskanneri punktipilvede registreerimine**

Punktipilvede registreerimise programmiga FARO Scene saab jagada järgnevateks tööetappideks:

- Punktipilvede import.
- Punktipilvede registreerimine.
- Punktipilve eksport.

Punktipilvede importimine programmi FARO Scene hõlmab ainult käsiskannerist saadud \*.laz formaadis failide tõstmist uude tööprojekti. Selleks, et säilitada tehtud tööd, tuleks kohe peale andmete importimist projekt salvestada. Kuna tegemist on esmakordse salvestamisega, siis võib see protsess võtta aega kuni paarkümmend minutit olenevalt punktipilvede arvust ja nende suurusest.

Järgmisena registreeriti punktipilved. Programmis FARO Scene on registreerimiseks kolm erinevat meetodit:

- *Top view based* registreerimine toimub pealtvaate alusel, kus programm üritab ise punktipilved omavahel paika tõsta lähtuvalt pealtvaates nähtavatest sarnastest pindadest.
- *Cloud to Cloud* registreerimine toimub pilv-pilvega meetodil, kus programm joondab ja registreerib punktipilved lähtudes ühistest pindades. Antud meetodit tasub kasutada peale esmast registreerimist, milleks võib kasutada nii manuaalset joondamist kui ka *Top view based* meetodit.
- *Target based* registreerimine toimub koordineeritud tähiste abil. Kolmest võimalikust meetodist on see kõige täpsem.

Antud magistritöö raames joondati kolm punktipilve esmalt manuaalselt nii kõrguslikult kui ka plaaniliselt ja seejärel kasutati pilv-pilvega meetodit punktipilvede täpsemaks sidumiseks. Peale registreerimist näitab programm tulemusi omavahel registreeritud punktipilvede keskmise erinevusena, mis antud töös oli pärast pilv-pilvega meetodi rakendamist 12,6 mm. Arvestades käsiskannerite ebatäpsust võrreldes terrestriliste laserskanneritega, siis on see aktsepteeritav viga ning annab aimduse, et käsiskannerite punktipilved on mõõdetud võrdlemisi täpselt.

Viimasena toimus registreeritud punktipilve puhastamine ning eksportimine. Kuna programmis FARO Scene ei ole võimalik määrata piirkasti (*limit box*), siis seetõttu on ka punktipilve puhastamise võimalused piiratud. Punktipilve saab puhastada mõõdistusobjekti välisest mürast ning hoonest väljaulatuvatest peegeldustest, kuid hoone sees olevaid peegeldusi programmis puhastada ei saa. Seetõttu kustutati punktipilvest programmiga FARO Scene vaid objektiväline müra ning hoone sisemiseks puhastamiseks kasutati peale eksportimist programmi Autodesk ReCap. Eksportimiseks valiti \*.pts formaat. Valides sobiva punktide vahelise keskmise kauguse saab punktipilve eksportides ka hõrendada. Kuna tegu oli käsiskanneritega mõõdetud punktipilvega, mis on märgatavalt mürarohkem ja hõredam kui TLS-põhine punktipilv, siis hõrendamist ei tehtud.

#### **4.5.2 Käsiskanneri punktipilve puhastamine**

Eelnevas alajaotises toodi välja, et programmiga FARO Scene on punktipilvede puhastamine piiratud, kuna puudub piirkasti kasutamise võimalus. Seetõttu toimus käsiskanneri punktipilvede põhjalikum puhastamine Autodeski programmiga ReCap, mis võimaldab punktipilvi vaadelda ja vähesel määral ka töödelda. Lisaks punktipilvede puhastamisele võimaldab ReCap punktipilvede formaadi muutmist, nagu mainiti varasemalt Jaotises 4.3.

Punktipilve puhastamine toimus korruste kaupa. Kasutades piirkasti valiti välja hoone osad iga korruse põrandast laeni, kust sai kustutada selekteeritud peegelduse või müra käsklusega *Delete Selection*. Peale puhastamist eksporditi punktipilv \*.rcs formaadis, kuid kuna punktipilv ei olnud nii kvaliteetne kui TLS punktipilv (käsitletud edasi Jaotises 6.1), siis selle põhjal hoonet edasi ei modelleeritud. Punktipilve hõrendamist programmis Autodest ReCap ei sooritatud.

## **5. HOONE MODELLEERIMINE**

Ehituse Mäemaja hoone modelleerimiseks kasutati geomeetrilisi kujundeid, mis sobitati punktipilve kasutades programmi Autodesk Revit (versioon 2022). Kuna ka olemasolev projektmudel (Joonis 14) on loodud samas tarkvaras, siis saab hilisemaid kontrolle lihtsasti läbi viia. Järgnevates alajaotistes antakse ülevaade modelleerimise ulatusest ja tööprotsessist.

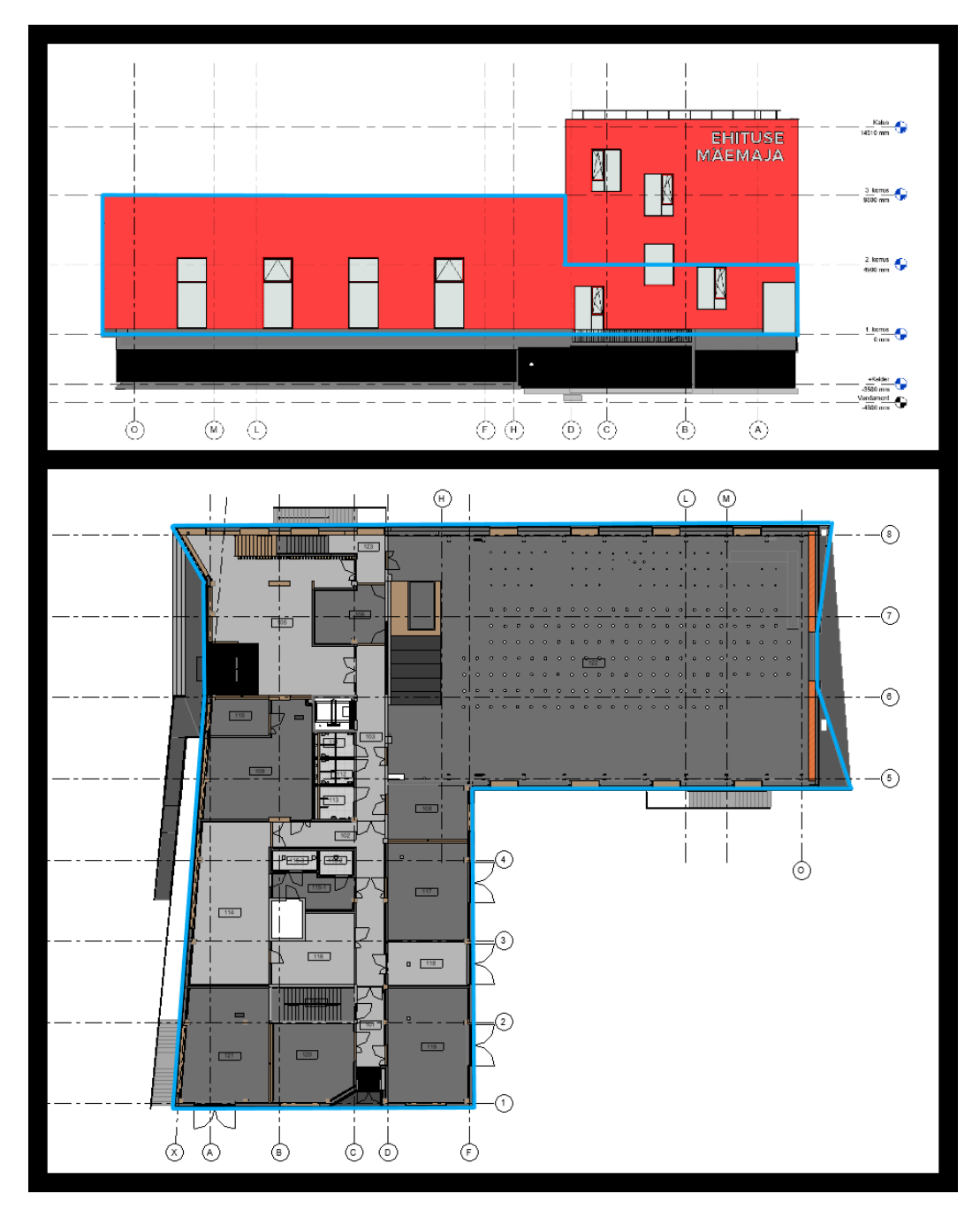

**Joonis 14.** Ehituse Mäemaja projektmudel: üleval on vaade põhjasuunast ja all esimese korruse plaan. Siniste joontega on näidatud käesoleva magistritöö punktipilve järgi modelleerimise ulatus.

### **5.1 Hoone modelleerimise ulatus**

Magistritöö raames loodud punktipilv hõlmab kogu hoonet, kuid suure mahu tõttu konstrueeriti mudel vaid sisehalli ning hoone esimest korrust arvestades (Joonised 14 ja 15). Modelleeriti tasapinnad (seinad, laed, põrandad) ja lihtdetailid nagu aknad, uksed, trepid ning postid. Modelleerimisel kasutati nii Revitis olemasolevaid baas objektitüüpe (näiteks *Basic wall* või *Basic floor*) kui ka projektmudelist kopeeritud objekte nagu näiteks klaasi ja puitraamiga uks SU-08. Lisaks tasapindadele ja lihtdetailidele modelleeriti üks ventilatsioonišaht valitud ruumis, kus punktipilvest ripplae puudumise tõttu oli lae all olevaid ventilatsioonitorusid hästi näha.

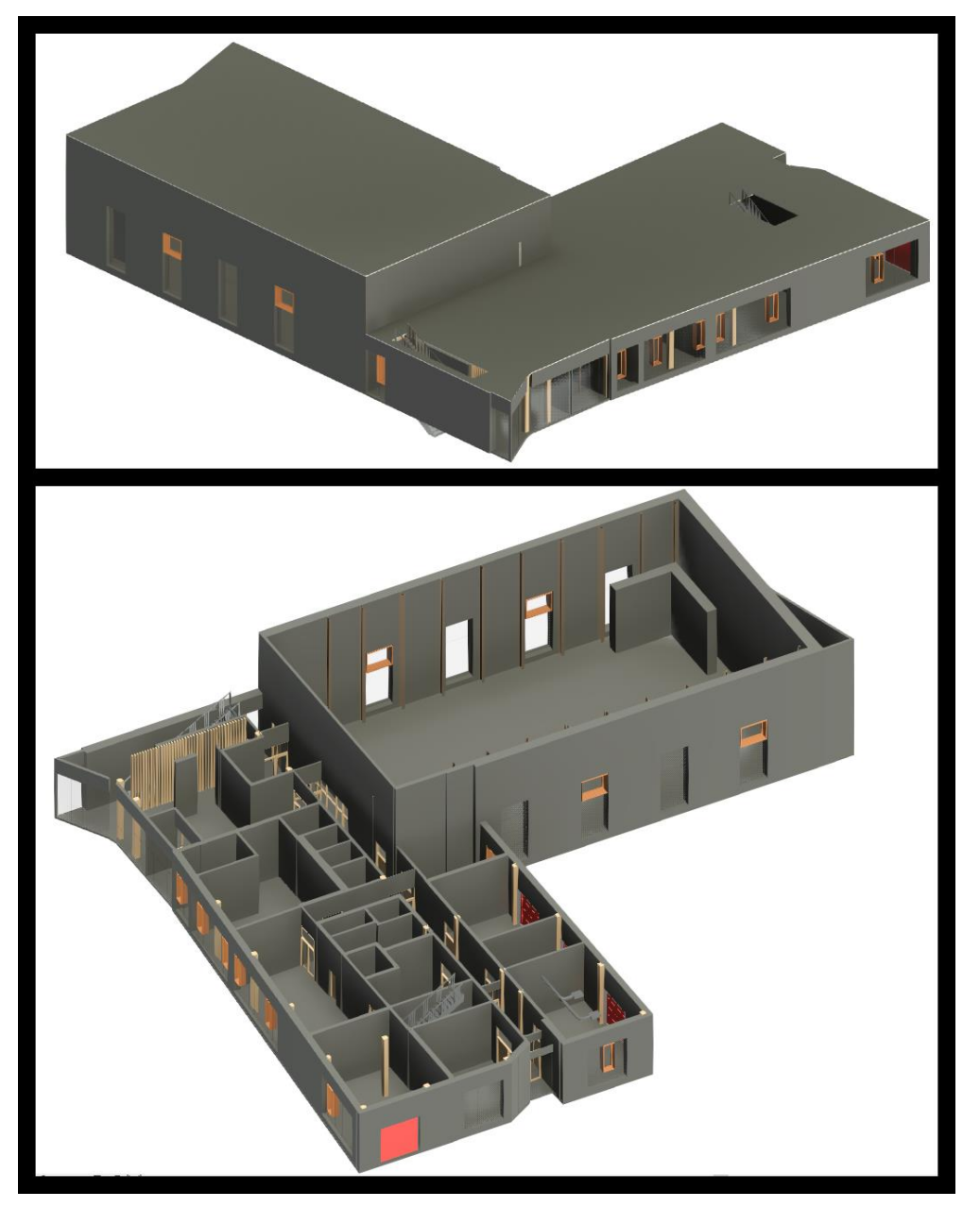

**Joonis 15.** Käesoleva töö raames loodud Ehituse Mäemaja esimese korruse 3D mudel. Üleval on mudel koos lagedega ja all on lagede nähtavus välja lülitatud.

## **5.2 Ehituskomponentidel baseeruv modelleerimine**

Ehituskomponentidel baseeruv modelleerimine (või siis ka geomeetriliste kujunditega modelleerimine) on meetod, kus luuakse soovitavast hoonest või muust objektist kolmemõõtmine mudel, mis koosneb osistest, millele antakse füüsikalised omadused nagu materjal, tugevusnäitajad, jne. Modelleeritavad komponendid paigutatakse kasutades eelnevalt mõõdistatud punktipilve. Antud magistritöös sooritati modelleerimine programmiga Autodesk Revit. Programmi lõppväljundina saadav mudel on \*.rvt formaadis.

Modelleerimise saab jagada järgnevateks tööetappideks:

- Ettevalmistused modelleerimiseks.
- Seinte paigutamine punktipilve.
- Põrandapindade ja lagede paigutamine punktipilve.
- Uste ja akende paigutamine punktipilve.
- Treppide paigutamine punktipilve.
- Täiendavate detailide paigutamine punktipilve.

Järgnevad alajaotised kirjeldavad igat tööetappi lähemalt.

#### **5.2.1 Ettevalmistused modelleerimiseks**

Modelleerimine algab punktipilve programmi toomisega kasutades käsklust *Import*. Autodesk Revit toetab punktipilve importimist läbi ReCap formaadi \*.rcp, millest on varasemalt juttu olnud Jaotises 4.3. Seejärel lukustatakse punktipilv käsklusega *Pin*. Punktipilve lukustamine tagab punktipilve paigal püsimise ning välistab olukorra, kus punktipilv võib paigast nihkuda.

Modelleerimise lihtsustamiseks ning protsessi süsteemseks muutmiseks pannakse paika korruste kõrgused kõrguslike referentspindadena. Lisaks korrustele tasub välja tuua ka vahekõrgused. Näiteks Ehituse Mäemaja hoone puhul on sisehalli laekõrgus kõrgem kui ülejäänud hoonel, mistõttu tasub halli lagi määrata samuti referentspinnana. Kõrguste välja toomiseks tehakse soovitavast piirkonnast punktipilve lõige (*Section*). Seejärel avatakse lõike vaade ja määratakse korruste ja muude huvipakkuvate pindade kõrgused referentspindadena (Joonis 16). Referentspindasid saab töö käigus juurde lisada vastavalt vajadusele ning arvulisi piiranguid nende lisamisele ei ole.

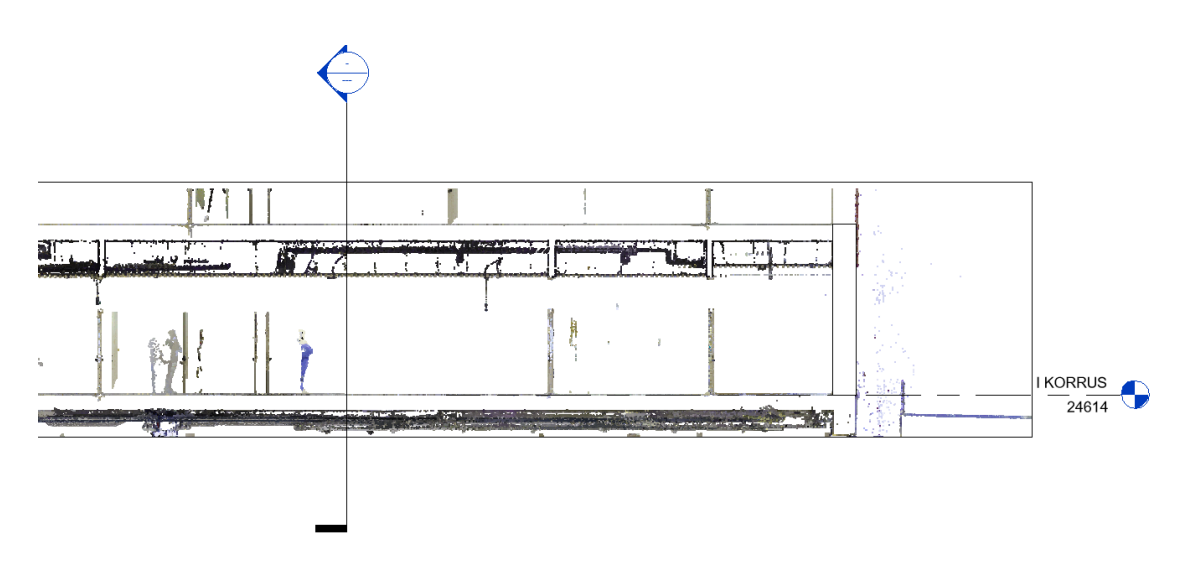

**Joonis 16.** Lõige punktipilvest esimese korruse kõrgusega.

#### **5.2.2 Seinte paigutamine punktipilve**

Eelmises alajaotises räägitud korruste kõrguste määramisega teeb programm lõiked ning tekitab punktipilvest korruste plaanilised vaated, mis võimaldavad korruste kaupa modelleerimist. Avades korruse plaanilise vaate lõikab programm punktipilve automaatselt korruse põranda kõrguselt. Selleks, et korruse plaan oleks paremini vaadeldav ning punktipilvest oleksid seinad kergemini eristatavad, tasub sätetes muuta punktipilve vaatevälja (*View Range*; Joonis 17). Jooniseid 18 ja 19 võrreldes on näha, kuidas vaatevälja muutmine muudab korruse plaanilist vaadet. On selge, et kui vaateväli on kõrgemal, siis seinte piirjooned on lihtsamini eristatavad (Joonis 19). Jooniselt 18 võib märgata põranda ebatasasusi, mis avalduvad aukudena punktipilves.

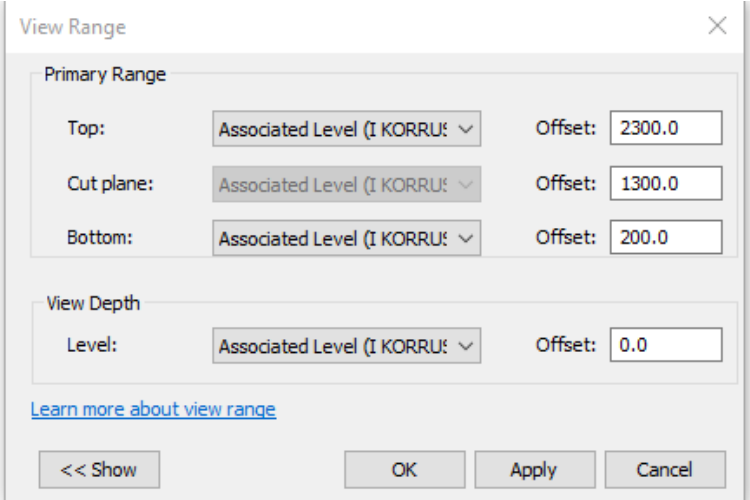

**Joonis 17.** Esimese korruse plaanilise vaate vaatevälja sätted, kus vaatevälja alumine kõrgus (*Bottom*) muudeti 0 mm pealt 200 mm peale.

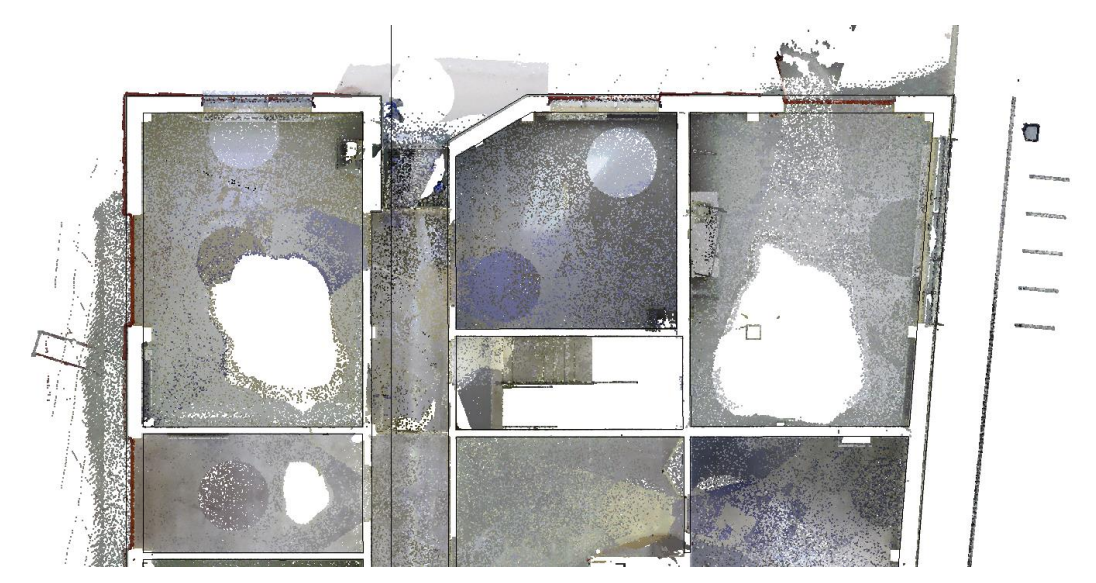

**Joonis 18.** Esimese korruse plaaniline vaade vaatevälja alumise kõrgusega 0 mm.

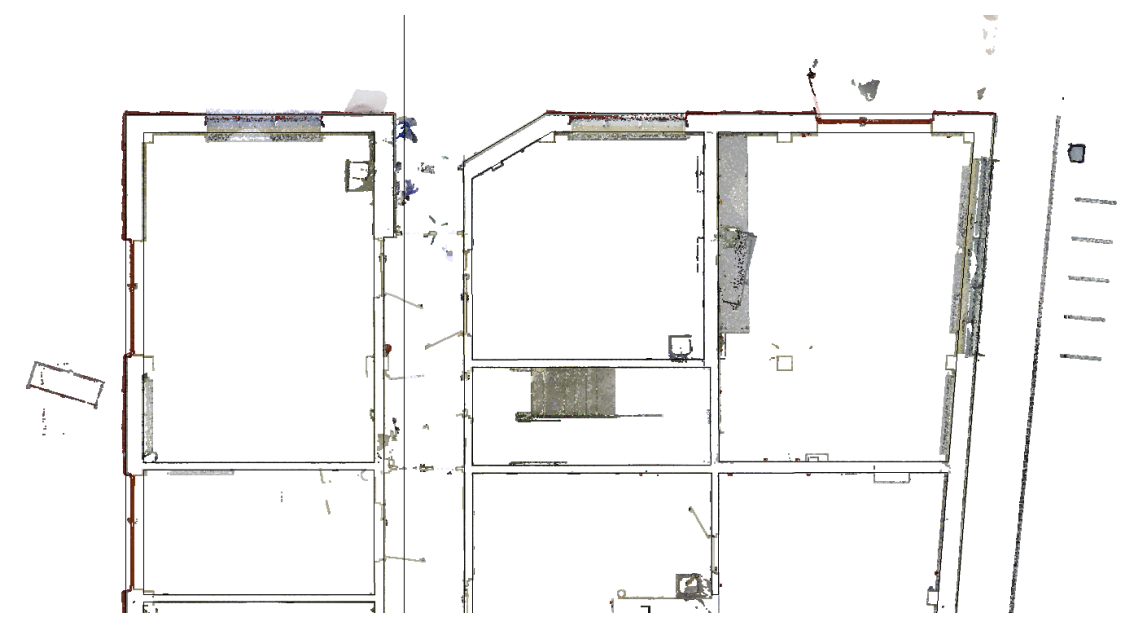

**Joonis 19.** Esimese korruse plaaniline vaade vaatevälja alumise kõrgusega 200 mm.

Punktipilve järgi seinasid modelleerides mõõdeti plaanilises vaates huvipakkuva seina paksus käsklusega *Measure Between Two References*. Seejärel sai valida sobiva materjalitüübi ning vajadusel muuta seina omadusi käsklusega *Edit Type*. Antud käsklusega on võimalik luua objektidest duplikaate (*Duplicate*), muuta objektide ehitust (*Structure*), gruppi või perekonda (*Family*), jms. Käesolevas töös modelleeriti seinte nähtavate osade piirid mitte seinad konstruktsiooni kihtide kaupa, kuna eesmärk oli geomeetria modelleerimine. Seetõttu kasutati vaid ühe-komponendilist seina tüüpi.

Seinu modelleerides tuleb anda loodavatele seintele ülemine kinnituskoht (*Top Constraint*). Kinnituskoht saab olla nii numbriline väärtus kui ka kõrguslik referentspind.

Käesolevas töös määrati esimese korruse seinu modelleerides ülemiseks kinnituskohaks teise korruse põranda referentspind, mis tähendab, et seinad modelleeriti automaatselt teise korruse põrandani. Kui seintele on antud ülemine kinnituskoht (ehk seinal kui hoone elemendil on kõrguslik väärtus), siis sellisel juhul on tegu 3D elemendiga ning peale seina joonestamist 2D plaanil võib mainitud elemente vaadelda ka kolmemõõtmelises vaates (Joonis 20).

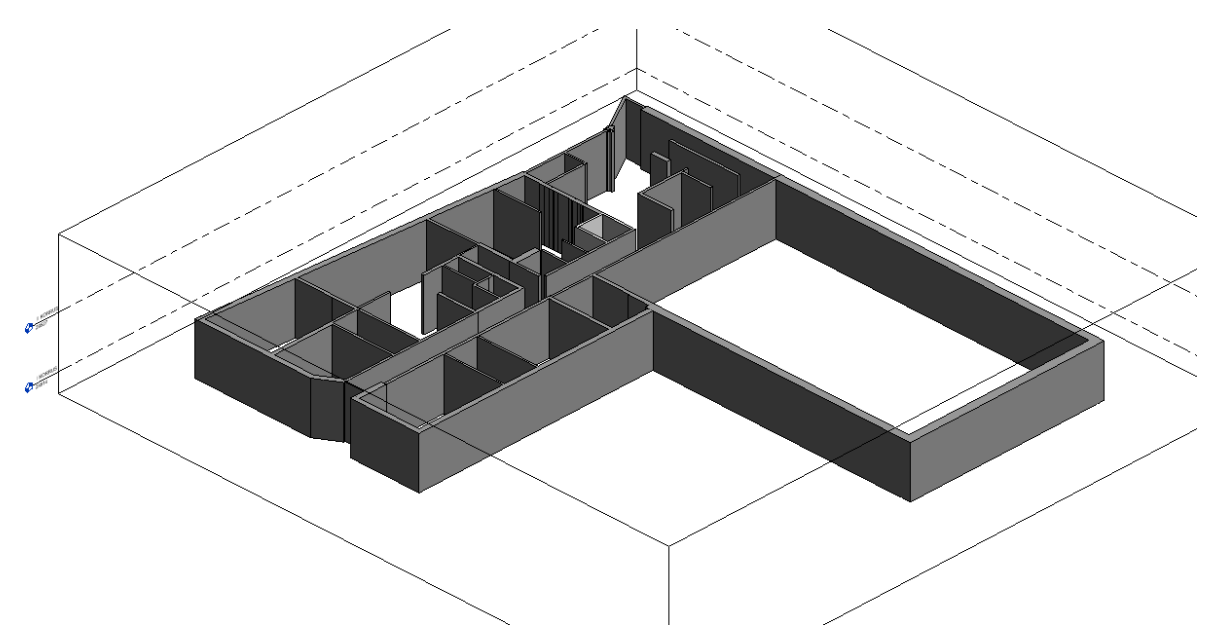

**Joonis 20.** Esimese korruse plaan 3D vaates peale seinte lisamist mudelisse.

#### **5.2.3 Põrandapindade ja lagede paigutamine punktipilve**

Punktipilve alusel põrandapindade ja lagede modelleerimine toimus sarnaselt seinte modelleerimisele. Põrandate modelleerimiseks plaanilises vaates kasutati *Create Floor* töövahendit ning valiti sobiv põranda tüüp. Kui soovitud põranda tüüp oli loodud, sai põrandad skitseerida korruse tasapinda. Kuna seinad sisaldavad endas nii kandvat kui ka mittekandvat osa, tulnuks põrandad modelleerida kandvaid perimeetreid järgides. Käesolevas töös tehti aga lihtsustus (kuna eesmärk on täpne geomeetria) ja põrandad lisati järgides lihtsalt seinte perimeetreid käsklusega *Boundary Line*, kusjuures põrandad lisati nii, et need jääks ka seinte alla (seda võib näha Joonisel 21). Skitseeritud põrandale sai seejärel määrata geomeetrilisi omadusi nagu näiteks põrandakalle. Samuti tuli mõne põranda sisse teha avad kasutades käsklust *Create line*, mis kujutasid trepišahte. Sobiva kujuni jõudes lõpetati põranda loomine käsuga *Finish Edit Mode*.

Esimese ja teise korruse vahelagede ja ripplagede modelleerimine toimus plaanilises vaates *Create Ceiling* töövahendiga. Valiti sobiv laetüüp ja skitseeriti modelleeritava lae perimeeter ümbritsevate seinade järgi. Ripplagede kõrgused pandi paika kasutades lõiget, mis läbis modelleeritavat ripplage ning käsklusega *Move* liigutati lagi punktipilve järgi õigele kõrgusele (Joonis 21). Lisaks kõrguse määramisele anti ripplagedele vajadusel ka õige kaldenurk. Põrandate ja vahelagede modelleerimisel valiti Revitis olemasolevad baasmaterjalitüübid *Basic Floor* ja *Basic Ceiling*. Ripplagede korral kasutati projektmudeli materjalitüüpe (näiteks hõre puitribilagi). Hoone mudel, millesse on lisaks seintele lisatud ka põrandad ja ripplaed, on esitatud Joonisel 22.

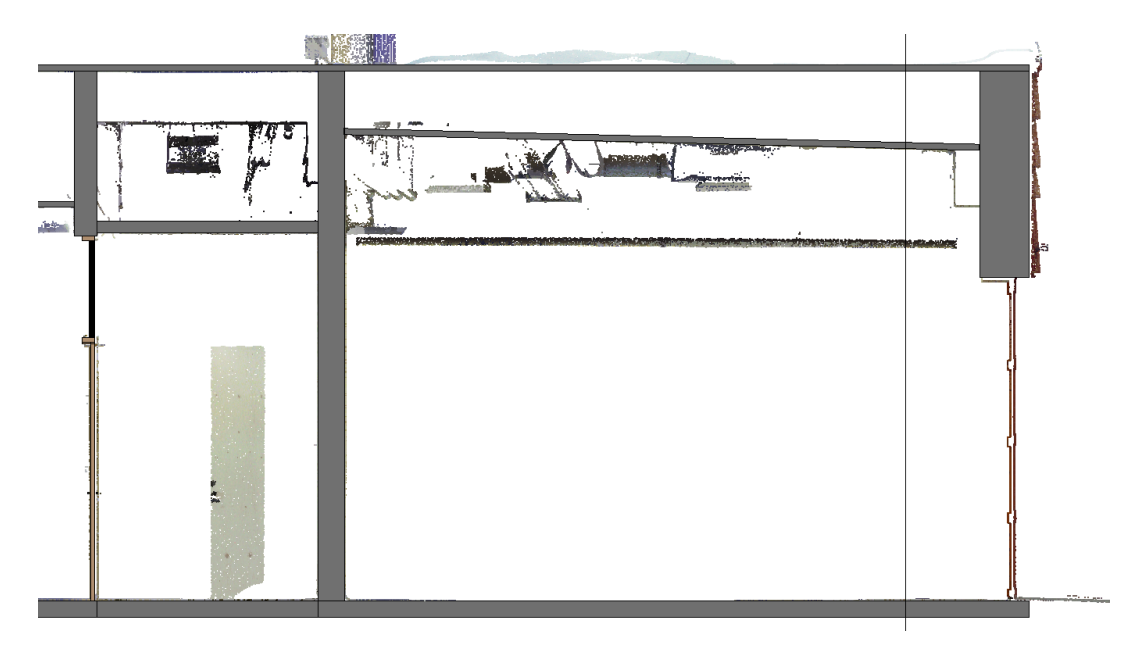

**Joonis 21.** Vahelae õigele kõrgusele viimine punktipilve järgi kasutades punktipilve läbilõiget.

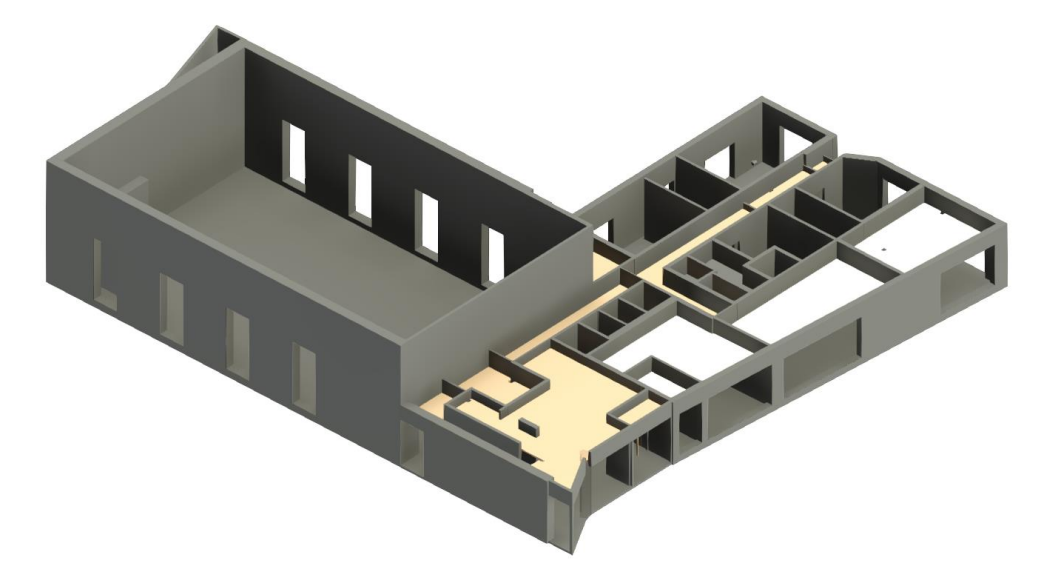

**Joonis 22.** Esimese korruse plaan 3D vaates koos põrandate ja ripplagedega.

#### **5.2.4 Uste ja akende paigutamine punktipilve**

Uste lisamine mudelisse toimus plaanilises vaates. Kasutati projektmudelis olevaid uste tüüpe nende mõõtmeid muutmata. Uste paigutamine mudelisse algas uste n-ö perekondade tööprojekti laadimisega projektmudelist kasutades käsklust *Load Family*. Järgnevalt kasutati käsklust *Place Door*, millega sai sobiva ukse punktipilve järgi plaaniliselt paika panna (Joonis 23).

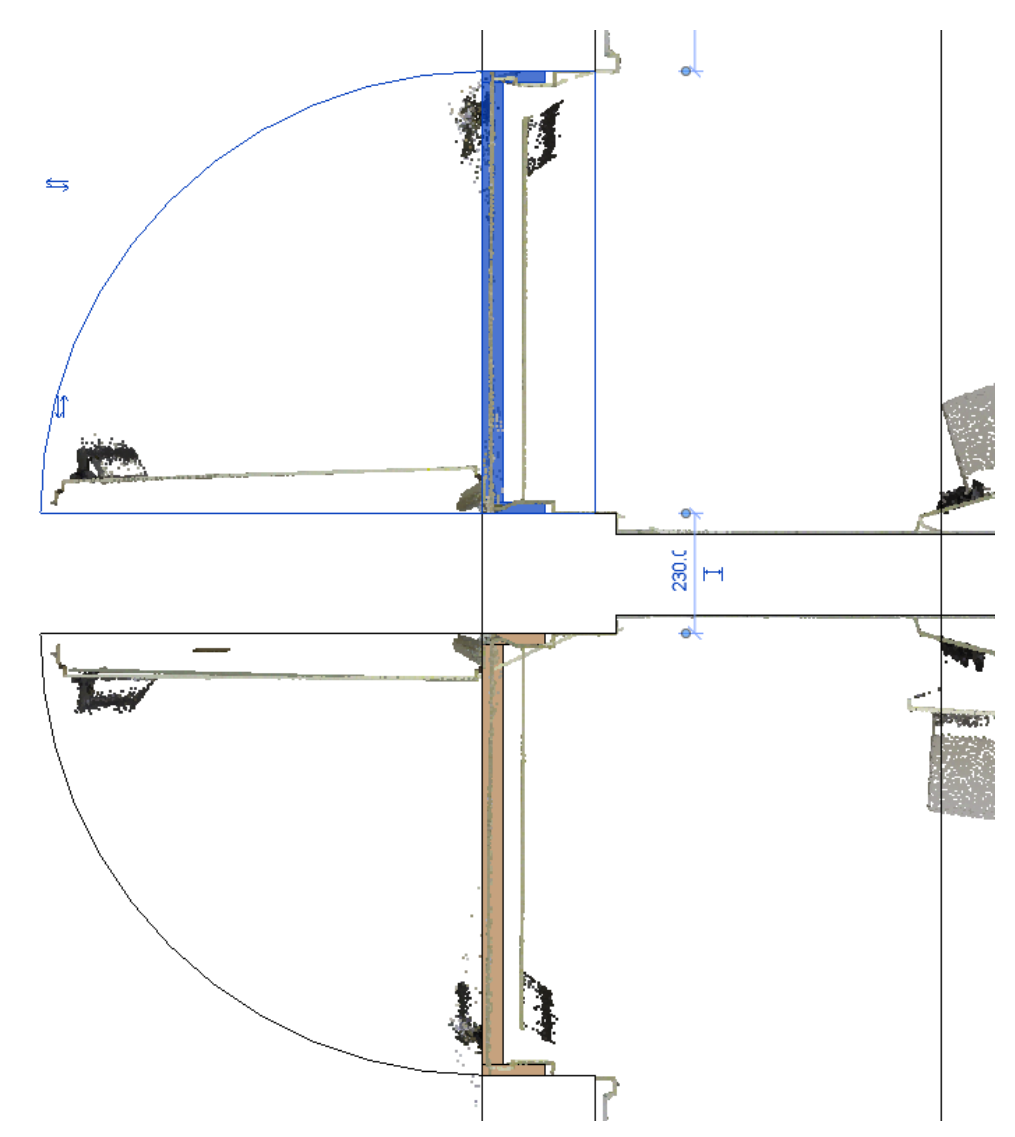

**Joonis 23.** Uste punktipilve järgi mudelisse sobitamine plaanilises vaates.

Akende lisamine algas plaanilises vaates mudelisse klaasfassaadkomponentide lisamisega kasutades käsklust *Place Wall*, kus seina tüübiks valiti *Curtain Wall*. Loodavatele objektidele ei määratud alumist ega ka ülemist äärt, vaid need seati paika punktipilve järgi visuaalselt. Selleks avati sobiv vaade või lõige, kus loodav aken oli punktipilves nähtav. Punktipilve jäädvustatud akna järgi nihutati seejärel klaasfassaadkomponendi ülemine ja alumine äär paika. Järgmisena paigutati punktipilve segmentide kaupa akende raamistikud, kasutades käskluseid *Place Curtain Grid* ja *One Segment* (Joonis 24). Juhul, kui loodavas aknas paiknes ka avatav aknaosa, lisati see punktipilve järgi mudelisse käsklusega *Place Window*. Avatava osa suurus määrati kindlaks punktipilve järgi.

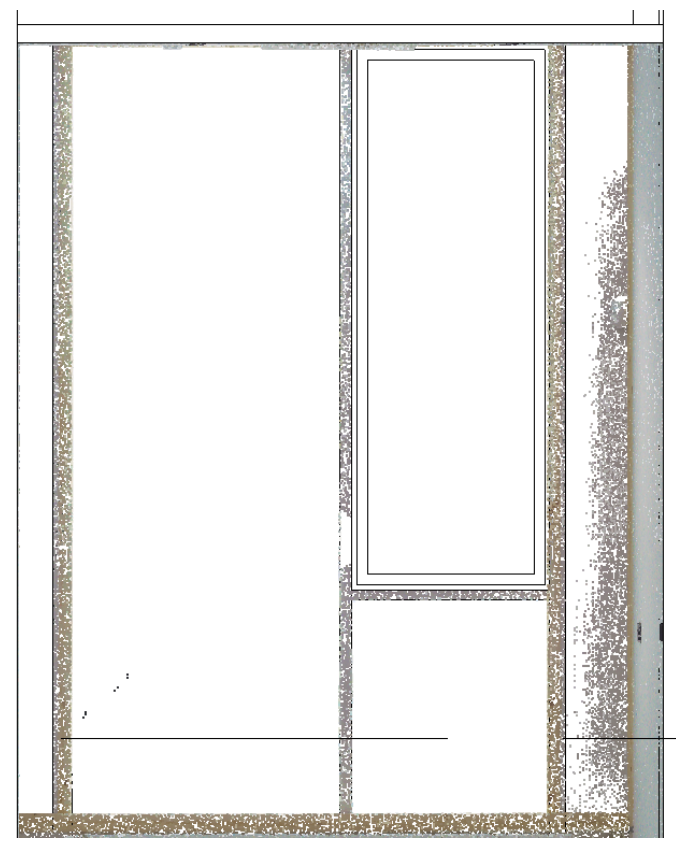

**Joonis 24.** Akende raamistike sobitamine punktipilve.

#### **5.2.5 Treppide paigutamine punktipilve**

Treppide loomiseks kasutati käsklust *Create Stairs*. Protsessi lihtsustamiseks veenduti, et loodavast trepist oleks olemas lõige, milles on punktipilves näha trepi astmeid ja mademeid (Joonis 25). Lõige loodi käsklusega *Create a section view* esimese korruse plaanilises vaates. Revitit kasutades saab treppe luua erinevatel meetoditel: sirge joonena, täisringiga keerdtrepina, poolring keerdtrepina, L-tähe kujulisena, U-tähe kujulisena ning vaba käega joonestatuna. Antud töö raames loodi trepid vaba käega joonestatuna. Selleks valiti esmalt menüüribalt *Sketch Run* ja avanenud menüüst *Boundary*, misjärel valiti trepi külgneva seina joon või joonestati trepi küljeäär sirge joonena. Peale ääriste määramist joonestati trepiastmed (*Riser*) vastavalt punktipilvele. Trepiastmete joonestamisele järgnes treppidele suundade andmine *Create Stair Path*, kus määrati loodavate treppide tõususuunad.

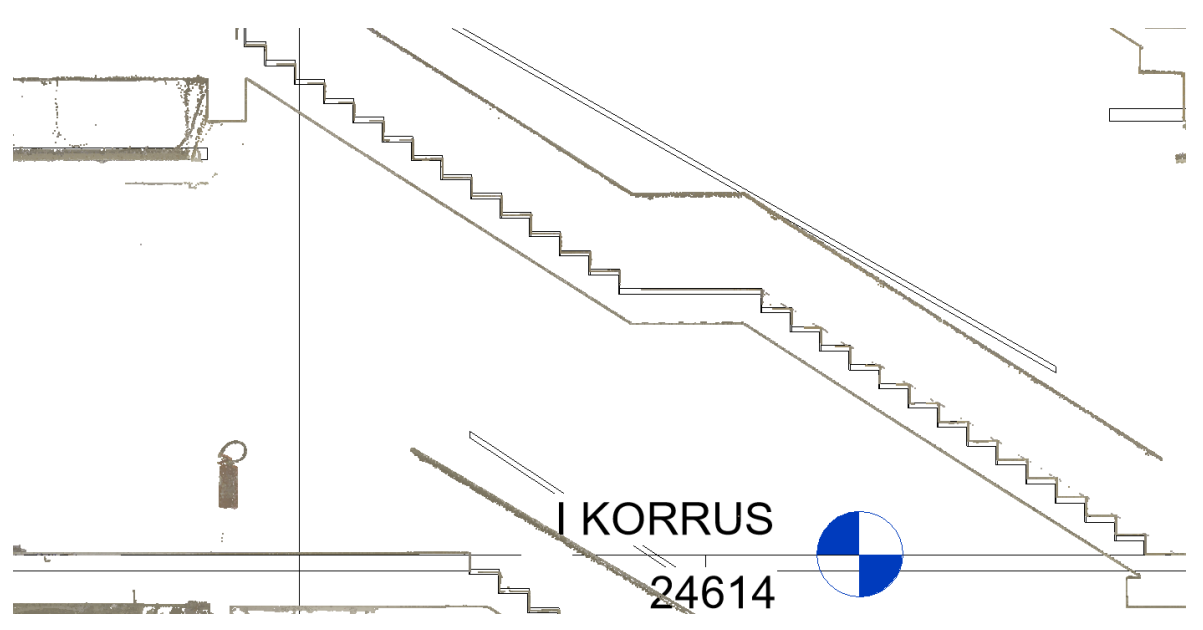

**Joonis 25.** Punktipilve järgi loodud trepp läbilõike vaates.

Edasi avati varasemalt loodud lõike vaade, et vastav trepp punktipilve abil kõrguslikult paika viia. Selleks kasutati käsklust *Connect Levels*. Treppide alumisteks ja ülemisteks kinnituskohtadeks valiti vastavad korrused, kust trepid algasid ja lõppesid, misjärel asetas tarkvara treppide algused automaatselt õigele korrusele. Järgnevalt sai mudelis treppidele valida sobivad käsipuud, kuid antud töös jäeti käsipuud Reviti standartseks tüübiks. Need loodi mudelisse automaatselt ning nende mõõtmeid ja asetust ei muudetud punktipilve järgi.

#### **5.2.6 Täiendavate detailide paigutamine punktipilve**

Täiendavate detailide alla loodavas mudelis kuulusid postid ja üks ventilatsioonišaht. Teisi objekte, nagu näiteks sanitaartehnika, lift ja mööbel, käesolevasse mudelisse ei lisatud. Puidust ja betoonist postide mudelisse lisamiseks kopeeriti projektmudelist sobiv post ning asetati see punktipilve järgi plaaniliselt paika (Joonis 26). Seejärel määrati postidele ülemised ja alumised kinnituskohad. Vastavalt vajadusele keerati posti plaanilises vaates. Sisehallis asuvate kandvate teraspostide jaoks kasutati käsklust *Place Structural Column* ning objektitüüpi muudeti nii, et postide mõõdud vastaksid punktipilvele.

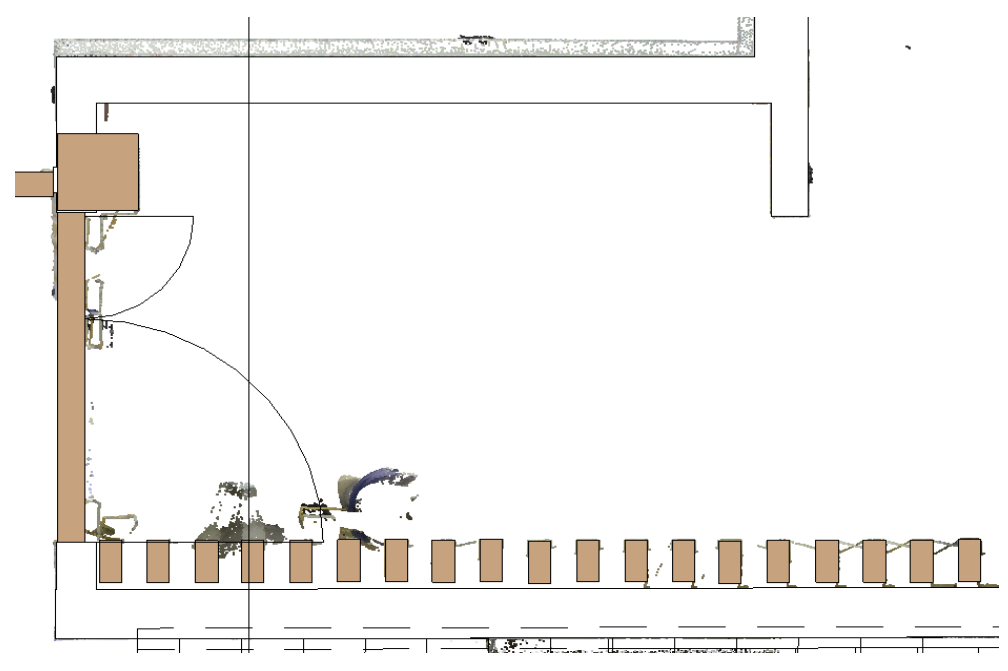

**Joonis 26.** Punktipilve järgi paika asetatud puidust postid esimese korruse plaanilises vaates.

Ventilatsioonitorustiku asetamiseks mudelisse kasutati esimese korruse lae plaani, kust oli näha plaaniline vaade teise korruse vahelae alt (Joonis 27a). Valitud ventilatsioonitoru läbimõõt määrati käsklusega *Measure*, misjärel kasutati toru loomiseks käsklust *Place Flex Duct*. Toruobjektiks oli ümmargune painduv kanal läbimõõduga 240 mm. Toru joonestati plaaniliselt punktipilve järgi (Joonis 27a) ja vajadusel lisati torule paindekohti (*Add Vertex*). Kõrguslikult tõsteti toru paika kasutades lõike vaadet (Joonis 27b). Plaanilises vaates kujutatakse ventilatsioonisüsteeme joonobjektidena (Joonis 27), kuid kolmemõõtmelises vaates on neil reaalsed mõõtmed (Joonis 28).

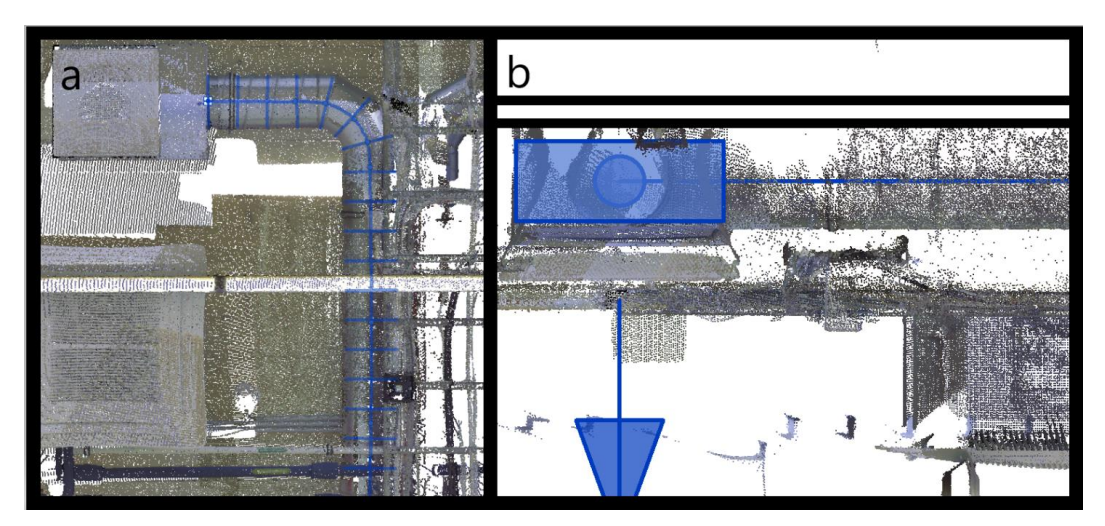

**Joonis 27.** Punktipilve järgi loodud ventilatsioonikanal plaanilises vaates (a) ja ventilatsioonitoru telg lõike vaates (b).

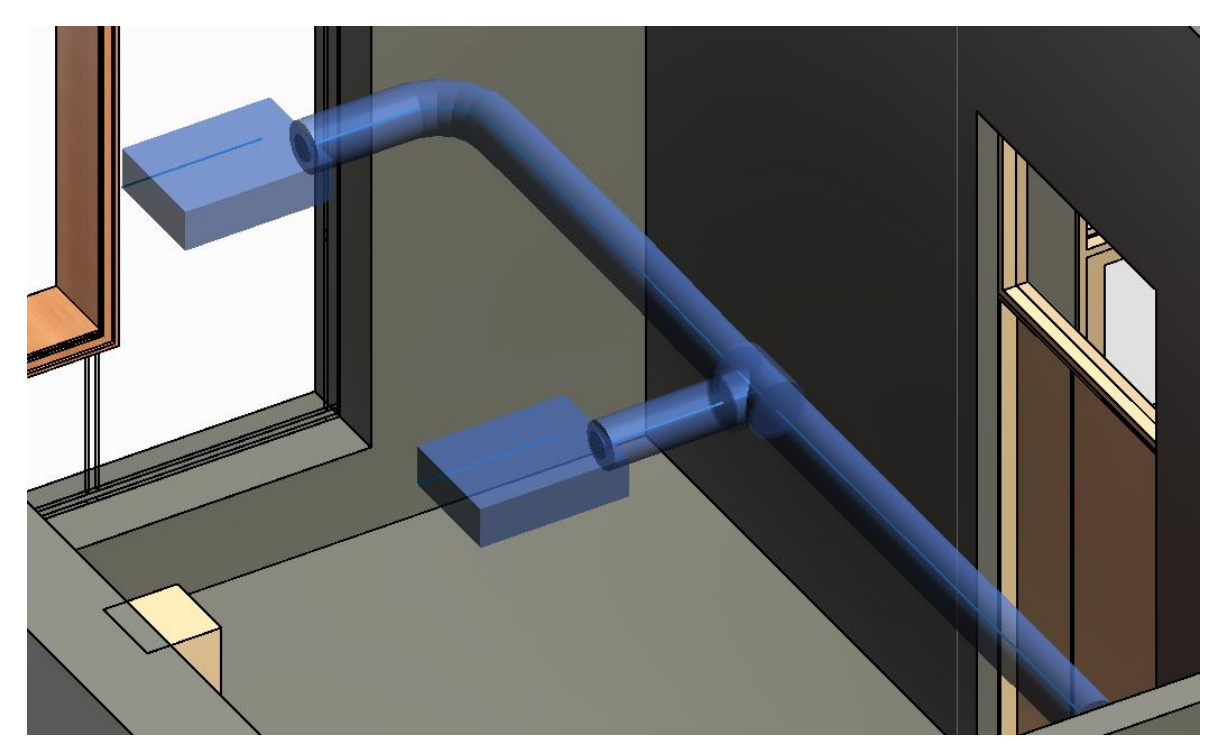

**Joonis 28.** Punktipilve järgi loodud ventilatsioonitoru 3D vaates.

## **6. VÕRDLUSED**

Kuna magistritöös kasutati mõõdistamiseks lisaks TLS meetodile ka SLAM-põhiseid käsiskannereid, siis esmalt võrreldakse käesolevas jaotises nende kahe meetodi punktipilvesid. Seejärel hinnatakse punktipilve kasulikkust teostusmudeli uuendamiseks, mis tänasel päeval on peamiselt lähtunud projektmudelist ja ei pruugi seega peegeldada tegelikkust. Tuuakse välja erinevused punktipilve baasil loodud teostusmudeli ja ehitajalt saadud projektmudeli võrdluses, esitades modelleeritud ruumide pindalad ning mõningad iseloomulikud horisontaal- ja vertikaallõiked.

### **6.1 TLS ja SLAM-põhise punktipilve võrdlus**

Terrestrilise laserskaneerimise ja SLAM-põhise käsiskanneri punktipilvesid võrreldi kasutades tarkvara Autodesk AutoCAD (versioon 2021). Mõlemad punktipilved imporditi tühjale joonisele. Kuna TLS punktipilv oli koordineeritud, siis seetõttu sai seda punktipilve joonisel esitada õigete koordinaatidega. Samas käsiskanneri punktipilve koordinaadid olid juhuslikus süsteemis, mistõttu pandi see paika TLS punktipilve järgi kasutades käsklust *Align*. Siinkohal tuleb mainida, et antud töövõte ei pruugi anda täpset tulemust, mistõttu võivad punktipilved olla teineteise suhtes natukene nihkes.

Visuaalsel võrdlusel (Joonis 29) võib märgata, et käsiskanneri punktipilv on palju mürarohkem kui TLS meetodil mõõdistatud punktipilv. Seda näitab punktipilve joone paksus, mis käsiskanneri punktipilve puhul on tüüpiliselt umbes 30 mm, aga TLS punktipilve korral vaid umbes 2 mm. Sarnaste võrdlustulemusteni jõudis ka Ellmann et al. (2021) (küll aga kaevanduse olukorras). Seega on käsiskanneriga mõõdistatud tulemus palju hajuvam. Sellise punktipilve põhjal modelleerimine on raskendatud, kuna keeruline on hinnata, kus näiteks seina reaalne asukoht võib olla. Eriti keeruline on aga väiksemate detailide mõõtmete ning asukohtade täpne määramine.

Teiseks võib märgata, et käsiskanneri punktipilv on palju ebaühtlasem kui TLS meetodil mõõdistatud punktipilv, mis reeglina on ühtlaselt tihe. Näiteks on mõnes kohas käsiskanneri punktipilv väga tihe, aga samas on ka väga hõredaid punktipilve kohtasid (vaevumärgatavad pruuni punktipilve osad). Erinevalt TLS meetodist on käsiskanneriga mõõdistamine mõneti subjektiivne, kuna sõltub suuresti sellest, kui kaua mõõdistaja teatud hoone osa mõõtnud on. Näiteks kiirelt ruumist-ruumi liikudes jääb punktipilv hõredam, mis tähendab aga ka madalamat täpsust, kuna kõrgem täpsus saavutatakse suurema ülekattuvusega. Samas ei ole käsiskanneri töö tulemusi võimalik mõõdistuse

59

ajal hinnata, mida saab teha alles hilisema andmetöötluse käigus. Kuigi käsiskanneriga saab mõõdistada palju kiiremini kui kasutades TLS meetodit, ei pruugi tulemused eeltoodud põhjustel alati usaldusväärsed ja kvaliteetsed olla.

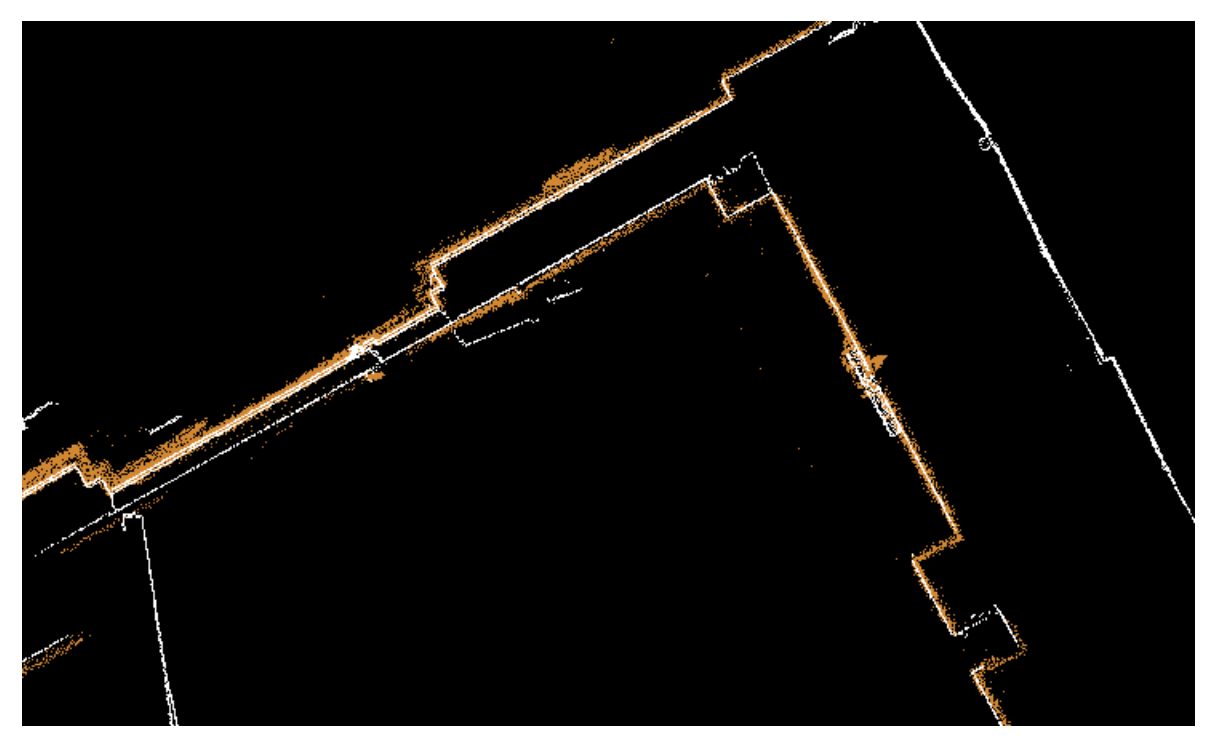

**Joonis 29.** Läbilõige punktipilvedest, kus valge on TLS-põhine ja pruun käsiskanneriga mõõdistatud punktipilv.

Võttes arvesse seda, et TLS meetodil mõõdistatud punktipilv on kvaliteetsem ning seal joonistuvad seinte/objektide piirjooned selgelt välja, otsustati antud töös SLAM-põhise punktipilve abil mitte modelleerida. Küll aga saab seda olemasolevat mõõdistatud ja töödeldud käsiskannerite punktipilve (Joonis 30) kasutada tulevastes uuringutes sarnaselt TLS ja droonfotogramm-meetria kombineeritud punktipilvele. Näiteks SLAM ja TLS meetodite kombineeritud kasutuse uurimisel siseruumide mõõdistamiseks (Keitaanniemi et al. 2021).

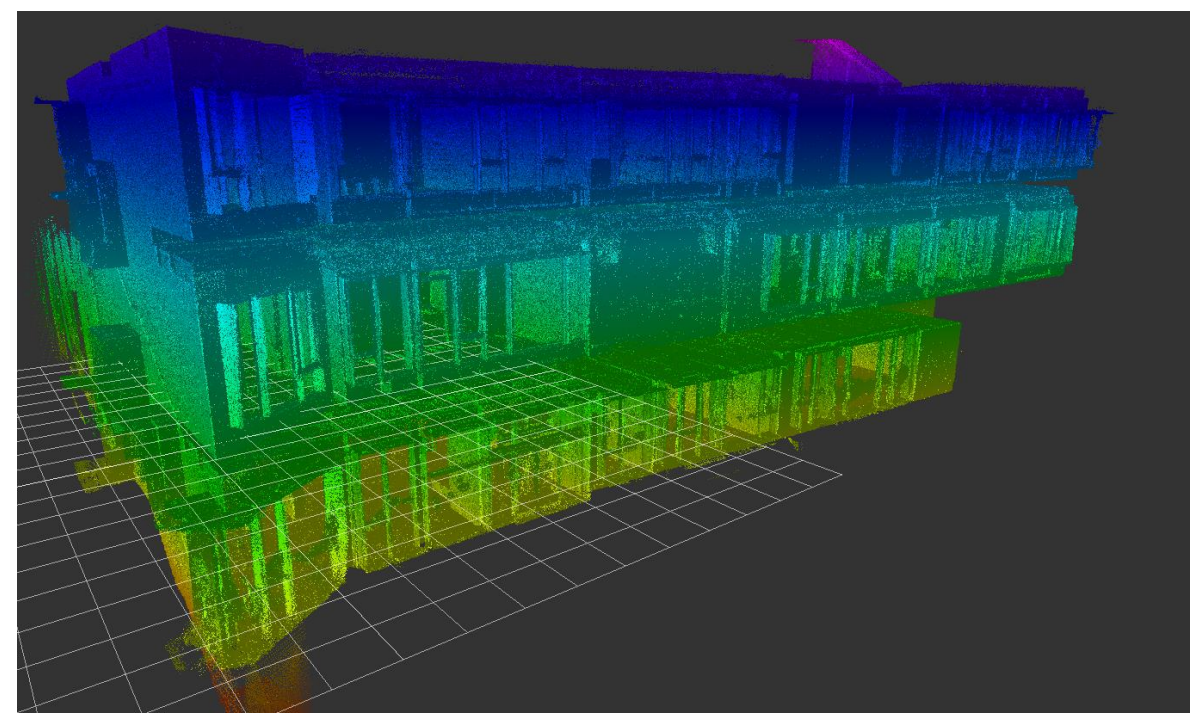

**Joonis 30.** Ehituse Mäemaja käsiskanneri põhine punktipilv. Värvid näitavad kõrgust 0 tasapinnast, milleks antud joonisel on teise korruse põrand.

# **6.2 Ruumide pindalade vaheline võrdlus**

Pärast punktipilve põhjal loodud mudeli valmimist lisati plaanilises vaates igale ruumile number käskluse *Room Label* abil. Sellega loob Autodesk Revit automaatselt valitud ruumile numbri (Joonis 31), mida saab vajadusel ümber nummerdada, ning arvutab kinnisele pinnale pindala ja ümbermõõdu (Joonis 32) kasutades ruumide siseperimeetrit. Loodud mudeli põhjal määratud ruumide pindalad on esitatud Tabelis 4. Lisaks on tabelis esitatud samade ruumide projektmudeli põhised pindalad ning nende erinevused loodud mudeli suhtes.

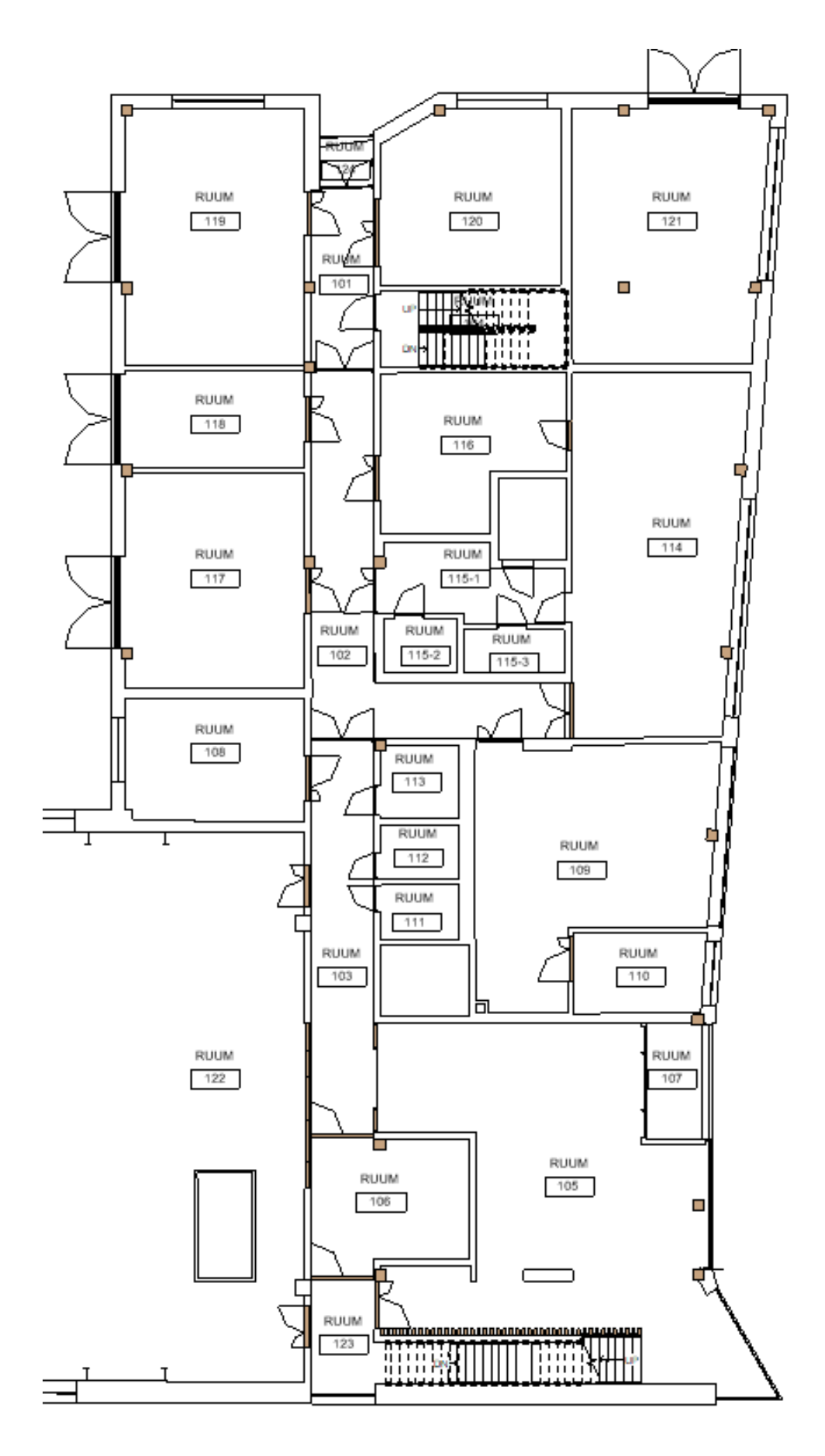

**Joonis 31.** Ruumide numbrid loodud mudeli esimese korruse plaanilises vaates.

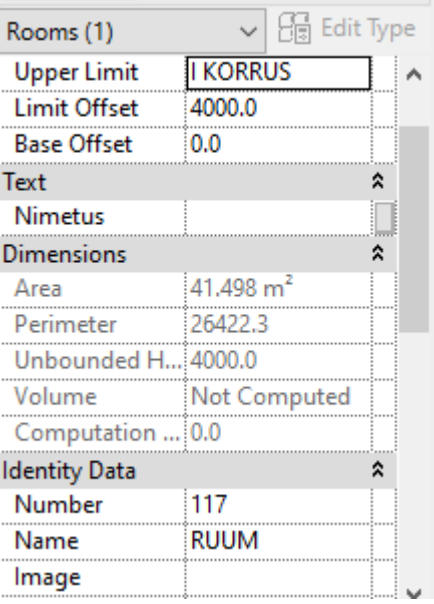

**Joonis 32.** Näidisruumi number 117 andmed tarkvaras Autodesk Revit.

**Tabel 4.** Ruumide pindalade võrdlus magistritöö raames loodud mudeli ja projektmudeli vahel.

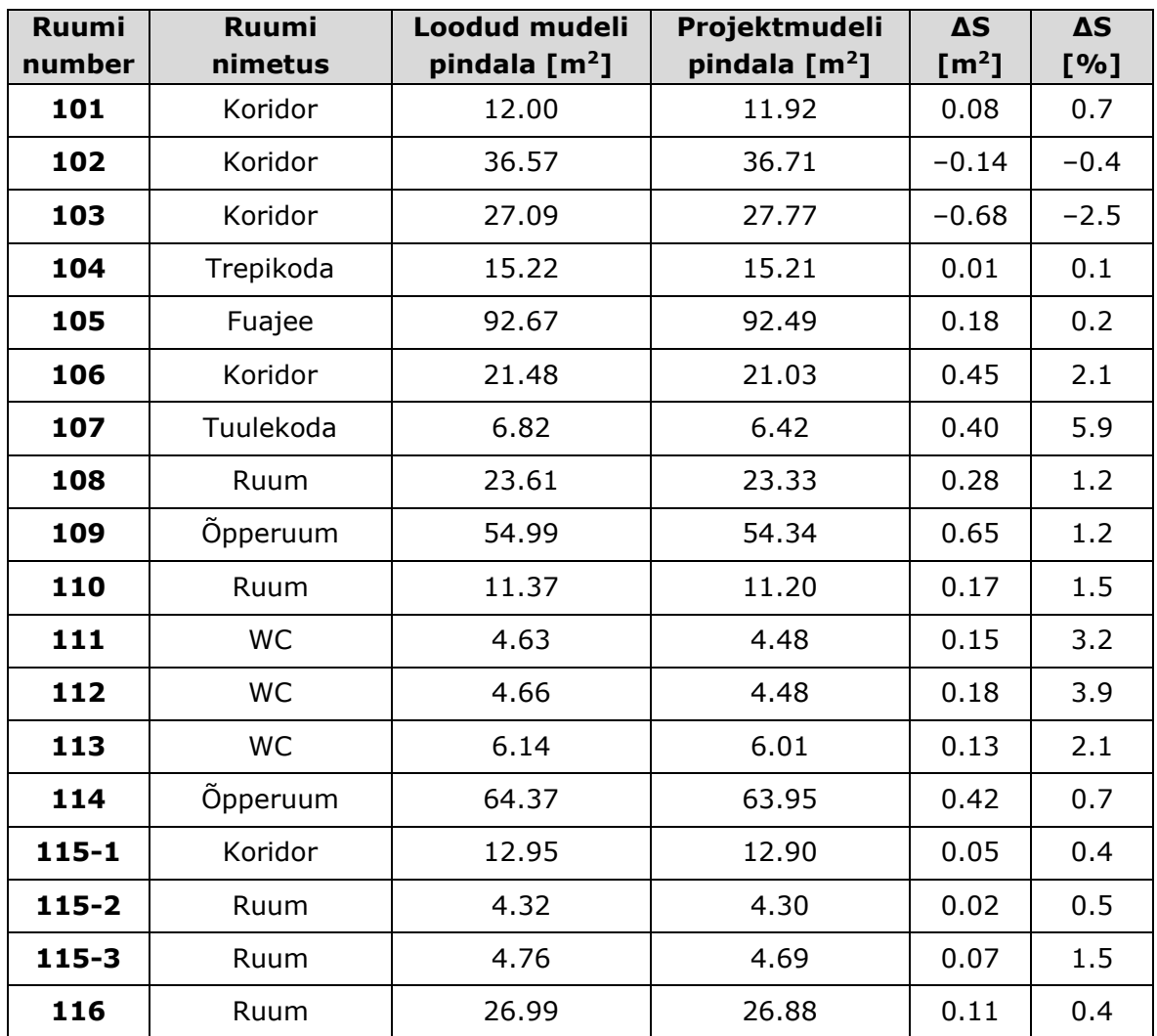

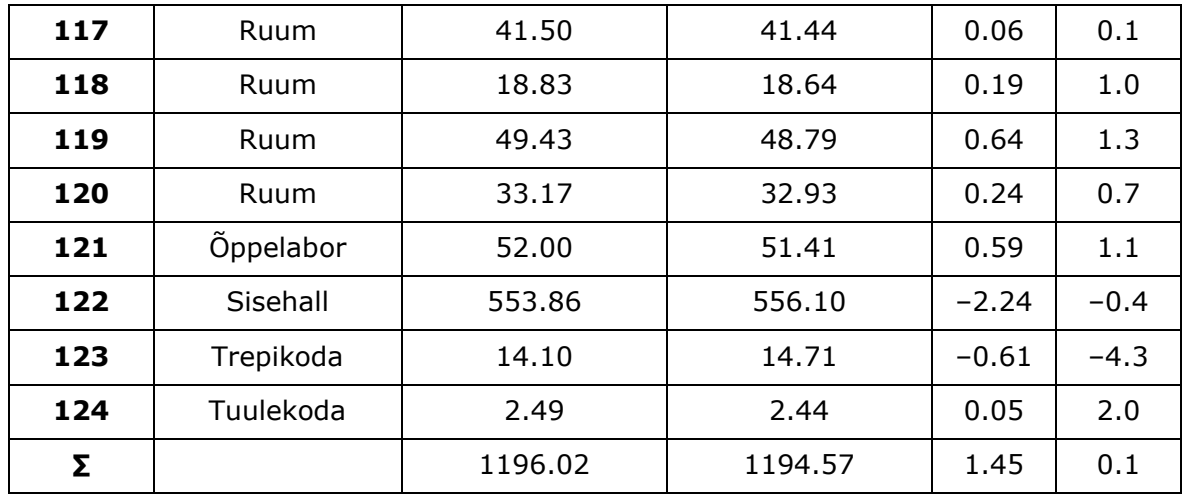

Tabelist 4 selgub, et suurim pindala protsentuaalne erinevus 5,9% on tuulekojas (vt Joonis 31, ruum number 107), kuid siin tuleks arvestada ka sellega, et tegemist on väikese ruumiga. Suurim tegelik erinevus  $-2.24$  m<sup>2</sup> on sisehallis (vt Joonis 31, ruum number 122), mis aga moodustab vaid –0.4% sisehalli tervikpindalast. Keskmiselt (kõikide ruumide keskmine absoluutne erinevus) on punktipilve põhjal loodud mudeli ning projektmudeli ruumide erinevused umbes 1,5%. Samas aga tuleb tabelist välja, et ruumide erinevused terve esimese korruse ulatuses tasakaalustuvad, mistõttu on esimese korruse ruumide pindalade koguerinevus vaid 0,1%. Küll aga saab eeltoodud erinevuste põhjal üsnagi kindlalt öelda, et Ehituse Mäemaja projektmudel ei vasta reaalsele olukorrale.

### **6.3 Lõigete vaheline võrdlus**

Mudelite vaheliseks plaaniliseks võrdluseks kasutati esimese korruse põrandapinnast ühe meetri kõrguselt tehtud lõiget. Selleks lisati magistritöö raames loodud mudelisse ja projektmudelisse uued referentspinnad. Lõigete abil tehtud plaanidest eksporditi \*.dwg formaadis joonised, mida sai seejärel võrrelda. Edasi on toodud mõningad näited mudelite vahel esinevatest nihetest, kusjuures tasub mainimist, et täpselt ei ühti mitte ükski hoone sein.

Näiteks ruumi 110 (vt Joonis 31) puhul on hästi näha mudelite vahelisi erinevuseid seinte plaanilises asetsemises, kusjuures nihked on erisuunalised ning erineva suurusega (Joonis 33). Antud ruumi suurim erinevus kahe mudeli vahel on 2,6 cm. Lisaks ei ole punktipilve põhjal modelleeritud seinad ka igal pool täiesti sirged (Joonis 34) nagu projektmudel neid kujutab. See annab aimu sellest, et ehitustöö ei ole igal

pool olnud kvaliteetne ning esineb mõningast praaki (lisaks ühtlastele seinte asukohtade nihetele). Suurim seinte plaaniline viga tuvastati ruumide 108 ja 117 (vt Joonis 31) vahelises seinas, kus projektmudeliga võrreldes on sein 7,0 cm nihkes (Joonis 35).

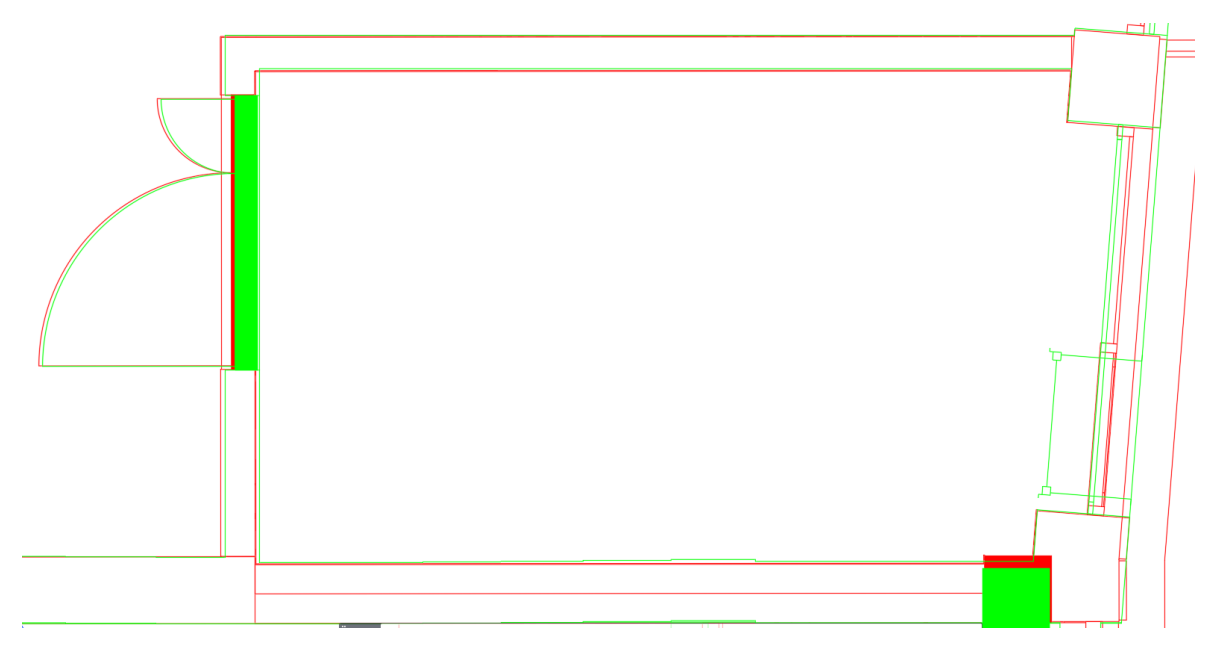

**Joonis 33.** Esimese korruse põrandalt ühe meetri kõrguselt tehtud lõige ruumis number 110. Roheline värv kujutab käesolevas töös loodud mudelit ja punane projektmudelit.

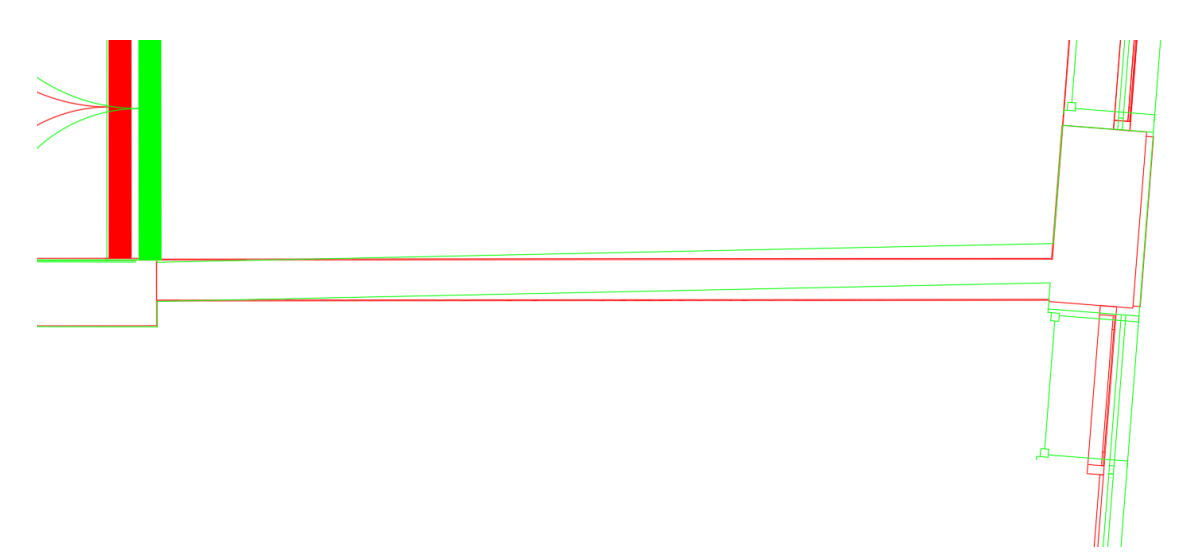

**Joonis 34.** Esimese korruse põrandalt ühe meetri kõrguselt tehtud lõige, mis kujutab ruumide 109 ja 114 vahelist seina. Roheline värv kujutab käesolevas töös loodud mudelit ja punane projektmudelit.

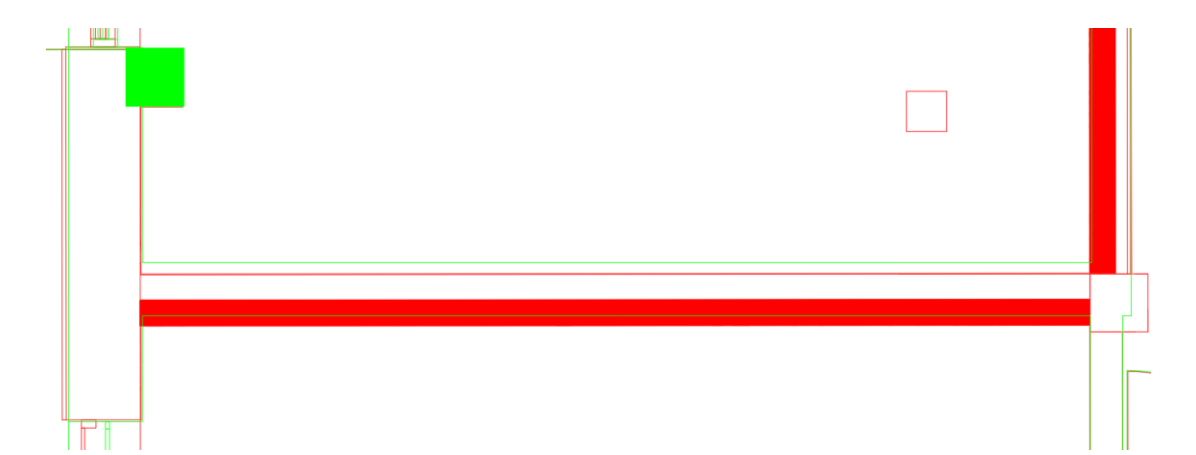

**Joonis 35.** Esimese korruse põrandalt ühe meetri kõrguselt tehtud lõige, mis kujutab ruumide 108 ja 117 vahelist seina. Roheline värv kujutab käesolevas töös loodud mudelit ja punane projektmudelit.

Lisaks plaanilistele võrdlustele uuriti ka mudelite vertikaalsuunalisi erisusi. Võrdlustele tuginedes võib järeldada, et kõrguslikud erinevused on reeglina väiksemad kui plaanilised. Näiteks kujutab Joonis 36 lõiget läbi koridori (vt joonis 31, ruum number 103) vaatega sisehalli (vt joonis 31, ruum number 122) poole, kus koridoris erineb ripplae kõrgus projektmudelist 1,5 cm võrra. Küll aga saab öelda, et esimese korruse põranda pind on enam-vähem samal kõrgusel. Samas võib Joonisel 36 märgata uste erinevat asetsemist, kus sisehalli uks on 4,2 cm plaaniliselt nihkes. Kusjuures, kõrvalasuva ruumi 108 (vt Joonis 31) uks on 6,4 cm plaaniliselt nihkes. Sisehalli ukse avanemise suuna kohta ilmnes samuti erinevus. Nimelt projektmudelis avaneb uks koridori poole, kuid punktipilve järgi (avatud uks on näha) avaneb uks sisehalli poole.

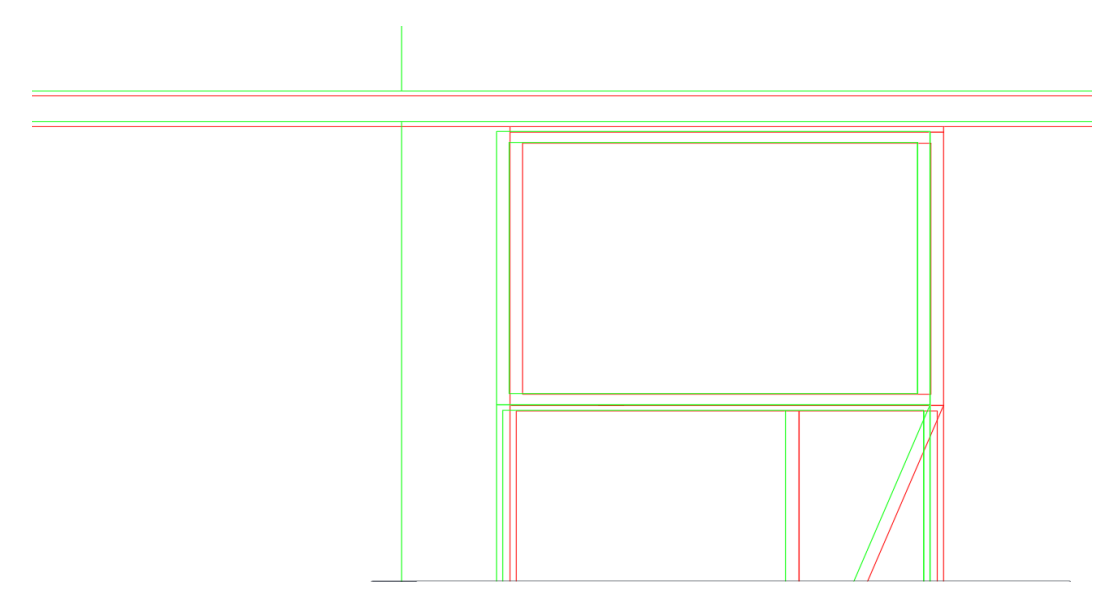

**Joonis 36.** Lõige läbi koridori (ruum number 103) vaatega sisehalli (ruum number 122) poole. Roheline värv kujutab käesolevas töös loodud mudelit ja punane projektmudelit.

Detailide võrdlemisel ilmnes taaskord plaanilisi erinevusi. Suurimad erinevused tuvastati ruumis 119 (vt Joonis 31) asuva ventilatsioonitoru paiknemises (Joonis 37). Näiteks erinevad mudelites ventilatsiooni ülemise (arvestades joonisel kujutatud asetust) sissepuhke jaotuskastide tsentrite asukohad umbes 25 cm võrra. Alumine sissepuhke jaotuskast on aga projektmudelis ligi 9 cm võrra reaalse olukorraga võrreldes nihkes. Samas tasub mainimist, et Riigi Kinnisvara (RKAS) nõuete järgi on tehnosüsteemide lubatud paiknemise erinevus lausa 30 cm, seda olukorras kui ei muutu torude järjekord ega ka nende paiknemine, mida antud ventilatsioonitoru juures ei täheldatud. Ventilatsioonitoru kohta tasub mainida ka seda, et projektmudeli järgi on toru läbimõõt 29 cm, kuid punktipilvest mõõdetuna on ventilatsioonitoru läbimõõt hoopis 24 cm.

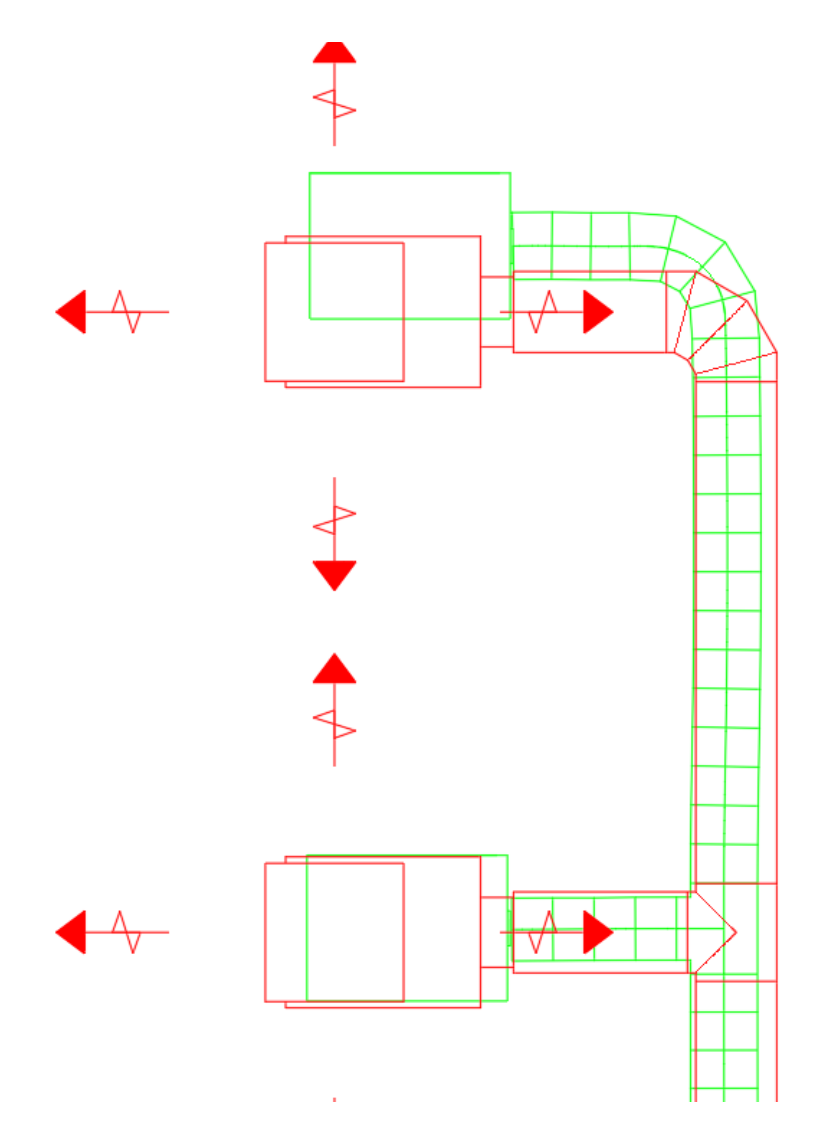

**Joonis 37.** Ruumis 119 asuva ventilatsioonitoru plaanilise paiknemise erinevus. Roheline värv kujutab käesolevas töös loodud mudelit ja punane projektmudelit.

Trepikodade (vt Joonis 31, ruumid number 104 ja 123) uurimisel selgus, et treppide ja nende astmete paiknemises väga suuri erinevuseid ei esine. Küll aga võib Joonisel 38 näha, et projektmudelisse on põranda tasapinda märgitud aste. Punktipilve järgi seda esimest astet mudelisse ei lisatud.

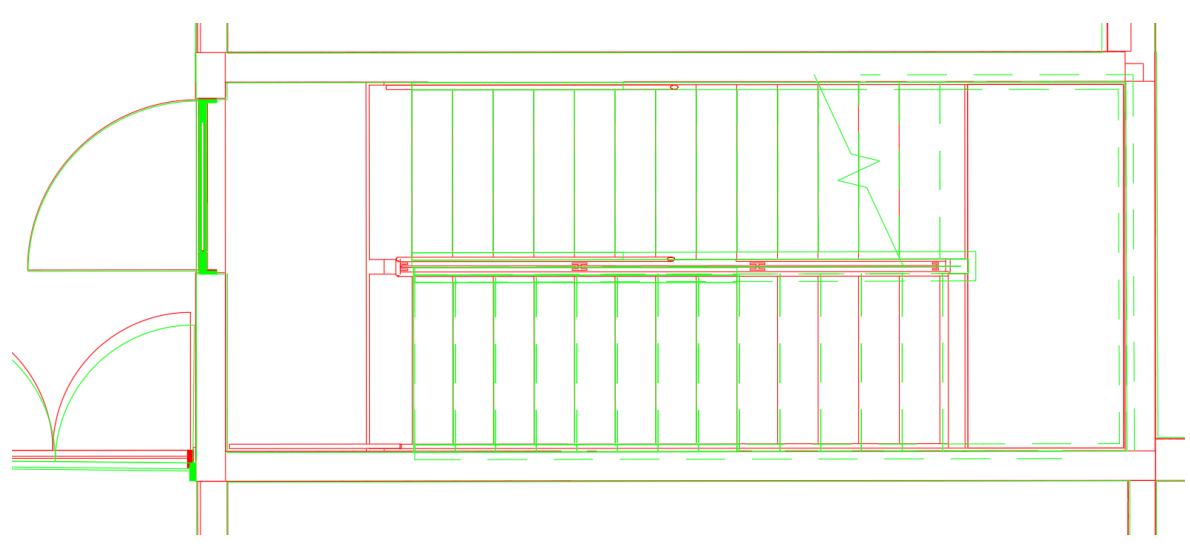

**Joonis 38.** Trepikojas (ruum 104) asuva trepi paiknemine mudelis. Roheline värv kujutab käesolevas töös loodud mudelit ja punane projektmudelit.

Küll aga ilmnesid mõningad suuremad erinevused fuajees (vt Joonis 31, ruum number 105) asuvate sisekujunduslike postide plaanilises paiknemises (Joonis 39). Erinevus projektmudeli ja postide tegelike asukohtade vahel on kohati lausa 9,7 cm. Suurimad erinevused on keskmistes postides, kuid äärmiste postide erinevus on vaid 1,6 cm ja 0,7 cm vastavalt vasakul ja paremal pool. Joonisel 40 on kujutatud antud postide paiknemine punktipilve järgi tarkvaras Autodesk Revit.

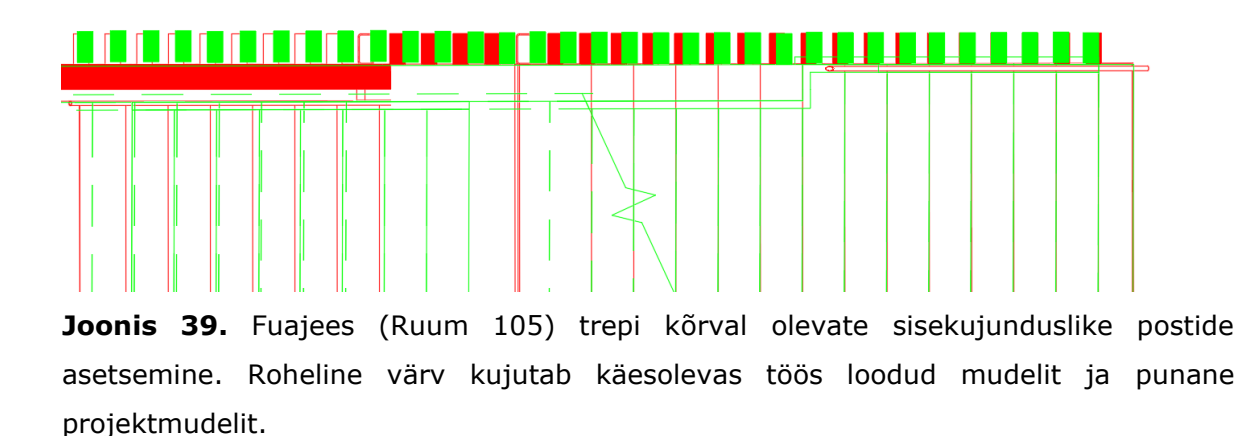

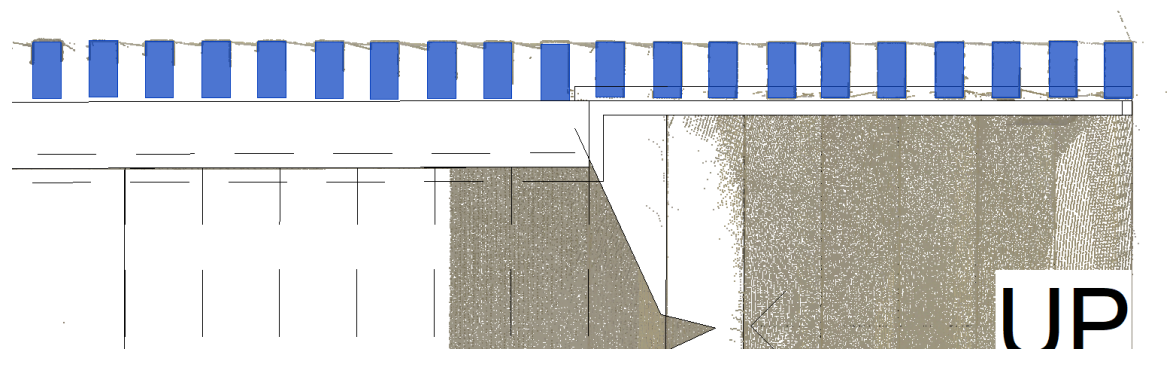

**Joonis 40.** Fuajees (Ruum 105) trepi kõrval olevate sisekujunduslike postide paiknemine punktipilve järgi tarkvaras Autodesk Revit.

Sarnaselt Jaotisele 6.2 saab toodud näidete põhjal jällegi öelda, et Ehituse Mäemaja projektmudel ei vasta reaalsele olukorrale. Mudeli ning reaalse olukorra (punktipilve põhjal loodud mudeli) vahelised erinevused on kohati detsimeetri suurusjärgus. Isegi kui loodud mudelis on mõningad ebatäpsused (vt näiteks Joonis 12), siis jäävad need märgatavalt alla esitatud mudelite vahelistele erinevustele. Toodud näited illustreerivad hästi seda, et peale ehituse valmimist tuleks koostada kas teostusmõõdistuste põhine hoone teostusmudel, või siis uuendada projektmudelit vastavalt. Siinkohal tasub veel mainida, et terrestriline laserskaneerimine näib mõõdistuseks sobilik meetod olevat, kuna võimaldab täpset ja detailset mõõdistust.

# **KOKKUVÕTE**

Käesoleva magistritöö eesmärgiks oli kirjeldada protsessi punktipilve loomisest kuni hoone esimese korruse 3D mudeli koostamiseni, eesmärgiga võrrelda ehitaja poolt esitatud projektmudelit hoone tegelikust mõõdistusest koostatud teostusmudeliga Tallinna Tehnikaülikooli Ehituse Mäemaja näitel. Lisaks projektmudeli ja teostusmudeli võrdlemisele on magistritöö tulemusena loodud ka põhjalik punktipilv, mida saab kasutada ka järgnevate uurimistööde koostamisel. Hinnati ka mobiilse käsiskanneriga mõõdistatud punktipilve ning selle sobilikust modelleerimiseks.

Magistritöö uurimisobjektiks on rekonstrueeritud Tallinna Tehnikaülikooli Ehituse Mäemaja (aadress Mäepealse 3) teadus- ja õppehoone. Hoone esmane kasutuselevõtu aasta on 1986 ning selle rekonstrueerimist alustati 2019. aasta suvel. Hoone avati 25.08.2021. Esialgsest hoonest jäeti alles lõunapoolsem sisehall.

Hoone mõõdistamiseks kasutati kolme levinud meetodit: terrestriline ja mobiilne laserskaneerimine ning droonfotogramm-meetria. Edasiseks modelleerimiseks kasutati terrestrilise laserskaneerimise ja droonfotogramm-meetrilise mõõdistuste tulemustel kombineeritud punktipilve. Droonfotogramm-meetrilisel meetodil loodi punktipilv hoone katusest ning TLS mõõdistuste punktipilvega kaeti hoone fassaad ning interjöör. Mobiilse käsiskanneriga mõõdistati hoone esimene, teine ja kolmas korrus. Võrdlus mobiilse käsiskanneri ja terrestrilise laserskanneri loodud punktipilvede vahel näitas, et käsiskanner ei pruugi anda piisava täpsusega tulemusi täpseks detailide modelleerimiseks, kuna käsiskanneri punktipilves ei joonistu piirjooned alati selgelt välja ning punktipilv jääb kohati mürarohke. Kuna aga käsiskanneriga saab mõõdistada kiiresti, siis võib see olla sobilik meetod suuremate pindade mõõdistamiseks, mille põhjal saab modelleerida kui eesmärk ei ole suur täpsus.

Ehituse Mäemaja hoone modelleerimiseks kasutati geomeetrilisi kujundeid, mis sobitati punktipilve tarkvaras Autodesk Revit. Loodud punktipilv hõlmas kogu hoonet, kuid suure mahu tõttu konstrueeriti mudel vaid sisehalli ning hoone esimesest korrust arvestades. Selline modelleerimise ulatus oli piisav, et tuvastada projektmudelis esinevaid erisusi. Modelleeriti tasapinnad (seinad, laed, põrandad) ja lihtdetailid, kuna modelleerimise eesmärk oli projektmudeli geomeetrilise kuju võrdlemine ehitusjärgse mudeliga.

Projektmudeli täpsuse hindamiseks võrreldi ruumide pindalasid projektmudeli ja käesolevas töös loodud mudeli vahel ning lisaks uuriti horisontaal- ja vertikaallõikeid. Võrdlustest selgus, et kõikides ruumides on pindalalised erinevused. Suurim tegelik erinevus oli 2,24 m<sup>2</sup> (sisehallis), mis aga moodustas vaid 0,4% ruumi tervikpindalast. Keskmiselt (arvestades absoluutväärtuseid) erinesid ruumide pindalad umbes 1,5%. Samas tuli pindalade võrdlusest välja, et ruumide erinevused terve esimese korruse ulatuses tasakaalustuvad, mistõttu on esimese korruse ruumide pindalade koguerinevus vaid 0,1%.

Lõigete võrdlemise käigus selgus taas, et Ehituse Mäemaja projektmudel ei vasta reaalsele olukorrale. Mudeli ning reaalse olukorra vahelised erinevused olid kohati detsimeetri suurusjärgus. Vertikaalsuunaliselt oli mudelite vahel koridori ripplae näitel suhteliselt väike 1,5 cm erinevus, kuid plaaniliselt olid vead suuremad. Näiteks tuvastati 7,0 cm seina nihe. Ilmnes veel, et osad seinad, mis projektmudelis olid kujutatud sirgena, olid tegelikkuses kõverdunud. Suurim leitud erinevus umbes 25 cm oli modelleeritud ventilatsioonitoru paiknemises. Töös toodud näited illustreerivad hästi, et ei tohiks piirduda ainult projektmudeliga, ning seda tuleks mõõdistuste põhjal kas uuendada, või siis luua eraldi teostusmudel.

Käesoleva magistritöö raames loodud punktipilve rakendused ei pea aga piirduma ainult võrdlustega, mis näitavad projektmudeli ebatäpsuseid reaalse olukorra suhtes. Näiteks saaks järgnevates uurimistöödes lisaks manuaalsele modelleerimisele (nagu tehti käesolevas töös) rakendada ka automatiseeritud punktipilve analüüsi. Punktipilve suure mahu tõttu oleks võimalus uurida selle erinevaid kasutusvõimalusi või välja töötada uusi metoodilisi lähenemisi näiteks objektide tuvastamise või punktipilvede segmenteerimise vallas. Lisaks saab järgnevates uurimistöödes vaadelda lähemalt käsiskanneri sobivust modelleerimiseks või muudeks kameraaltöödeks. Samuti saaks läbi viia mudelite ja punktipilvede omavahelist võrdlust tuvastamaks (automatiseeritud) modelleerimise täpsust (näiteks kasutades tarkvara CloudCompare), mis antud töös ei olnud eesmärgiks.

Kokkuvõtvalt võib öelda, et töö tulemused demonstreerisid vajadust ehituse järgseks teostusmõõdistuseks, mille põhjal tuleks luua hoone teostusmudel või uuendada projektmudelit vastavalt. Lisaks saab öelda, et terrestriline laserskaneerimine on mõõdistusteks sobilik meetod, kuna võimaldab täpset ja detailset mõõdistust ning tagab modelleerimiseks vajaliku andmemahu.

71

### **SUMMARY**

This thesis aimed to describe the process from point cloud creation to modelling the first floor of Ehituse Mäemaja, with the goal of comparing the project model, provided by the construction company, to the model compiled within the frames of the thesis. Additionally to the comparisons between the two models, another aim was to provide a thorough and detailed point cloud of the building, which could be used in future research. The applicability of a mobile handheld laser scanner for BIM modelling was also assessed briefly.

The object of research in this work is the reconstructed Tallinn University of Technology science- and educational building named Ehituse Mäemaja (Mäepealse 3). Use of the building began in 1986, and its reconstruction began in the summer of 2019. The reconstructed building was opened on 25.08.2021. Notably, the only part that remained of the original building was the inner hall.

Three common techniques were used for surveying: terrestrial laser scanning (TLS), SLAM-based mobile handheld laser scanning and drone-based photogrammetry. The point cloud that was used in modelling was created by combining point clouds of TLS and photogrammetry. The drone-based photogrammetry was used to create a point cloud of the building's roof and TLS surveys were used for measuring the exterior and interior of the building. The SLAM-based surveys cover the first, second and third floor of the building. Comparison between the TLS and SLAM-based point clouds suggested that the latter may not be suitable for detailed modelling since the outlines of objects are not always clear due to noise. However, since the surveys using handheld laser scanners are quick, the method could be preferable for measuring larger surfaces for modelling, where high accuracy is not the primary aim.

Geometric shapes were used to model the Ehituse Mäemaja building using Autodesk Revit software. Although the point cloud covers the entire building, modelling was conducted considering only the interior hall and the first floor. Such a modelling extent was sufficient for demonstrating inconsistencies of the project model relative to the reality. During modelling, only larger flat surfaces (walls, ceilings, floors) and simple details were considered because the purpose was to compare the geometric shape of the project model with the as-built model.

To assess the accuracy of the project model, room areas between the two models were compared, and some horizontal and vertical cross sections were investigated. The
comparisons revealed that areas differ for all rooms. The most significant difference was 2.24  $\mathrm{m}^2$  (interior hall), but that was only 0.4% of the room's total area. By average (considering absolute values), the differences were around 1.5%. The area comparisons also showed that the differences balance out when the whole first floor is considered altogether, resulting in a total area difference of only 0.1%.

Furthermore, comparisons of cross sections revealed similarly that the project model does not represent the real situation. In some places, decimetre-level differences between the model and the real situation were detected. Vertically, the differences were not too large. For example, the suspended ceiling in the corridor had a difference of only 1.5 cm. Horizontal inconsistencies, on the other hand, were larger. For instance, a 7.0 cm wall offset could be observed. It also became apparent that some of the built walls were not straight as depicted in the project model. Most significant difference of 25 cm was detected in the location of the ventilation pipe. The examples presented in this work clearly illustrate the necessity for post-construction as-built modelling.

Applications of the compiled point cloud are not limited only to the presented comparisons. In future research, besides manual modelling (as in this thesis), automated point cloud analysis could be conducted. Due to the large scale of the point cloud, it could be used for investigations or development of approaches for object detection and segmentation. In addition, the suitability of handheld laser scanning could be examined in more detail for use in modelling or other documentation purposes. It would also be possible to compare models to point clouds to investigate the accuracy of (automated) modelling approaches (e.g., using CloudCompare software), which was not the purpose of this work.

It can be concluded that the results of this thesis demonstrate the necessity of as-built surveys for modelling the constructed building or updating the project model. In addition, it can be said with confidence that terrestrial laser scanning is a suitable surveying method for such a purpose since it provides accurate and detailed results and ensures the large amount of data required for modelling.

## **KASUTATUD KIRJANDUSE LOETELU**

- 1. Abbas, R.; Westling, F. A.; Skinner, C.; Hanus-Smith, M.; Harris, A.; Kirchner, N. (2020). BuiltView: integrating LiDAR and BIM for real-time quality control of construction projects. *37th International Symposium on Automation and Robotics in Construction (ISARC 2020), veebis, 27–28 oktoober 2020*. Allikas: [https://www.proquest.com/openview/433c31f7afe426d19058c9f397f201c4/1?pq](https://www.proquest.com/openview/433c31f7afe426d19058c9f397f201c4/1?pq-origsite=gscholar&cbl=1646340) [-origsite=gscholar&cbl=1646340](https://www.proquest.com/openview/433c31f7afe426d19058c9f397f201c4/1?pq-origsite=gscholar&cbl=1646340) (kasutamise kuupäev 12.04.2022)
- 2. Aule, S. (2014). Mittestandardse kujuga ehitiste laserskaneerimine ja punktipilve põhjal modelleerimine TTÜ veetorni näitel. [Magistritöö, Tallinna Tehnikaülikool]. TalTech Raamatukogu Digikogu, Tallinn, Eesti. Allikas: <https://digikogu.taltech.ee/et/Item/bab252bf-8928-4da6-a8b2-04b66e34854c> (kasutamise kuupäev 12.04.2022)
- 3. Bosché, F.; Ahmed, M.; Turkan, Y.; Haas, C. T.; Haas, R. (2015). The value of integrating scan-to-BIM and scan-vs-BIM techniques for construction monitoring using laser scanning and BIM: the case of cylindrical MEP components. *Automation in Construction*, 49 (B), 201-213. DOI: <https://doi.org/10.1016/j.autcon.2014.05.014>
- 4. Deliry, S. I.; Avdan, U. (2021). Accuracy of unmanned aerial systems photogrammetry and structure from motion in surveying and mapping: a review. *Journal of the Indian Society of Remote Sensing*, 49 (8), 1997–2017. DOI: <https://doi.org/10.1007/s12524-021-01366-x>
- 5. DJI. (2022). Phantom 4 RTK. Allikas:<https://www.dji.com/ee/phantom-4-rtk> (kasutamise kuupäev 08.04.2022)
- 6. Ellmann, A.; Kütimets, K.; Varbla, S.; Väli, E.; Kanter, S. (2021). Advancements in underground mine surveys by using SLAM-enabled handheld laser scanners. *Survey Review*. DOI:<https://doi.org/10.1080/00396265.2021.1944545>
- 7. Erdélyi, J.; Kopáčik, A.; Lipták, I.; Kyrinovič, P. (2017). Automation of point cloud processing to increase the deformation monitoring accuracy. *Applied Geomatics*, 9 (2), 105–113. DOI:<https://doi.org/10.1007/s12518-017-0186-y>
- 8. Esfahani, M. E.; Rausch, C.; Sharif, M. M.; Chen, Q.; Haas, C.; Adey, B. T. (2021). Quantitative investigation on the accuracy and precision of scan-to-BIM

under different modelling scenarios. *Automation in Construction*, 126, #103686. DOI:<https://doi.org/10.1016/j.autcon.2021.103686>

- 9. GeoSLAM. (2017). ZEB-REVO™ user's manual. Allikas: [https://download.geoslam.com/docs/zeb-revo/ZEB-](https://download.geoslam.com/docs/zeb-revo/ZEB-REVO%20User%20Guide%20V3.0.0.pdf)[REVO%20User%20Guide%20V3.0.0.pdf](https://download.geoslam.com/docs/zeb-revo/ZEB-REVO%20User%20Guide%20V3.0.0.pdf) (kasutamise kuupäev 24.04.2022)
- 10. GeoSLAM. (2018). ZEB Revo RT. Allikas: [https://geoslam.com/wp](https://geoslam.com/wp-content/uploads/2021/03/ZEB_Revo_RT_Spec_Sheet.pdf)[content/uploads/2021/03/ZEB\\_Revo\\_RT\\_Spec\\_Sheet.pdf](https://geoslam.com/wp-content/uploads/2021/03/ZEB_Revo_RT_Spec_Sheet.pdf) (kasutamise kuupäev 24.04.2022)
- 11. GeoSLAM. (2019). What is SLAM (simultaneous localisation and mapping)? Allikas:<https://geoslam.com/what-is-slam/> (kasutamise kuupäev 22.03.2022)
- 12. GeoSLAM. (2021). ZEB-GO user guide. Allikas: [https://geoslam.com/wp](https://geoslam.com/wp-content/uploads/2021/02/ZEB_Go_User_Guide_1.0.7.pdf)[content/uploads/2021/02/ZEB\\_Go\\_User\\_Guide\\_1.0.7.pdf](https://geoslam.com/wp-content/uploads/2021/02/ZEB_Go_User_Guide_1.0.7.pdf) (kasutamise kuupäev 24.04.2022)
- 13. Hastedt, H.; Luhmann, T. (2015). Investigations on the quality of the interior orientation and its impact in object space for UAV photogrammetry. *The International Archives of the Photogrammetry, Remote Sensing and Spatial Information Sciences*, XL-1/W4, 321–328. DOI: <https://doi.org/10.5194/isprsarchives-XL-1-W4-321-2015>
- 14. Heipke, C.; Jacobsen, K.; Wegmann, H. (2002). Analysis of the results of the OEEPE test "Integrated Sensor Orientation". *Integrated Sensor Orientation, Test Report and Workshop Proceedings*. Allikas: [http://www.eurosdr.net/sites/default/files/uploaded\\_files/eurosdr\\_publication\\_n](http://www.eurosdr.net/sites/default/files/uploaded_files/eurosdr_publication_ndeg_43.pdf) [deg\\_43.pdf](http://www.eurosdr.net/sites/default/files/uploaded_files/eurosdr_publication_ndeg_43.pdf) (kasutamise kuupäev 12.04.2022)
- 15. Jaud, M.; Letortu, P.; Théry, C.; Grandjean, P.; Costa, S.; Maquaire, O.; Davidson, R.; Le Dantec, N. (2019). UAV survey of a coastal cliff face – selection of the best imaging angle. *Measurement*, 139, 10–20. DOI: <https://doi.org/10.1016/j.measurement.2019.02.024>
- 16. Joala, E. (2019). Taltech ja Nordecon panid nurgakivi Mäepealse 3 uuele teadusja õppehoonele. Allikas: [https://taltech.ee/uudised/taltech-ja-nordecon-panid](https://taltech.ee/uudised/taltech-ja-nordecon-panid-nurgakivi-maepealse-3-uuele-teadus-ja-oppehoonele)[nurgakivi-maepealse-3-uuele-teadus-ja-oppehoonele](https://taltech.ee/uudised/taltech-ja-nordecon-panid-nurgakivi-maepealse-3-uuele-teadus-ja-oppehoonele) (kasutamise kuupäev 14.04.2022)
- 17. Julge, K. (2018). Laser scanning of built environment and landforms with spatial modelling applications. [Doktoritöö, Tallinna Tehnikaülikool]. TTÜ Kirjastus, Tallinn, Eesti. Allikas: [https://digikogu.taltech.ee/et/Item/0407cf35-5af9-4323-](https://digikogu.taltech.ee/et/Item/0407cf35-5af9-4323-9731-86b12b84166d) [9731-86b12b84166d](https://digikogu.taltech.ee/et/Item/0407cf35-5af9-4323-9731-86b12b84166d) (kasutamise kuupäev 22.03.2022)
- 18. Keitaanniemi, A.; Virtanen, J.-P.; Rönnholm, P.; Kukko, A.; Rantanen, T.; Vaaja, M. T. (2021). The combined use of SLAM laser scanning and TLS for the 3D indoor mapping. *Buildings*, 11 (9), #386. DOI: <https://doi.org/10.3390/buildings11090386>
- 19. Leica. (2019). Leica RTC360 LT 3D reality capture solution. Allikas: [https://sonar-nusantara.co.id/wp-content/uploads/2020/09/Leica-RTC360-LT-](https://sonar-nusantara.co.id/wp-content/uploads/2020/09/Leica-RTC360-LT-DS-897298-0420-en-LR.pdf)[DS-897298-0420-en-LR.pdf](https://sonar-nusantara.co.id/wp-content/uploads/2020/09/Leica-RTC360-LT-DS-897298-0420-en-LR.pdf) (kasutamise kuupäev 22.03.2022)
- 20. Liba, N. (2005). Fotogramm-meetria alused. OÜ Halo Kirjastus, Tartu, Eesti.
- 21. Losè, L. T.; Chiabrando, F.; Tonolo, F. G. (2020). Boosting the timeliness of UAV large scale mapping. Direct georeferencing approaches: operational strategies and best practices. *ISPRS International Journal of Geo-Information*, 9 (10), #578. DOI:<https://doi.org/10.3390/ijgi9100578>
- 22. Malberg, K. (2019). Siseruumide ja allmaakaeveõõnte ruumikuju määramine mobiilse laserskaneerimisega. [Magistritöö, Tallinna Tehnikaülikool]. TalTech Raamatukogu Digikogu, Tallinn, Eesti. Allikas: <https://digikogu.taltech.ee/et/Item/6975047e-57a9-4424-9fcf-c9ac20e479e0> (kasutamise kuupäev 02.05.2022)
- 23. Nagendran, S. K.; Ismail, M. A. M. (2020). Application Of UAV photogrammetry for quarry monitoring. *Warta Geologi*, 46 (2), 76–81. DOI: <https://doi.org/10.7186/wg462202006>
- 24. Nesbit, P. R.; Hugenholtz, C. H. (2019). Enhancing UAV–SfM 3D model accuracy in high-relief landscapes by incorporating oblique images. *Remote Sensing*, 11 (3), #239. DOI:<https://doi.org/10.3390/rs11030239>
- 25. Nex, F.; Armenakis, C.; Cramer, M.; Cucci, D. A.; Gerke, M.; Honkavaara, E.; Kukko, A.; Persello, C.; Skaloud, J. (2022). UAV in the advent of the twenties: where we stand and what is next. *ISPRS Journal of Photogrammetry and Remote Sensing*, 184, 215–242.<https://doi.org/10.1016/j.isprsjprs.2021.12.006>
- 26. O'Connor, J.; Smith, M. J.; James, M. R. (2017). Cameras and settings for aerial surveys in the geosciences: optimising image data. *Progress in Physical Geography: Earth and Environment*, 41 (3), 325–344. DOI: <https://doi.org/10.1177/0309133317703092>
- 27. Paatsi, S. (2018). Laserkiire langemisnurga mõju mõõdistuspunktide täpsusele ja 3D punktipilve usaldatavus. [Lõputöö, Tallinna Tehnikakõrgkool]. Tallinna Tehnikakõrgkool, Tallinn, Eesti.
- 28. Pentjärv, A. (2019). Droonifotode otsene georefereerimine Helmerti kolmemõõtmelise transformatsiooni abil. [Magistritöö, Tartu Ülikool]. Tartu Ülikooli repositoorium, Tartu, Eesti. Allikas: <http://dspace.ut.ee/handle/10062/65029?locale-attribute=et> (kasutamise kuupäev 24.04.2022)
- 29. Pfeifer, N.; Höfle, B.; Briese, C.; Rutzinger, M.; Haring, A. (2008). Analysis of the backscattered energy in terrestrial laser scanning data. *The XXI Congress: Silk Road for Information from Imagery, Peking, Hiina, 3–11 juuli 2008*.
- 30. Pirotti, F.; Guarnieri, A.; Vettore, A. (2013). State of the art of ground and aerial laser scanning technologies for high-resolution topography of the Earth surface. *European Journal of Remote Sensing*, 46 (1), 66–78. DOI: <https://doi.org/10.5721/EuJRS20134605>
- 31. Przybilla, H.-J.; Bäumker, M.; Luhmann, T.; Hastedt, H.; Eilers, M. (2020). Interaction between direct georeferencing, control point configuration and camera self-calibration for RTK-based UAV photogrammetry. *The International Archives of the Photogrammetry, Remote Sensing and Spatial Information Sciences*, XLIII-B1-2020, 485–492. DOI: [https://doi.org/10.5194/isprs-archives-](https://doi.org/10.5194/isprs-archives-XLIII-B1-2020-485-2020)[XLIII-B1-2020-485-2020](https://doi.org/10.5194/isprs-archives-XLIII-B1-2020-485-2020)
- 32. Qiu, Q.; Wang, M.; Guo, J.; Liu, Z.; Wang, Q. (2022). An adaptive downsampling method of laser scan data for scan-to-BIM. *Automation in Construction*, 135, #104135. DOI:<https://doi.org/10.1016/j.autcon.2022.104135>
- 33. Qu, T.; Sun, W. (2015). Usage of 3D point cloud data in BIM (building information modelling): current applications and challenges. *Journal of Civil Engineering and Architecture*, 9, 1269–1278. DOI: <https://doi.org/10.17265/1934-7359/2015.11.001>
- 34. Resev, J. (2019). UAV fotogramm-meetria kasutamine hoone välisgeomeetria ja deformatsioonide mõõdistamisel Tallinna Lennusadama näitel. [Magistritöö, Tallinna Tehnikaülikool]. TalTech Raamatukogu Digikogu, Tallinn, Eesti. Allikas: <https://digikogu.taltech.ee/en/Item/631b76ab-ed6f-4628-b70b-6cf20f828da5> (kasutamise kuupäev 14.04.2022)
- 35. Sacks, R.; Eastman, C.; Lee, G.; Teicholz, P. (2018). BIM handbook: a guide to building information modeling for owners, designers, engineers, contractors, and facility managers, 3rd edition. John Wiley & Sons, Inc., Hoboken, New Jersey. DOI:<https://www.doi.org/10.1002/9781119287568>
- 36. T059. (2021). Geodeetiliste punktide andmekogu. Allikas: [https://gpa.maaamet.ee/?refnr\\_id=44641](https://gpa.maaamet.ee/?refnr_id=44641) (kasutamise kuupäev 12.09.2021)
- 37. Tampubolon, W.; Reinhardt, W. (2014). UAV data processing for large scale topographical mapping. *The International Archives of the Photogrammetry, Remote Sensing and Spatial Information Sciences*, XL-5, 565–572. DOI: <https://doi.org/10.5194/isprsarchives-XL-5-565-2014>
- 38. Trimble. (2013). Trimble S6 total station. Allikas: [https://trl.trimble.com/docushare/dsweb/Get/Document-208580/022543-](https://trl.trimble.com/docushare/dsweb/Get/Document-208580/022543-098L_TrimbleS6_DS_0613_LR.pdf) [098L\\_TrimbleS6\\_DS\\_0613\\_LR.pdf](https://trl.trimble.com/docushare/dsweb/Get/Document-208580/022543-098L_TrimbleS6_DS_0613_LR.pdf) (kasutamise kuupäev 24.04.2022)
- 39. Urbica Engineering. (2014). What is the purpose of targets and spheres? Allikas: [http://www.urbica.net/en/06\\_support/laser-survey\\_faq.php](http://www.urbica.net/en/06_support/laser-survey_faq.php) (kasutamise kuupäev 14.04.2021)
- 40. Wang, J.; Li, Z.; Hu, W.; Shao, Y.; Wang, L.; Wu, R.; Ma, K.; Zou, D.; Chen, Y. (2019). Virtual reality and integrated crime scene scanning for immersive and heterogeneous crime scene reconstruction. *Forensic Science International*, 303, 109943. DOI:<https://doi.org/10.1016/j.forsciint.2019.109943>
- 41. Varbla, S. (2020). Manual for UAV data 3D modelling.
- 42. Varbla, S.; Puust, R.; Ellmann, A. (2021). Accuracy assessment of RTK-GNSS equipped UAV conducted as-built surveys for construction site modelling. Survey Review, 53 (381), 477–492. DOI: <https://doi.org/10.1080/00396265.2020.1830544>
- 43. Vozikis, G.; Haring, A.; Vozikis, E.; Kraus, K. (2004). Laser scanning: a new method for recording and documentation in archaeology. *FIG Working Week*

*2004, Ateena, Kreeka, 22–27 mai 2004*. Allikas: [https://www.fig.net/resources/proceedings/fig\\_proceedings/athens/papers/wsa1](https://www.fig.net/resources/proceedings/fig_proceedings/athens/papers/wsa1/WSA1_4_Vozikis_et_al.pdf) [/WSA1\\_4\\_Vozikis\\_et\\_al.pdf](https://www.fig.net/resources/proceedings/fig_proceedings/athens/papers/wsa1/WSA1_4_Vozikis_et_al.pdf) (kasutamise kuupäev 13.04.2022)

- 44. Xu, Y.; Stilla, U. (2021). Toward building and civil infrastructure reconstruction from point clouds: a review on data and key techniques. *IEEE Journal of Selected Topics in Applied Earth Observations and Remote Sensing*, 14, 2857–2885. <https://www.doi.org/10.1109/JSTARS.2021.3060568>
- 45. Yilmaz, O.; Karakus, F. (2013). Stereo and kinect fusion for continuous 3D reconstruction and visual odometry. *The 10th International Conference on Electronics, Computer and Computation (ICECCO), Ankara, Türgi, 7–9 november 2013*. DOI:<https://doi.org/10.1109/ICECCO.2013.6718242>